<span id="page-0-0"></span>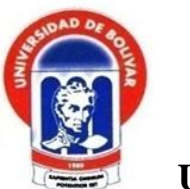

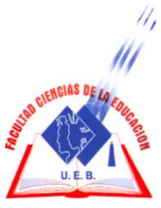

# **UNIVERSIDAD ESTATAL DE BOLÍVAR FACULTAD DE CIENCIAS DE LA EDUCACIÓN, SOCIALES, FILOSÓFICAS Y HUMANÍSTICAS.**

## **CARRERA DE INFORMÁTICA EDUCATIVA**

**REPOSITORIO DIGITAL ACADÉMICO, COMO APOYO EN LOS PROCESOS DE APRENDIZAJE EN LA UNIDAD EDUCATIVA" MARCOS LAUTARO DURANGO" COMUNIDAD LAS COCHAS, PARROQUIA GUANUJO, CANTÓN GUARANDA, PROVINCIA BOLÍVAR, 2019**

## **AUTORAS CHIMBO ESCOBAR MIRIAN ELIZABETH SALAS MALDONADO LEONELA PAOLA**

## **TUTOR LIC. RICHARD YANCHALIQUIN.**

**PROPUESTA TECNOLÓGICA EDUCATIVA PRESENTADA EN OPCIÓN A OBTENER EL TÍTULO DE LICENCIADAS EN CIENCIAS DE LA EDUCACIÓN, MENCIÓN INFORMÁTICA EDUCATIVA.**

**2019**

<span id="page-1-0"></span>

<span id="page-2-0"></span>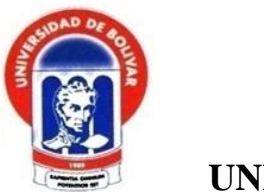

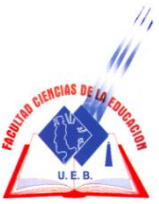

# **UNIVERSIDAD ESTATAL DE BOLÍVAR FACULTAD DE CIENCIAS DE LA EDUCACIÓN, SOCIALES, FILOSÓFICAS Y HUMANÍSTICAS.**

### **CARRERA DE INFORMÁTICA EDUCATIVA**

**REPOSITORIO DIGITAL ACADÉMICO, COMO APOYO EN LOS PROCESOS DE APRENDIZAJE EN LA UNIDAD EDUCATIVA" MARCOS LAUTARO DURANGO" COMUNIDAD LAS COCHAS, PARROQUIA GUANUJO, CANTÓN GUARANDA, PROVINCIA BOLÍVAR, 2019**

## **AUTORAS CHIMBO ESCOBAR MIRIAN ELIZABETH SALAS MALDONADO LEONELA PAOLA**

### **TUTOR**

## **LIC. RICHARD YANCHALIQUIN.**

**PROPUESTA TECNOLÓGICA EDUCATIVA PRESENTADA EN OPCIÓN A OBTENER EL TÍTULO DE LICENCIADAS EN CIENCIAS DE LA EDUCACIÓN, MENCIÓN INFORMÁTICA EDUCATIVA.**

**2019**

#### <span id="page-3-0"></span>**I. DEDICATORIA**

El presente trabajo investigativo lo dedico a:

Dios todo poderoso, por ser mi guía espiritual que me conduce siempre hacia el camino del bien, el éxito, por darme la vida, sabiduría e iluminarme cada día.

A mi hijo Joel, por su apoyo incondicional dándome siempre ánimos, fuerza para poder culminar con éxito esta carrera

A mis padres, por su apoyo absoluto en cada momento de mi vida siempre a mi lado alentándome y protegiéndome a lo largo de mi vida.

A mis hermanos, siempre pendientes de mí en todo momento, ellos han sido inseparables e incondicionales en toda mi vida han sido un pilar muy importante para la cristalización y culminación de este proyecto.

Mirian Elizabeth Chimbo Escobar

Este trabajo investigativo lo dedico principalmente a Dios, por ser el inspirador y darme fuerza para continuar en este proceso de obtener uno de los anhelos más deseados.

A mis Padres, por su amor, trabajo y sacrificio en todos estos años, gracias a ellos he logrado llegar hasta aquí y convertirme en lo que soy.

A mi hija Britany a mis hermanos por estar siempre presentes, acompañándome en todo y por el apoyo moral que me han brindado a lo largo de esta etapa de mi vida.

Leonela Paola Salas Maldonado

#### <span id="page-4-0"></span>**II. AGRADECIMIENTO**

La investigación es el resultado del esfuerzo y dedicación no solo del autor sino también del trabajo desinteresado de otras personas, quienes de una u otra forma han contribuido con generosidad en la realización del trabajo.

Presento mi más sincero agradecimiento a Dios, por darme la oportunidad de vivir, a mis padres por formarme y hacerme una persona de bien, a mí hijo Joel por su apoyo incondicional en este proceso

Y a todas las demás personas que tuvieron que ver en la elaboración y cristalización de este trabajo, sinceramente.

Mirian Elizabeth Chimbo Escobar

Leonela Paola Salas Maldonado

### <span id="page-5-0"></span>**III. CERTIFICACIÓN DEL TUTOR**

Lic. Richard Yanchaliquin.

#### **CERTIFICA:**

Que el informe final del trabajo de la Propuesta Tecnológica Educativa titulado "REPOSITORIO DIGITAL ACADÉMICO, COMO APOYO EN LOS PROCESOS DE APRENDIZAJE EN LA UNIDAD EDUCATIVA" MARCOS LAUTARO DURANGO" COMUNIDAD LAS COCHAS, PARROQUIA GUANUJO, CANTÓN GUARANDA, PROVINCIA BOLÍVAR, 2019". Elaborado por las autoras Salas Maldonado Leonela Paola y Chimbo Escobar Mirian Elizabeth, Egresadas de la carrera de Informática Educativa de la Facultad de Ciencias de la Educación, Sociales, Filosóficas y Humanísticas de la Universidad Estatal de Bolívar, ha sido debidamente revisado e incorporado las recomendaciones emitidas en la asesoría en tal virtud autorizo su presentación para su aprobación respectiva.

Es todo cuanto puedo certificar en honor a la verdad, facultando a las interesadas dar al presente documento el uso legal que estimen conveniente.

Guaranda, Julio del 2020.

Lic. Richard Yanchaliquin

**Tutor** 

### <span id="page-6-0"></span>IV. AUTORÍA NOTARIADA

Las ideas, criterios y propuesta expuestos en el presente informe final de la Propuesta Tecnológica Educativa, es exclusiva responsabilidad de las autoras.

**Notaria Tercera del Cantón Guaranda**<br>Mec.Mb. Henry Rolas Narvagz

Chimbo Escobar Mirian Elizabeth Salas Maldonado Leonela Paola  $\chi$  is isvasO and smy  $0201263332$  state obstitution ob stelles livid obstate  $0201983178$ ceiular

of reocrossors anda, provincia Bolívar, con

en virtud de haberne exhibido sus cocumentos de identificación y con su autorización se ha sup al a solidio stuttose stas eb obsilúeer y otejdo le noo ohstol4 le im tog sabiuntani neid en Ciencias de la Educación mención informática Educativa, a través de la Facultad de han sido consultadas por las autoras. Es todo cuanto podemos declarar en honor a la verdad, AJ IUDA ATZAH zalnanihag salapat sanit sol sasg somsoan al sup smaim al unidad de acto, aquellas se ratifican y firman commito ne chine de acto da todo lo cual doy

Notaria Tercera del Cantón Guaranda Msc. Ab. Henry Rojas Narvaez Notario MATOMANOTO

No. ESCRITURA 20200201003P00539

#### DECLARACION JURAMENTADA **OTORGADA POR:**

ry Roja

MIRIAN ELIZABETH CHIMBO ESCOBAR Y LEONELA PAOLA SALAS MALDONADO DI: 2 COPIAS

En la ciudad de Guaranda, capital de la provincia Bolívar, República del Ecuador, hoy día diecisiete de julio de dos mil veinte, ante mi Abogado HENRY ROJAS NARVAEZ, Notario Público Tercero del Cantón Guaranda, comparecen las señoritas MIRIAN ELIZABETH CHIMBO ESCOBAR, de estado civil soltera, domiciliada en las calles Morayma Ofir Carvajal y Azuay de la ciudad de Guaranda, provincia Bolívar, con celular número 0986824336, correo electrónico mirianchimbo1973@gmail.com; y, LEONELA PAOLA SALAS MALDONADO, de estado civil soltera, domiciliada en el sector Vinchoa Central de la parroquia Veintimilla, cantón Guaranda, provincia Bolívar, con celular número 0969321410, correo electrónico leonelassalas1987@gmail.com. Las comparecientes son de nacionalidad ecuatoriana, mayores de edad, hábiles e idóneas para contratar y obligarse a quienes de conocerlas doy fe en virtud de haberme exhibido sus documentos de identificación y con su autorización se ha procedido a verificar la información en el Sistema Nacional de Identificación Ciudadana, bien instruidas por mí el Notario con el objeto y resultado de esta escritura pública a la que proceden libre y voluntariamente, advertidas de la gravedad del juramento y las penas de perjurio, me presentan su declaración Bajo Juramento que dice: Declaramos que el trabajo de investigación titulado: REPOSITORIO DIGITAL ACADEMICO, COMO APOYO EN LOS PRECESOS DE APRENDIZAJE EN LA UNIDAD EDUCATIVA MARCOS LAUTARO DURANGO, COMUNIDAD LAS COCHAS, PARROQUIA GUANUJO, CANTÓN GUARANDA, PROVINCIA BOLÍVAR, 2019, previa la obtención del título de Licenciadas en Ciencias de la Educación mención Informática Educativa, a través de la Facultad de Ciencias de la Educación Sociales Filosóficas y Humanísticas de la Universidad Estatal de Bolívar, es de nuestra autoría, este documento no ha sido previamente presentado por ningún grado de calificación profesional; y, que las referencias bibliográficas que se incluyen han sido consultadas por las autoras. Es todo cuanto podemos declarar en honor a la verdad, la misma que la hacemos para los fines legales pertinentes. HASTA AQUÍ LA DECLARACIÓN JURADA. La misma que queda elevada a escritura pública con todo su valor legal. Para el otorgamiento de la presente escritura pública se observaron todos los preceptos legales del caso, leída que les fue a las comparecientes por mí el Notario en unidad de acto, aquellas se ratifican y firman conmigo en unidad de acto de todo lo cual doy Fe.

MIRIAN ELIZABETH CHIMBO ESCOBAR  $C.C. 020126333-z$ 

LEONELA PAOLA SALAS MALDONADO  $C.C. O20198317 - 8$ 

WOODDO AB. HENRY ROJAS NARVAEZ NOTARIO PUBLICO TERCERO DEL CANTON GUARANDA

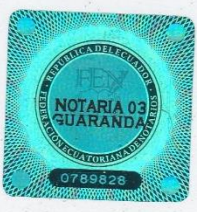

### <span id="page-8-0"></span>**V. TABLA DE CONTENIDOS**

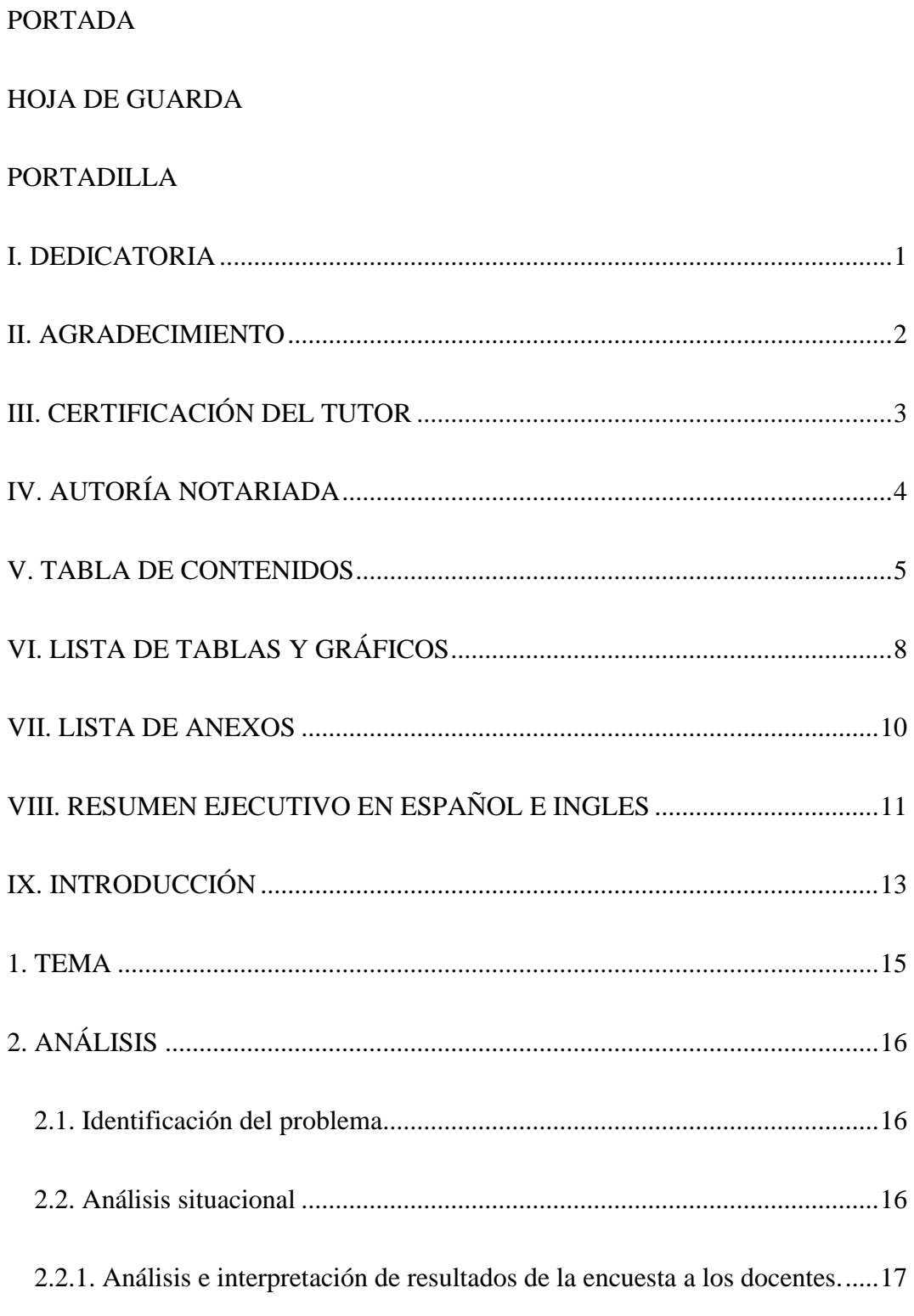

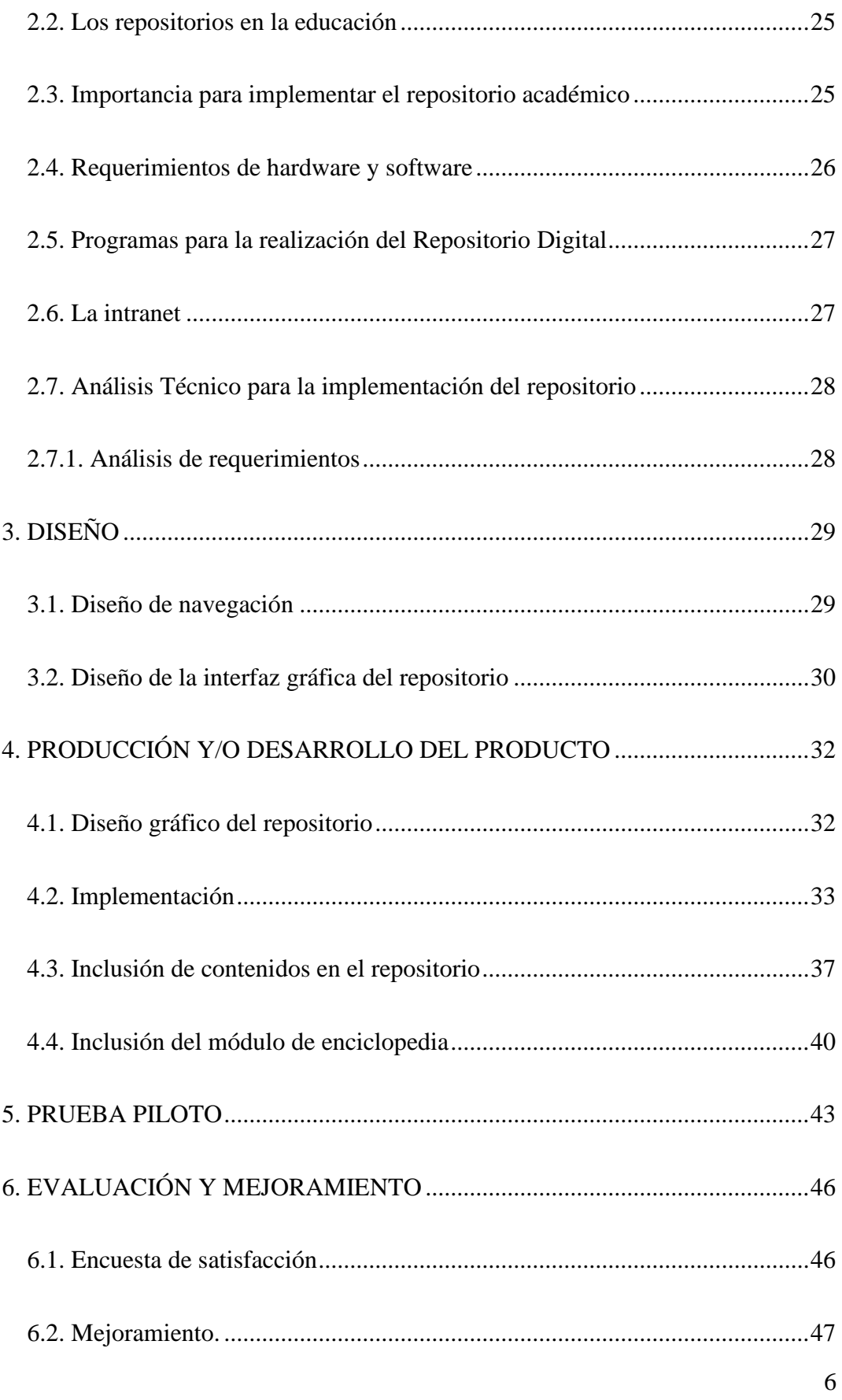

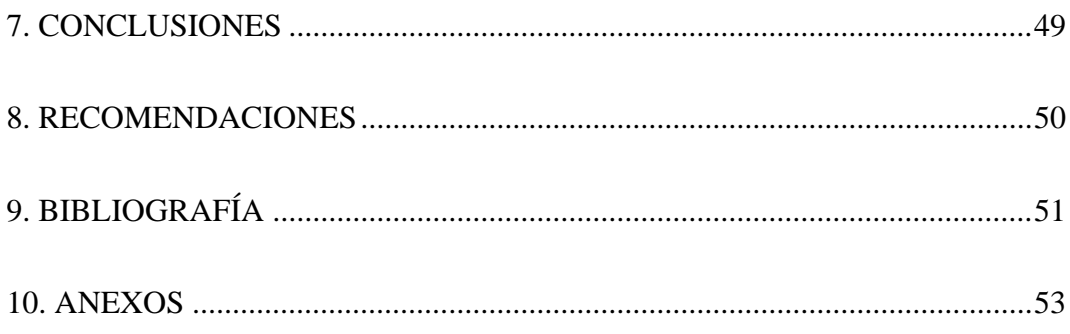

## <span id="page-11-0"></span>**VI. LISTA DE TABLAS Y GRÁFICOS**

### **Lista de Tablas**

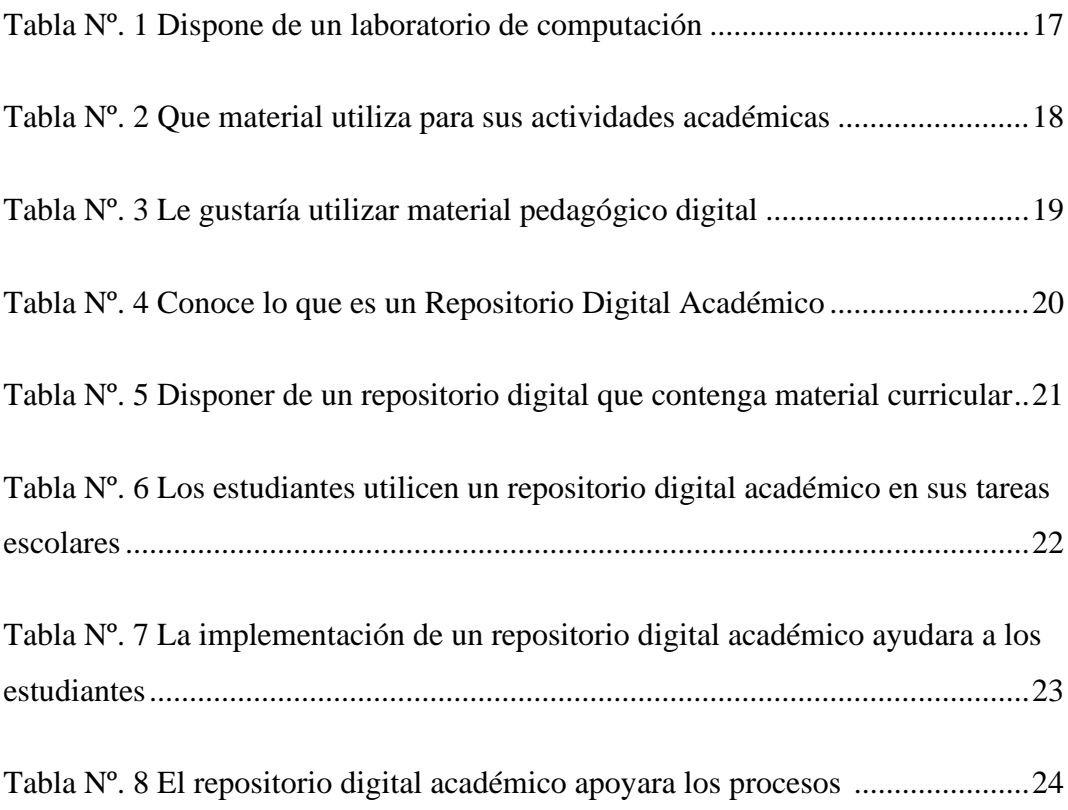

### **Lista de Gráficos**

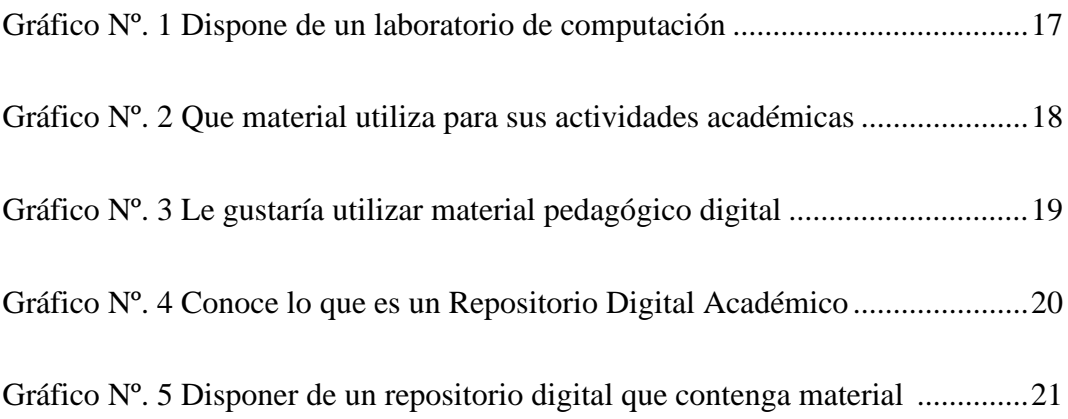

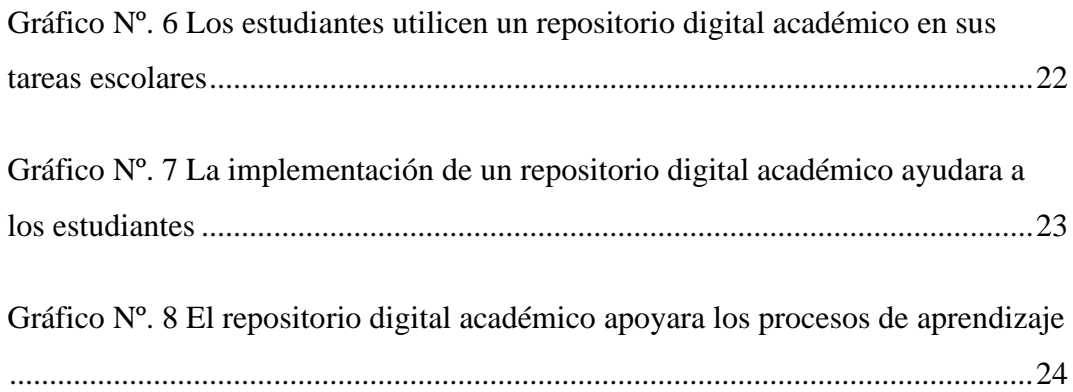

### <span id="page-13-0"></span>**VII. LISTA DE ANEXOS**

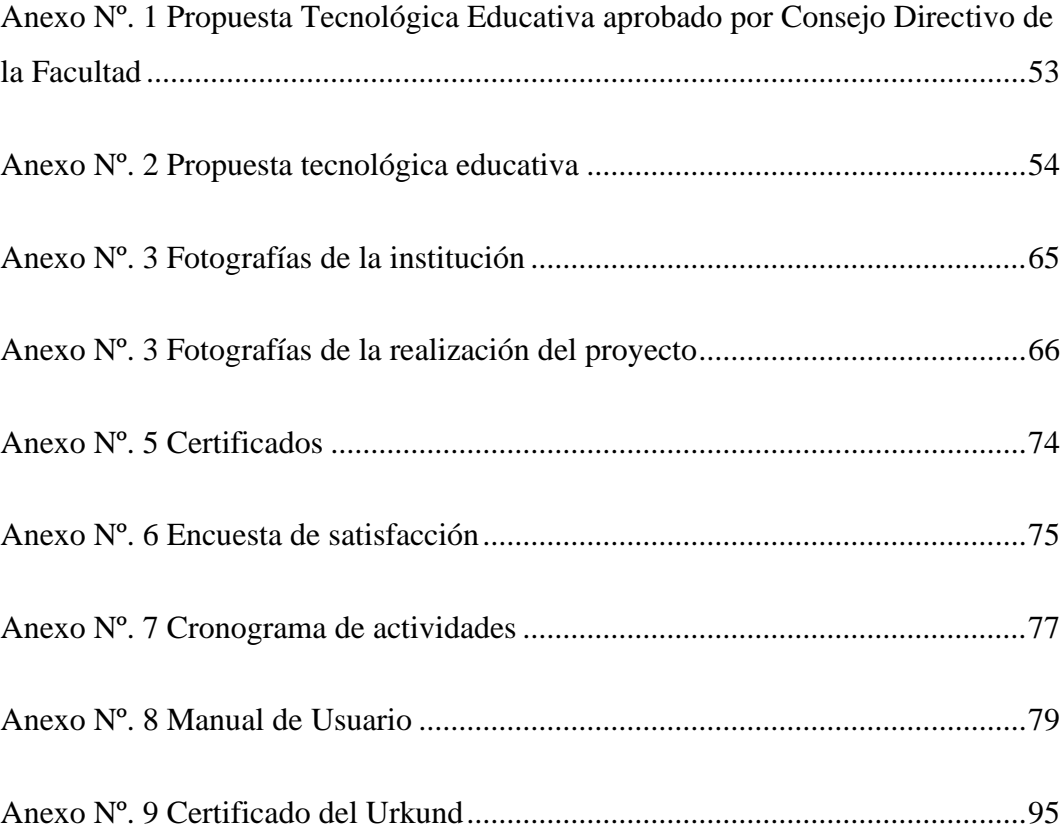

#### <span id="page-14-0"></span>**VIII. RESUMEN EJECUTIVO EN ESPAÑOL E INGLES**

El presente proyecto tecnológico propone la realización y utilización de un repositorio digital académico proporcionando material adecuado, el mismo que se va a compartir con los docentes y alumnos de la Unidad Educativa "Marcos Lautaro Durango".

En contraste con otros recursos análogos, este proyecto de repositorio tiene la singularidad de que el docente alimenta con material digital previamente seleccionado según el plan de estudio, importancia o relevancia; de esta manera se pueden organizar en categorías, subcategorías, etc. Esto hace más fácil la búsqueda de los recursos digitales. El repositorio digital puede contener distintos tipos de recursos como: libros, vídeos, imágenes, juegos. Todos estos elementos sirven como herramientas de apoyo académico, además estos tipos de sistema permite al estudiante acercarse la utilización de la tecnología derivadas del internet como un puente para el aprendizaje.

Se inició la investigación realizando una encuesta a los maestros a especie de diagnóstico con la finalidad de detectar que factores justifican la implementación del repositorio digital académico y como puede apoyar el aprendizaje permitiendo determinar también ciertos requerimientos, para esto se analizó técnicamente los requerimientos software y hardware. El análisis dio la pauta para efectuar el diseño de las rutas de navegación en un esquema conceptual gráfico y además de realizo los bosquejos de cómo será la estructura de la aplicación. La implementación se la efectuó en el laboratorio de la institución beneficiaria, para lo cual adecuamos un servidor y mejoramos la red LAN disponible. La prueba piloto y evaluación se la realizo con ayuda de los estudiantes de octavo, noveno y décimo año, para al final de estos procesos optimizar y mejorar el rendimiento del sistema. La implementación del repositorio digital se necesita el compromiso de los docentes de seguir alimentando y actualizando periódicamente la información que contenga el repositorio. Un aspecto importante es el respaldo de la información por lo cual es importante que se lo realice de manera oportuna a fin de resguardar la integridad del sistema por si sucede algún fallo tanto del hardware como del software.

#### **SUMMARY**

This technologic project proposes the use of an adequate digital academic repository material, which is going to share with the teachers and the students of the "Marcos Lautaro Durango" high school.

This repository has the peculiarity that teachers writes digital educative material according to the chosen plan of importance or relevance studies. In this way it can be organized in categories, subcategories, etc., It does easier the search of digital resources. This digital repository can contain different kinds of resources such as: books, videos, images, games. All of these elements are used as a support for academic tools. Besides this type of system allows students be closer to the use of technology based on internet as a means of learning.

This investigation is based on surveys of teaching staff as a type of diagnosis with the aim to detect which elements justify the implementation of the digital academic repository and how this can help the learning and it allows different requirements and in that regard software and hardware were analysed technically.

This analysis was the pattern to make the web surfing routes design into a graphic conceptual scheme and the outlines of the structure. The implementation was performed in the laboratory of the institution where we got better the wireless LAN network. The pilot test and evaluation were made with students of eighth, ninth and tenth, with these processes optimize and improve the system performance.

It's necessary that teachers keep an up-to-date archive of all the information for the implementation of the digital repository. An important aspect is the support from the information which is important to do it in a timely in order to safeguard integrity of the system in the case of a hardware and software error.

#### <span id="page-16-0"></span>**IX. INTRODUCCIÓN**

En la actualidad la Informática y la Tecnología forman parte primordial de la sociedad, es así como varias Instituciones a nivel Nacional y Mundial han apostado a la inclusión de la Tecnología en los procesos educativos como una estrategia de cambio positivo, ya que se ha demostrado que las facilidades que brindan las herramientas informáticas educativas son más provechosas y motivadoras al estudiante, quien puede acceder a la Educación desde cualquier parte del mundo y desde la comodidad de sus hogares.

En las últimas décadas las Tecnologías de la Información y la Comunicación (Tics) han venido aportando contundentemente al progreso de la mayoría las actividades que las personas hoy realizan, hasta llegar a involucrarse con casi todos los campos del saber, haciéndose tan necesarias hoy en día para efectuar múltiples tareas con la utilización de las Tics.

La Educación en varios de sus aspectos es un proceso que ha venido cambiando con el paso del tiempo originando distintos paradigmas de carácter educativo. Esto señala el desarrollo de las personas se vive en un constante cambio, lo que nos obliga a replantear de manera constante distintos dispositivos y mecanismos precisos para lograr los objetivos dentro de la educación. (Navarrete, 2018) dice que en el contexto en nuestro país la educación en sus primeros niveles de educación básica no se ha visto del toda favorecida por tales cambios, por lo que se insiste continuamente en intentar mejorar la calidad, así también se ha sufrido afectaciones creadas por la necesidad de que los procesos incluyan a las Tecnologías de la Información y la Comunicación, que en la actualidad forman parte de los pilares para el desarrollo y progreso de las sociedades modernas, pero la realidad es que aún existen muchas instituciones en especial en el sector rural que no cuentan con computadoras mucho menos acceso al internet.

En una educación moderna pareciera que es obligatorio el incluir las Tecnologías de la Información y la Comunicación en la aplicación de los métodos de enseñanza

del sistema educativo de nuestra nación, pero en la vida real y no se pone en práctica estos cambios, lo cual es negativo pues en un mundo tecnológico ya debiera haber una consolidación y estar siendo plasmados en la impartición diaria de la educación, lamentablemente estas prácticas están aún en segundo plano relegadas.

En la Unidad Educativa "Marcos Lautaro Durango", situada en la comunidad las Cochas es una institución educativa que no cuenta con el servicio de internet aunque dispone de un Laboratorio de Computación, Frente al avance tecnológico, y los cambios existentes en la educación, la comunidad educativa no cuenta con este servicio y por lo tanto docentes y alumnos no pueden hacer uso de la tecnología el mismo que incide en el aprendizaje la falta de incentivos y de ingenio para elaborar sus clases hacen que los estudiantes pierda el interés de aprender las diferentes asignaturas.

Por lo que es muy importante que se implemente un repositorio digital (sitio web en una intranet (para manejar, almacenar información o material digital pedagógico que puede estar al alcance de los docentes, alumnos, de esta forma contribuir al mejoramiento y adelanto académico de la institución beneficiaria.

### <span id="page-18-0"></span>**1. TEMA**

REPOSITORIO DIGITAL ACADÉMICO, COMO APOYO EN LOS PROCESOS DE APRENDIZAJE EN LA UNIDAD EDUCATIVA" MARCOS LAUTARO DURANGO" COMUNIDAD LAS COCHAS, PARROQUIA GUANUJO, CANTÓN GUARANDA, PROVINCIA BOLÍVAR, 2019

## <span id="page-19-0"></span>**2. ANÁLISIS**

#### <span id="page-19-1"></span>**2.1. Identificación del problema**

Para la identificación del problema como técnica se utilizó la observación directa en la Escuela Marcos Lautaro Durango, en donde se pudo comprobar la problemática a que afrontan los docentes, con respecto al uso de herramientas tecnológicas para los procesos de enseñanza.

Los problemas observados fueron los siguientes:

- La institución no cuenta con el servicio de internet, aunque dispone de un laboratorio de computación.
- Los docentes no utilizan el laboratorio para dar clases.
- No se utiliza equipos tecnológicos para el desarrollo de los procesos de enseñanza.
- Estudiante con poca motivación y participación durante las clases.

Después de haber encontrado estos problemas se plantea una solución a la problemática que este caso sería el implementar un repositorio digital académico que vendrá a proporcionar distintos recursos académicos para cumplir con los distintos procesos de enseñanza y aprendizaje en las distintas materias.

#### <span id="page-19-2"></span>**2.2. Análisis situacional**

Además, dentro de análisis es muy importante conocer un poco más a fondo el contexto actual de la institución a donde se implementó el repositorio digital, por tal razón se realizó también una encuesta a los maestros de la institución a manera diagnóstico sobre el conocimiento y uso de archivos digitales que podrían obtener de un repositorio digital académico.

<span id="page-20-0"></span>**2.2.1. Análisis e interpretación de resultados de la encuesta a los docentes.**

<span id="page-20-1"></span>**PREGUNTA 1. ¿Conoce si su institución dispone de un laboratorio de computación?**

| <b>CATEGORÍA</b> | <b>FRECUENCIA</b> | <b>PORCENTAJE</b> |
|------------------|-------------------|-------------------|
| ЯI               | 10                | 83%               |
| NO.              |                   | 17%               |
| Total            |                   | 100%              |

**Tabla Nº. 1 Dispone de un laboratorio de computación**

**Fuente:** Encuesta realizada a los Docentes **Elaborado**: Mirian Chimbo, Paola Salas

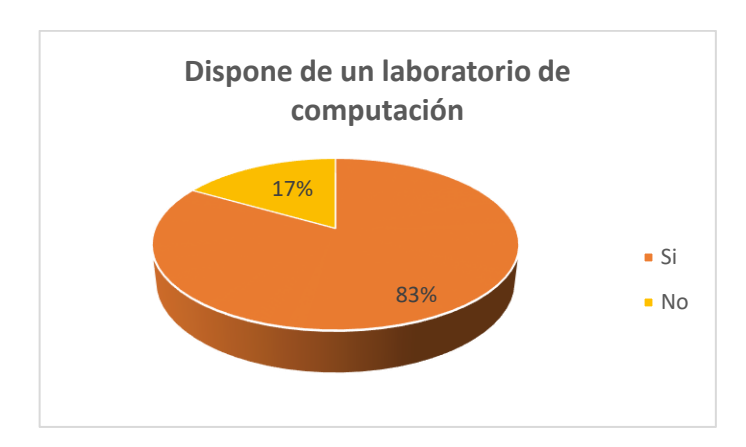

**GRÁFICO 1**

**Fuente:** Encuesta realizada a los Docentes **Elaborado**: Mirian Chimbo, Paola Salas

De la encuesta efectuada a los docentes de la escuela el 17% de docentes afirman que no conocen si la institución dispone de un laboratorio de computación, mientras que el 83% de docentes afirman que si conocen la existencia un laboratorio de computación.

La existencia de un laboratorio de cómputo es una fortaleza para la implementación del proyecto, el mismo que no se lo está utilizando de manera beneficiosa para las distintas practicas académicas, por lo cual es importante que se lo utilice a fin de brindar a los estudiantes una educación moderna con calidad.

#### <span id="page-21-0"></span>**PREGUNTA 2. ¿Qué material utiliza para sus actividades académicas?**

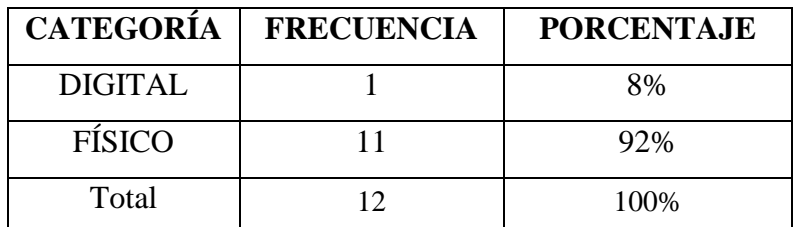

#### **Tabla Nº. 2 Que material utiliza para sus actividades académicas**

**Fuente:** Encuesta realizada a los Docentes **Elaborado**: Mirian Chimbo, Paola Salas

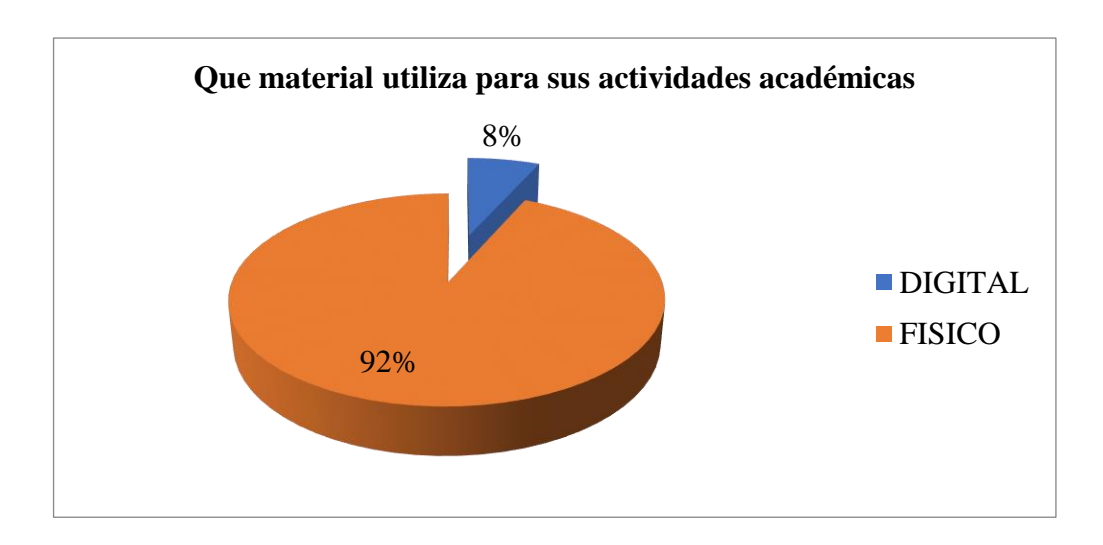

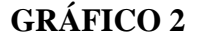

**Fuente:** Encuesta realizada a los Docentes **Elaborado**: Mirian Chimbo, Paola Salas

De la encuesta efectuada a los docentes de la escuela el 92 % de docentes afirman que utilizan material físico para sus actividades académicas, y el 8% de docentes afirman que utilizan material digital.

Esto demuestra que en la institución aún se mantiene los materiales pedagógicos tradicionales para impartir las clases, lo cual para nuestra época vienen a ser técnicas algo obsoletas que hace que los estudiantes estén poco motivados y que su ritmo de aprendizaje sea más lento con respecto a los estudiantes de otras instituciones donde si aplican técnicas y metodologías modernas.

<span id="page-22-0"></span>**PREGUNTA 3. ¿**Le gustaría poder utilizar material pedagógico digital?

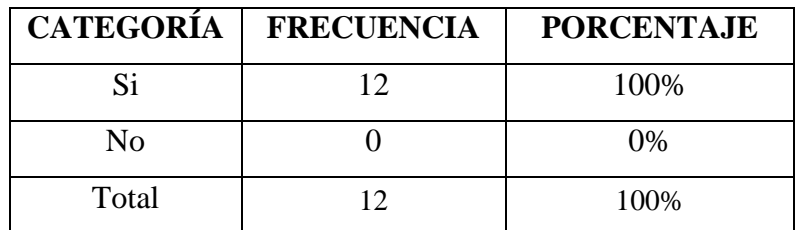

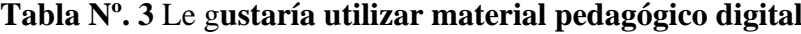

**Fuente:** Encuesta realizada a los Docentes **Elaborado**: Mirian Chimbo, Paola Salas

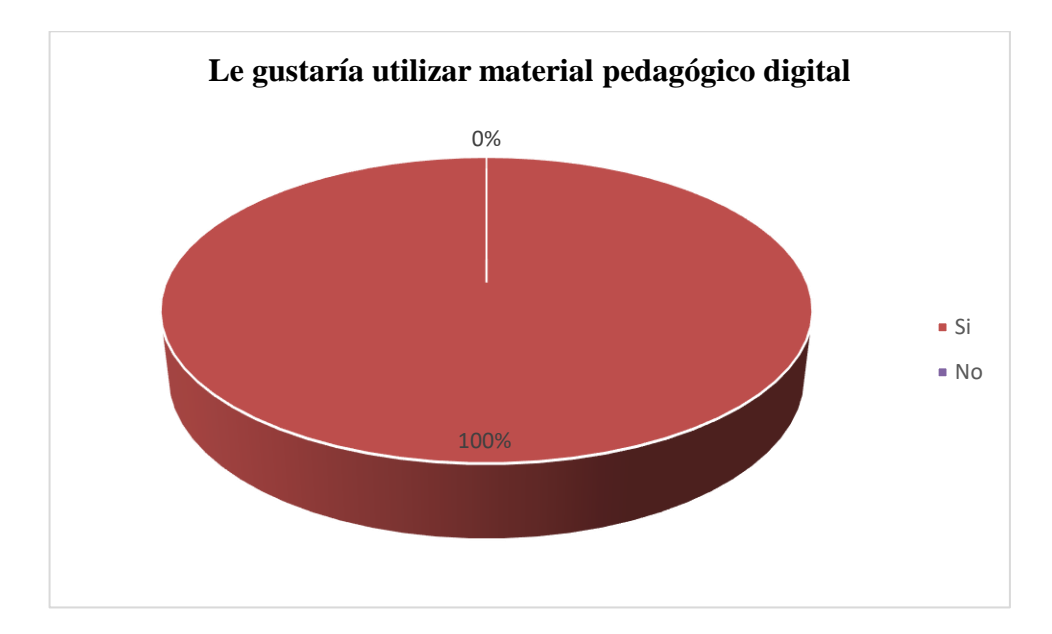

**GRÁFICO 3**

**Fuente:** Encuesta realizada a los Docentes **Elaborado**: Mirian Chimbo, Paola Salas

De la encuesta efectuada a los docentes de la escuela el 100% de docentes afirman que les gustaría poder utilizar material pedagógico digital en su institución. Esta pregunta muestra la predisposición de los docentes para dar el salto a una nueva era de la educación, donde el material digital es casi imprescindible para los nuevos procesos de enseñanza aprendizaje.

#### <span id="page-23-0"></span>**PREGUNTA 4. ¿Conoce lo que es un Repositorio Digital Académico?**

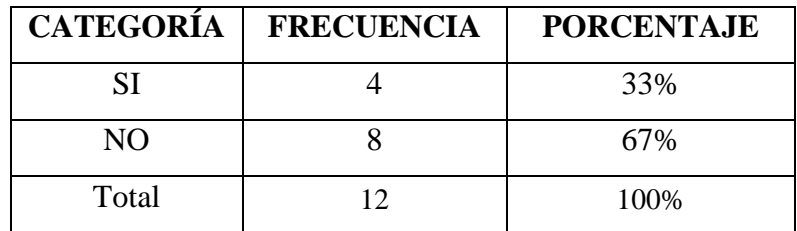

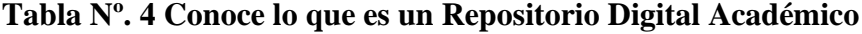

**Fuente:** Encuesta realizada a los Docentes **Elaborado**: Mirian Chimbo, Paola Salas

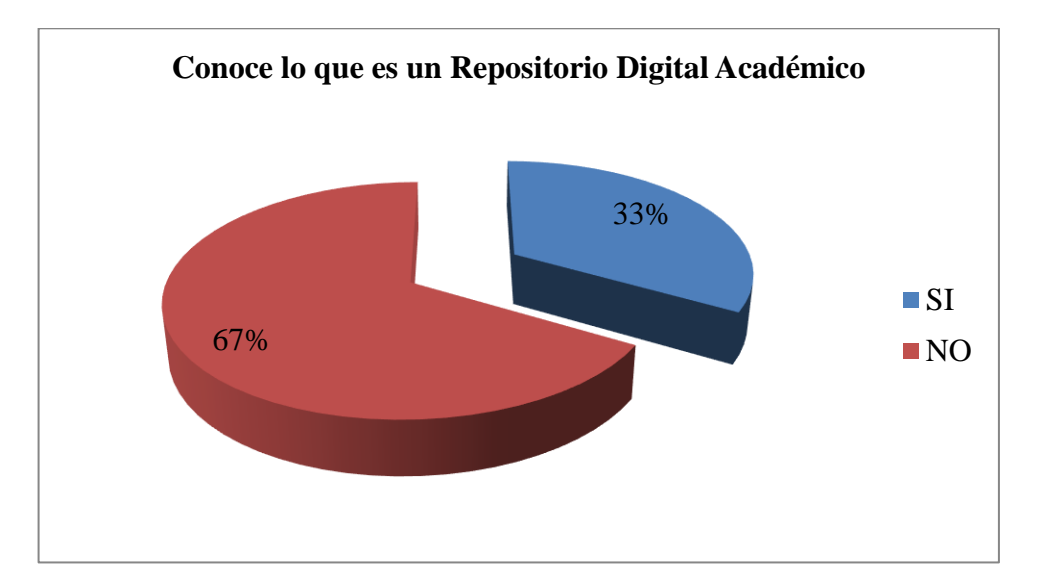

**GRÁFICO 4**

**Fuente:** Encuesta realizada a los Docentes **Elaborado**: Mirian Chimbo, Paola Salas

De la encuesta efectuada a los docentes de la institución el 33% de docentes afirman que conocen lo que es un Repositorio Digital Académico, y el 67% de docentes afirman que no conocen lo que es un Repositorio. El que la mayor parte de los maestros no conozcan sobre el tema, nos hace presumir que son conformistas en sus conocimientos, pues al no investigar sobre herramientas tecnológicas para ser usadas en sus clases evidencia su poco interés para actualizar sus metodologías educativas.

**PREGUNTA 5. Le gustaría disponer de un repositorio digital que contenga material curricular y poder descargarlo de una manera rápida y oportuna para impartir sus clases.**

| <b>CATEGORÍA</b> | <b>FRECUENCIA</b> | <b>PORCENTAJE</b> |
|------------------|-------------------|-------------------|
| Si               |                   | 83%               |
| N <sub>0</sub>   |                   | 17%               |
| Total            |                   | 100\%             |

<span id="page-24-0"></span>**Tabla Nº. 5 Disponer de un repositorio digital que contenga material curricular**

**Fuente:** Encuesta realizada a los Docentes **Elaborado**: Mirian Chimbo, Paola Salas

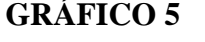

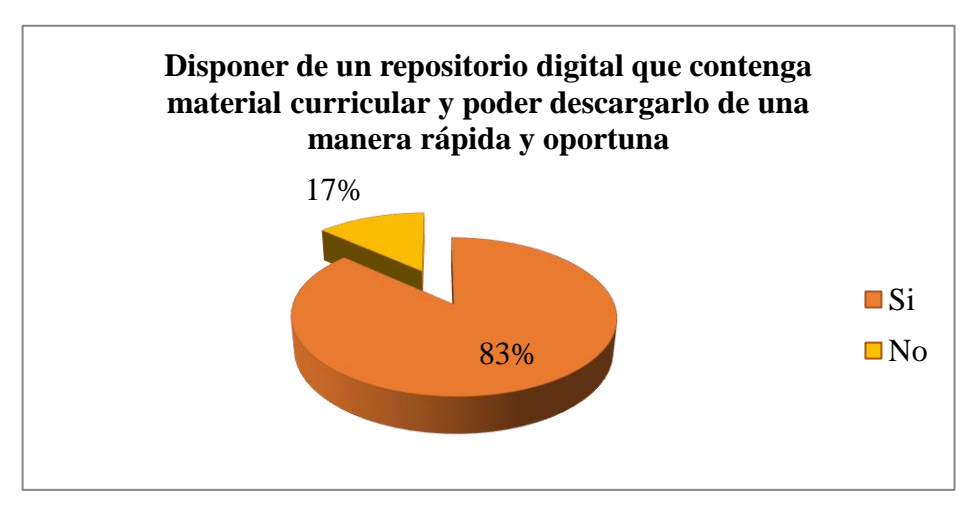

**Fuente:** Encuesta realizada a los Docentes **Elaborado**: Mirian Chimbo, Paola Salas

De la encuesta efectuada a los docentes de la escuela el 83% de docentes afirman les gustaría disponer de un repositorio digital que contenga material curricular y poder descargarlo de una manera rápida y oportuna, y el 17% de docentes afirman que no les gustaría disponer de un repositorio digital que contenga material curricular y poder descargarlo de una manera rápida y oportuna. Esto es muy importante en esta institución ya que, al no disponer de internet, el repositorio digital sería la única fuente rápida para adquirir material pedagógico que ayudara a reforzar los distintos temas dictados en clases.

**PREGUNTA 6. ¿Le gustaría que sus estudiantes utilicen un repositorio digital académico en sus tareas escolares?**

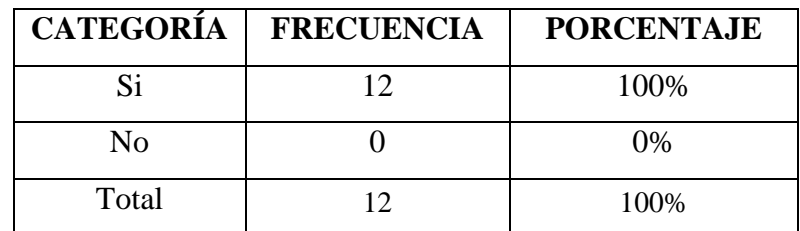

<span id="page-25-0"></span>**Tabla Nº. 6 Los estudiantes utilicen un repositorio digital académico en sus tareas escolares**

**Fuente:** Encuesta realizada a los Docentes **Elaborado**: Mirian Chimbo, Paola Salas

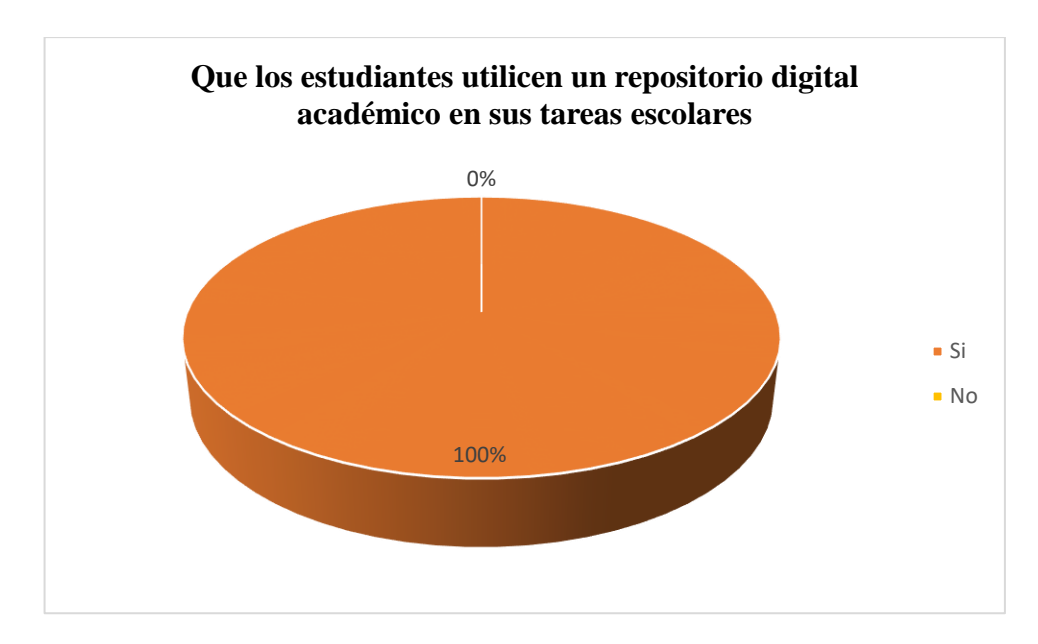

**GRÁFICO 6**

**Fuente:** Encuesta realizada a los Docentes **Elaborado**: Mirian Chimbo, Paola Salas

De la encuesta efectuada a los docentes de la escuela el 100% de los docentes afirman que les gustaría que sus estudiantes utilicen un repositorio digital académico en sus tareas escolares, pues aseveran que al ser una institución rural si acceso a internet, con el repositorio digital se podría enviar consultas o trabajos para que los estudiantes trabajen dentro de su propio laboratorio de computación.

**PREGUNTA 7. Usted cree que con la implementación del repositorio digital académico ayudara a los estudiantes al desarrollo de sus actividades académicas.**

| <b>CATEGORÍA</b> | <b>FRECUENCIA</b> | <b>PORCENTAJE</b> |
|------------------|-------------------|-------------------|
| Si               |                   | 67%               |
| No               |                   | 33%               |
| Total            |                   | 100\%             |

<span id="page-26-0"></span>**Tabla Nº. 7 La implementación de un repositorio digital académico ayudara a los estudiantes**

**Fuente:** Encuesta realizada a los Docentes **Elaborado**: Mirian Chimbo, Paola Salas

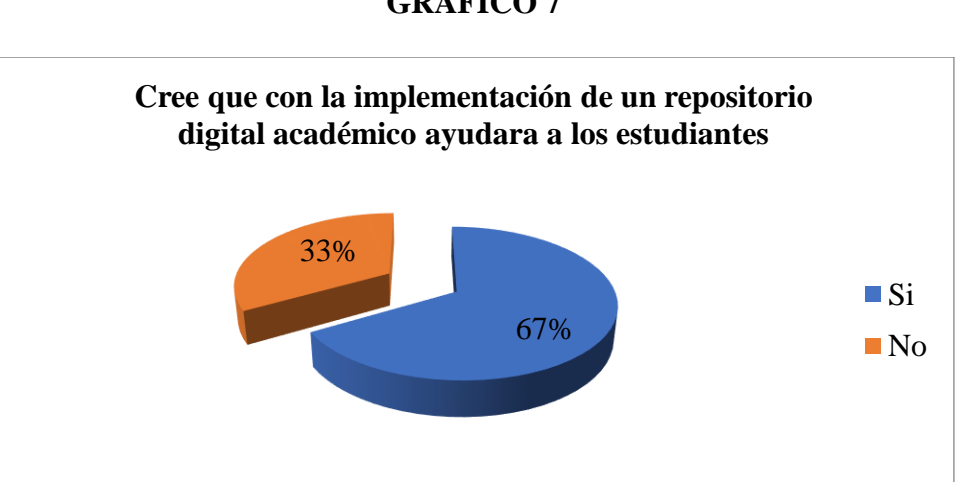

**GRÁFICO 7**

**Fuente:** Encuesta realizada a los Docentes **Elaborado**: Mirian Chimbo, Paola Salas

De la encuesta efectuada a los docentes de la escuela el 67% de docentes afirman que con la implementación de un repositorio digital académico ayudara a los estudiantes al desarrollo de muchas las actividades académicas, y el 33% de docentes afirman que no creen que con la implementación de un repositorio digital académico ayudara a los estudiantes al desarrollo de sus actividades académicas**.** Al no disponer de internet, un repositorio digital académico es una solución viable para proporcionar los beneficios educativos que se podría encontrar en distintas plataformas de enseñanza online.

### **PREGUNTA 8. ¿Considera usted el repositorio digital académico beneficia los procesos de aprendizaje en la institución?**

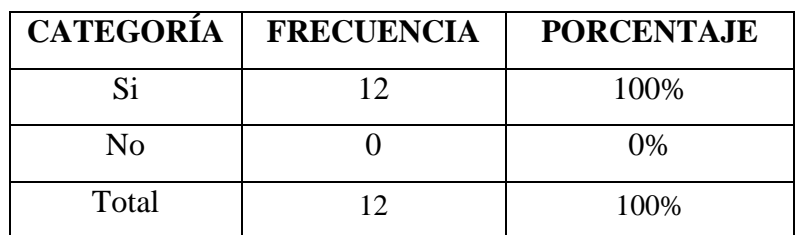

## <span id="page-27-0"></span>**Tabla Nº. 8 El repositorio digital académico apoyara los procesos de aprendizaje**

**Fuente:** Encuesta realizada a los Docentes **Elaborado**: Mirian Chimbo, Paola Salas

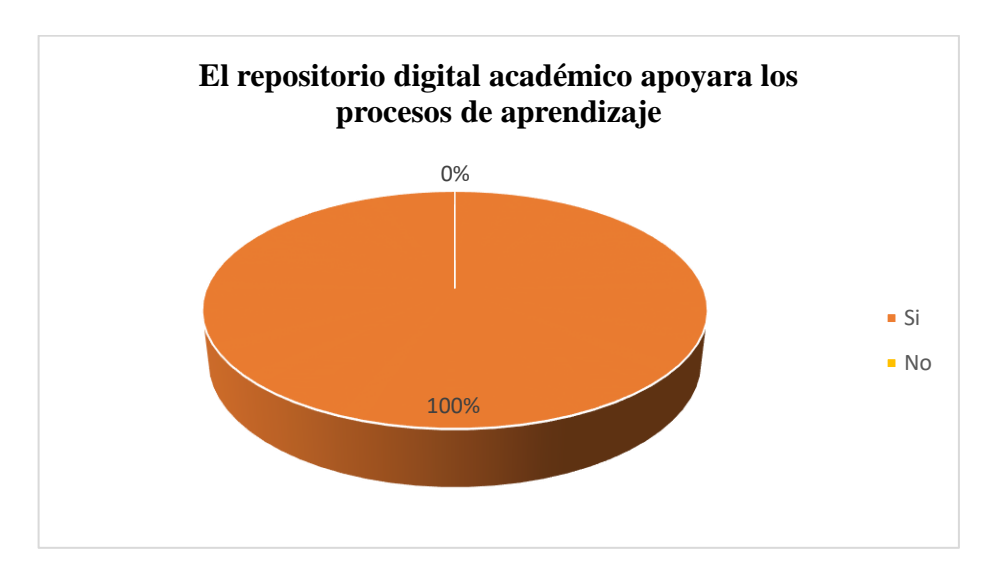

### **GRÁFICO 8**

**Fuente:** Encuesta realizada a los Docentes **Elaborado**: Mirian Chimbo, Paola Salas

De la encuesta efectuada a los docentes de la escuela el 100% de docentes afirman que al contar con un repositorio digital académico realmente ayudará los procesos de aprendizaje en los estudiantes, pues el docente se involucrará aún más con la tecnología como herramienta pedagógica, aplicando con mayor frecuencia en sus prácticas académicas los distintos medios digitales y los estudiantes tendrá acceso a mucha información, que fortalecerá sus conocimientos sin que exista una brecha digital con estudiantes de otras instituciones.

Después de realizado la encuesta a los docentes se puede sacar a limpio los siguientes puntos:

- Falta de utilización de material digital en desarrollo de los distintos procesos que involucra el aprendizaje diario en la escuela.
- Existe un desconocimiento de lo que es un repositorio digital académico por parte de los maestros.
- Predisposición por parte de la comunidad educativa a la implementación y uso del repositorio digital como un apoyo en los procesos de aprendizaje.

#### <span id="page-28-0"></span>**2.2. Los repositorios en la educación**

Según (Atenas & Havemann, 2013) Un repositorio en la educación actual es una herramienta muy importante que ha venido a influir a cambiar la educación de tipo tradicional a una educación tecnológica, ya que los repositorios han venido ayudar guardando la información importante para que sus recursos sean accesibles a los distintos tipos de usuarios, en especial en el espacio de la educación fortaleciendo en los procesos de enseñanza y aprendizaje.

#### <span id="page-28-1"></span>**2.3. Importancia para implementar el repositorio académico**

Según (Gretter, 2011) Proyectos de investigación como los repositorios académicos son importantes, ya que con su implementación se podrá contar con un sitio virtual, el mismo que contendrá: textos, videos, juegos educativos, de esta manera contribuir en los procesos para el aprendizaje y el apoyo colaborativo de los maestros quienes alimentarán o enriquecerán con contenidos didácticos la plataforma haciéndola más robusta y más intuitiva.

Además, es novedoso ya que no existe nada parecido implementado en nuestra provincia, brindando originalidad, e innovación tecnológica, en esta institución educativa, combinando la educación tradicional con los avances tecnológicos, el

repositorio digital académico servirá como apoyo pedagógico para los docentes y alumnos.

La factibilidad del proyecto es muy importante, ya que se tiene la disponibilidad de los recursos necesarios para llevar a cabo los objetivos o metas señalados, tanto en lo económico como técnico el primero está sustentado porque Joomla al ser un software libre no requiere de licencia para su operatividad, en la etapa técnica ponemos nuestros conocimientos requeridos para implementar y operar y mantener el sistema propuesto

Se cuenta con el apoyo de las autoridades, docentes y estudiantes de la institución, que al dar a conocer el presente proyecto se mostraron muy complacidos y con toda la predisposición para que el mismo se implemente, además de esto la Institución Educativa" MARCOS LAUTARO DURANGO" cuenta con un laboratorio funcional a disposición del presente proyecto. Se puede recolectar de cierta manera las bases e información necesaria para la construcción del sitio web para él repositorio, sin embargo, mientras más grande sea el nivel de profundidad en la planeación del sitio, existirá mayor probabilidad de cubrir todos los requerimientos que se planea cumplir

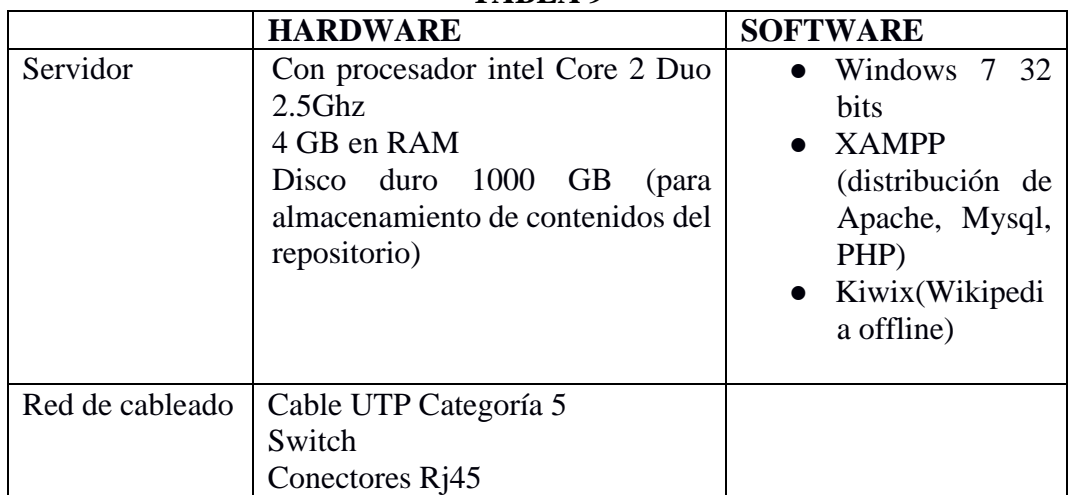

<span id="page-29-0"></span>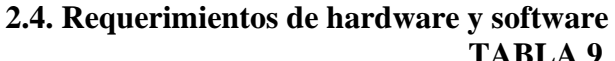

**Elaborado**: Mirian Chimbo, Paola Salas

#### <span id="page-30-0"></span>**2.5. Programas para la realización del Repositorio Digital**

#### **Joomla**

Es un software libre denominado Content Management System (CMS) que está desarrollado un grupo de usuarios (comunidad) que lo perfeccionan, actualizándolo y poniéndole a disposición para su descarga y utilización gratuita. Su función es la de gestionar contenido para la web, creando páginas totalmente dinámicas, cómodas en su administración con múltiples complementos para aumentar la funcionalidad del sitio web. Generalmente Joomla está distribuido con contenido básico denominado Joomla nativo, pero con la flexibilidad de ir continuamente ampliando, implementando nuevos módulos y distintas plantillas de otros autores que se van publicando frecuentemente. (Narváez, 2017)

#### **XAMPP**

Es un proyecto para la implementación de servidores independientes de plataforma libre o de código abierto, donde se agrupa un servidor Apache, servidor de bases de datos como el de MySQL, Mariadb y SQL cada uno con sus respectivos gestores web como phpMyAdmin. Incluye también el lenguaje de programación PHP, Perl, además un servidor FTP, etc. (Ruiz, datapriusr, 2014). La ventaja de utilizar este paquete es que no nos procuraremos sobre las configuraciones de instalación, ya que XAMPP provee de manera automática de una configuración completamente utilizable desde el mismo momento que se lo instala. Pero hay que tomar en cuenta que las seguridades de los datos no son muy fuertes, por lo que no será seguro para proyectos grandes. (Zapata, 2011).

#### <span id="page-30-1"></span>**2.6. La intranet**

Se denomina intranet a una estructura de red o sitio web que está diseñada para ser usada de manera privada por una empresa o institución con el objeto de aligerar y optimizar tareas que se pueden realizar con un grupo de usuarios conectados a una red informática. Este tipo de sistemas de red son realmente útiles porque mengua tiempos de trabajos en conjunto, facilitando el acceso a todos los usuarios a la información que necesiten y además que esta centraliza en un servidor, a fin de evitar varios errores como la duplicidad de información. (Gretter, 2011) Con la implementación de una intranet en la institución, todos los usuarios (estudiantes, maestros) se beneficiarán, pues tendrán acceso personalizado a una determinada información. Una intranet no simplemente centraliza y organiza eficazmente la información, sino que también ayuda y anima a la colaboración entre los usuarios de la red (Ruiz, dataprius, 2014)

#### <span id="page-31-0"></span>**2.7. Análisis Técnico para la implementación del repositorio**

Para la realización del proyecto, técnicamente tendremos que basarnos en una metodología de desarrollo. Dado a que se va implementar una página web para su construcción utilizaremos la metodología UML la que se caracteriza por hacer uso de técnicas derivadas de la orientación a objetos para diseñar aplicaciones de hipermedia. Con esta metodología se planea un enfoque de carácter iterativo y progresivo con actividades principales como análisis de requerimientos, el diseño conceptual, diseño de la navegación y de la presentación de la aplicación.

#### <span id="page-31-1"></span>**2.7.1. Análisis de requerimientos**

Para el análisis se debe determinar los requerimientos para diseñar el repositorio, estos son aquellos elementos o características que deben ser incluidos para así, satisfacer las necesidades o cumplir con el objeto que debe cumplir el sistema. (Bayon, 2019) En nuestro caso los requerimientos que debemos cumplir son.

- Sea accesible desde cualquier computadora del laboratorio.
- Una página funcional y de fácil navegación.
- Que contenga diferentes recursos educativos
- Permita realizar búsquedas y descargar de los distintos recursos.

### <span id="page-32-0"></span>**3. DISEÑO**

La realización de un buen diseño con una adecuada disposición con una buena elaboración de contenidos, aumentara la eficiencia del repositorio digital como un medio o instrumento para la adquisición de datos, que brinde posibilidades de interacción entre el maestro y el estudiante.

#### <span id="page-32-1"></span>**3.1. Diseño de navegación**

Para el diseño se elabora un mapa de navegación que nos permitirá observar de cómo está estructurada del sistema.

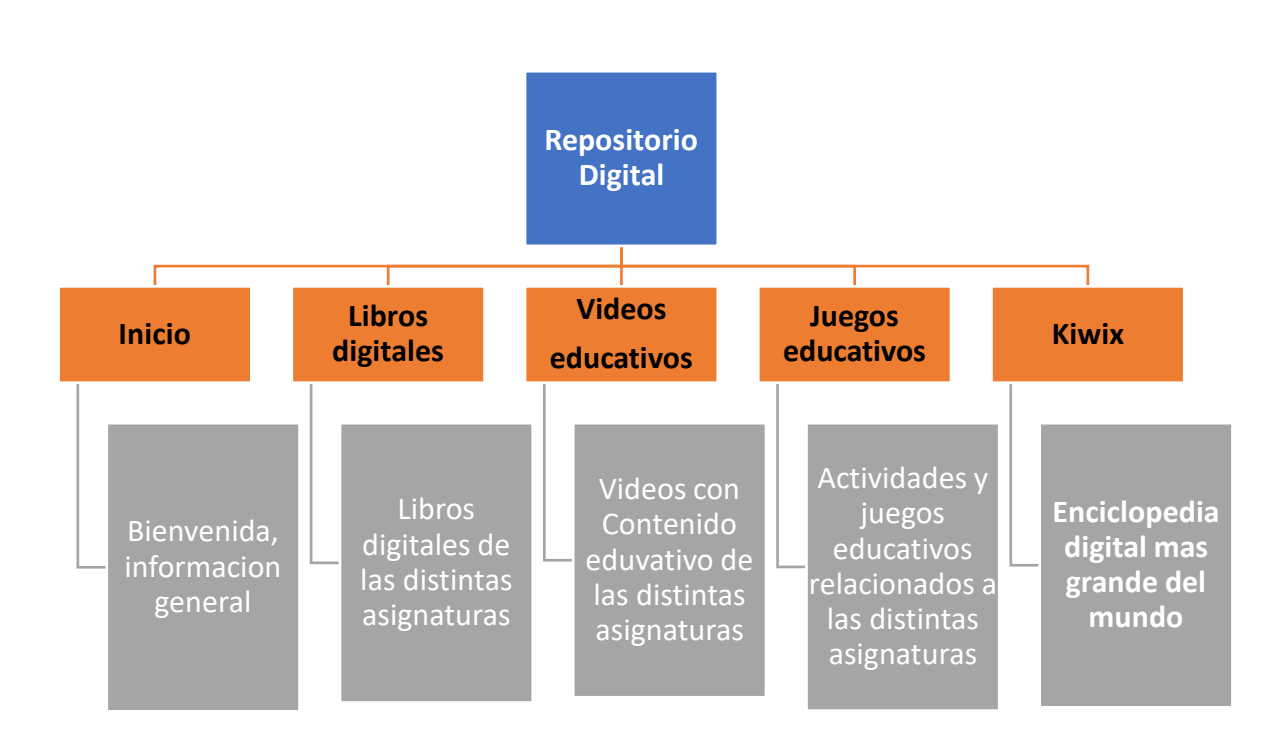

Mapa de navegación

**Elaborado**: Mirian Chimbo, Paola Salas

#### <span id="page-33-0"></span>**3.2. Diseño de la interfaz gráfica del repositorio**

Realizado ya los procesos de análisis de los diferentes requerimientos y necesidades de los usuarios, es momento de definir la estructura que mantendrá el repositorio académico durante su desarrollo. La definición del diseño de la estructura de las páginas web que conforman el repositorio, permitirá tener una idea clara del sitio en su fase final, la ventaja de diseñar la estructura del sitio permitirá contar con un diagrama que presente todas las páginas que tendrá el sitio Web. A continuación, se presenta un modelo del diseño de la estructura de las páginas principales del sistema de repositorio.

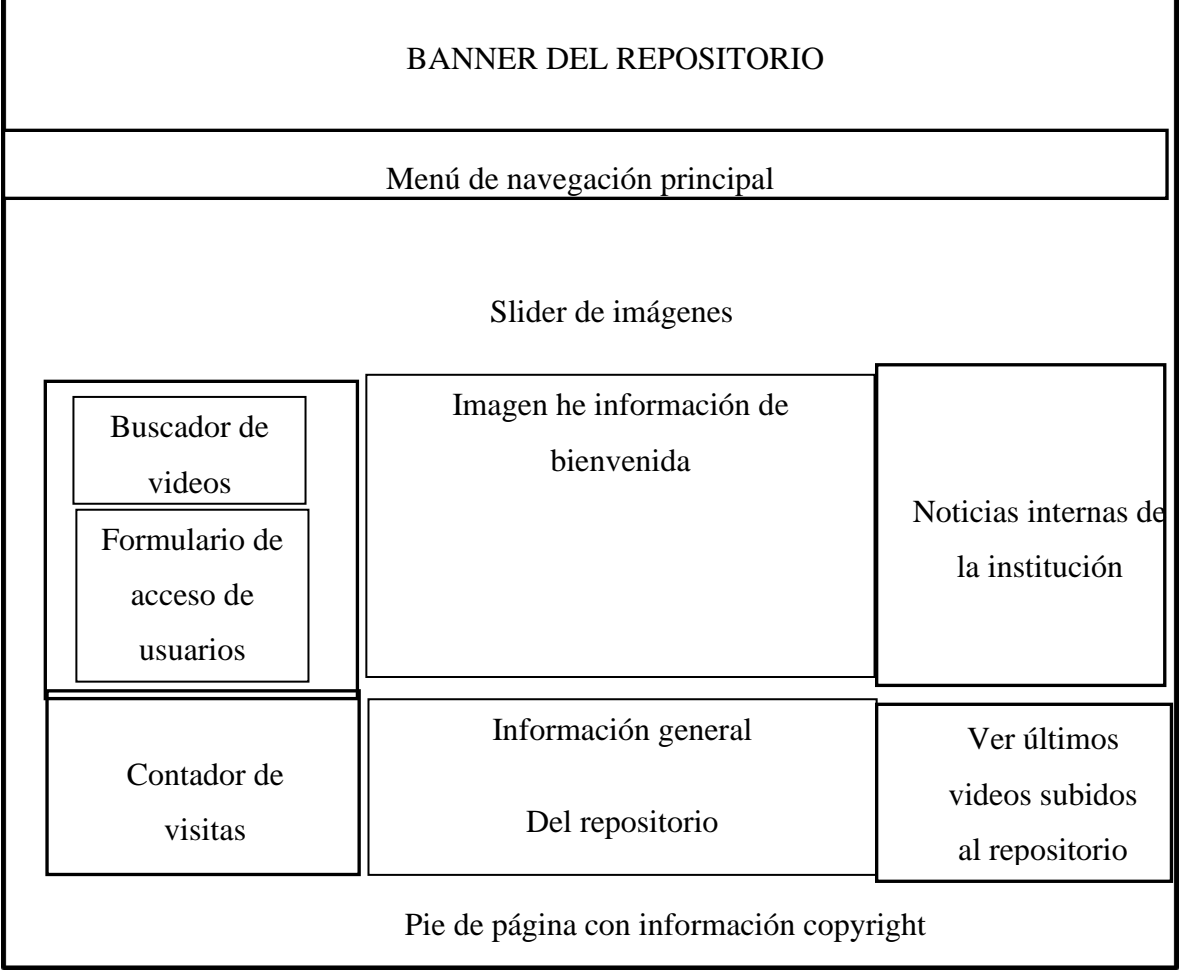

#### Estructura de la página principal

**Elaborado**: Mirian Chimbo, Paola Salas

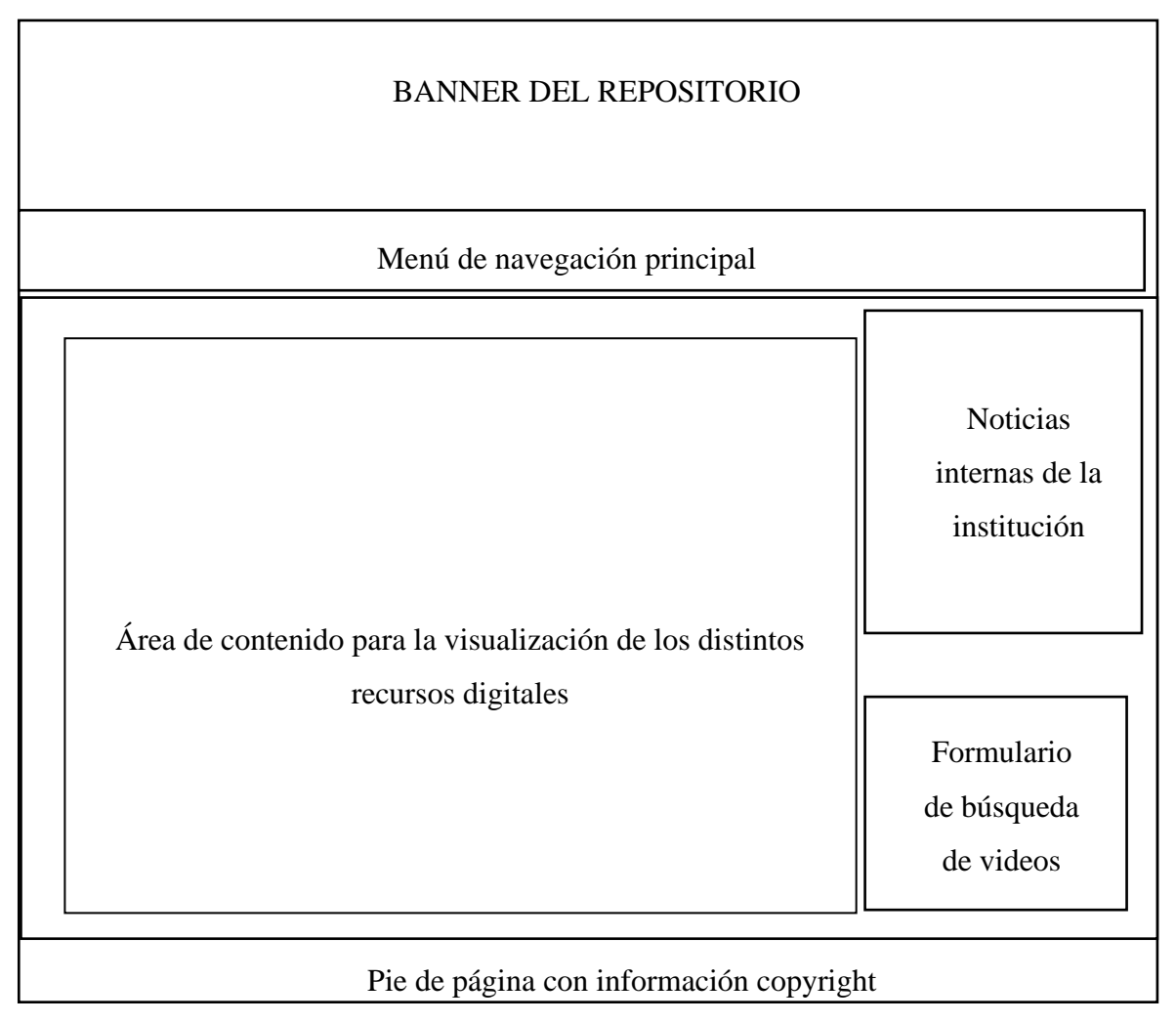

Estructura de las páginas de contenido de recursos

**Elaborado**: Mirian Chimbo, Paola Salas

Como se puede observar en las figuras, esta no posee ningún elemento gráfico, sino incluye líneas y bloques que representan a los objetos de contenido, de esta manera facilita el diseño de la información de forma organizada y funcional.

Según (Bustamente, 2018) "las páginas que componen un sistema web deben estar diseñadas para ser mostradas utilizando cualquier navegador de internet. Los colores a utilizar para el diseño de un portal deben identifican a la institución", por tal razón se utilizarán el color azul y el color blanco estos colores como un patrón que identifica a la institución educativa.

## <span id="page-35-0"></span>**4. PRODUCCIÓN Y/O DESARROLLO DEL PRODUCTO**

### <span id="page-35-1"></span>**4.1. Diseño gráfico del repositorio**

Para el diseño y elaboración de la página web utilizamos los siguientes programas.

Adobe Photoshop, es un programa para editar gráficos he imágenes rasterizados creado por la empresa Adobe Systems Incorporated. Este es utilizado especialmente para los retoques de fotografía y gráficos no vectoriales. (Adobe, 2019)

Banner de la interfaz del repositorio

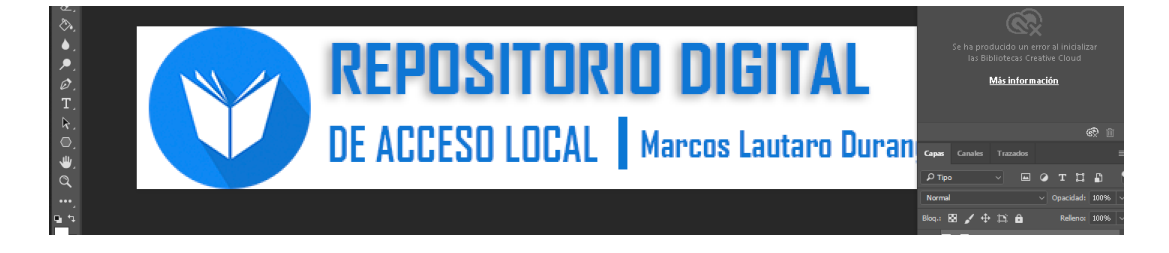

Photoshop, es un programa editor de imágenes muy potente, el mismo que nos ayudó a crear y editar algunas imágenes que se utilizan en la página web del repositorio.

Creación de logo del repositorio digital

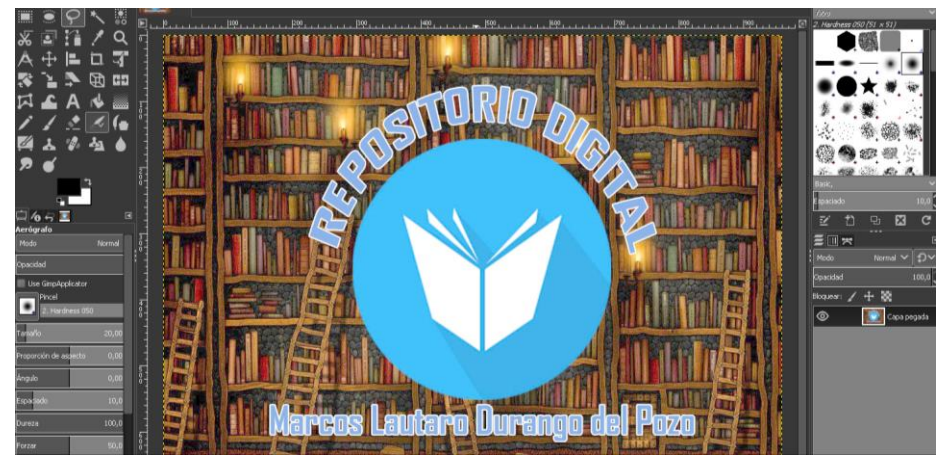
## **4.2. Implementación**

Una vez que se terminó el diseño del sitio web, se dispone a su implementación, para lo cual que se instala XAMPP que es un paquete de softwares que contiene:

- Como servidor web se utilizó APACHE
- Como lenguaje de Programación PHP
- Gestor de Base de Datos MYSQL

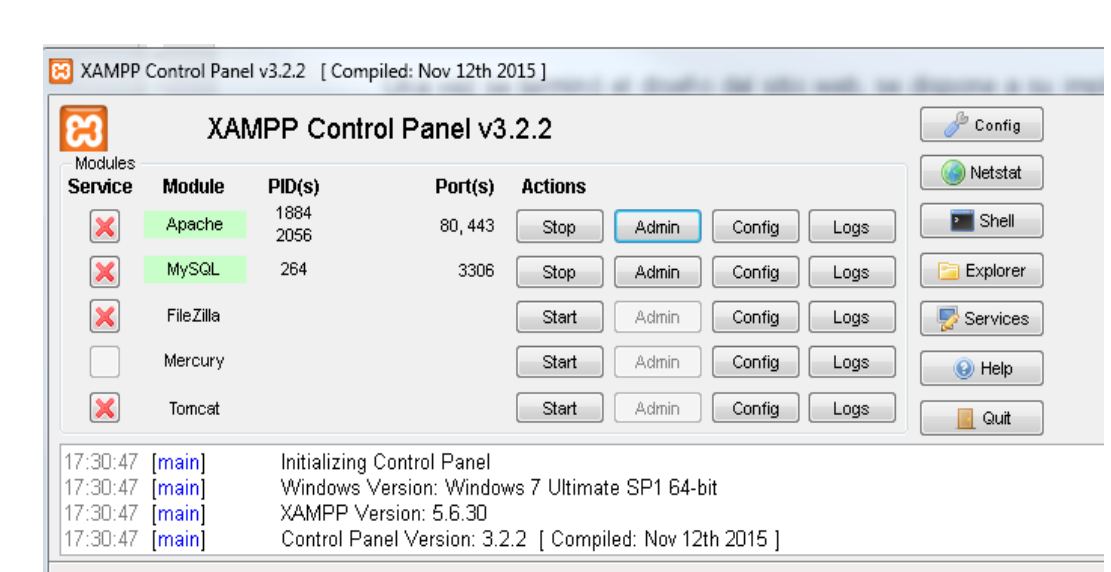

#### Panel de control de XAMMP

## **Instalación joomla**

Se instaló el pack de joomla Versión 3.3 Joomla! Spanish, esto con 3 simples pasos como se muestra a continuación.

#### Paso 1: datos básicos

Se Ingresan los datos para configuración como: nombre de la página del repositorio, escribimos una meta descripción, correo electrónico, usuario y password o contraseña; en la siguiente imagen se muestran los datos que hay que ingresar.

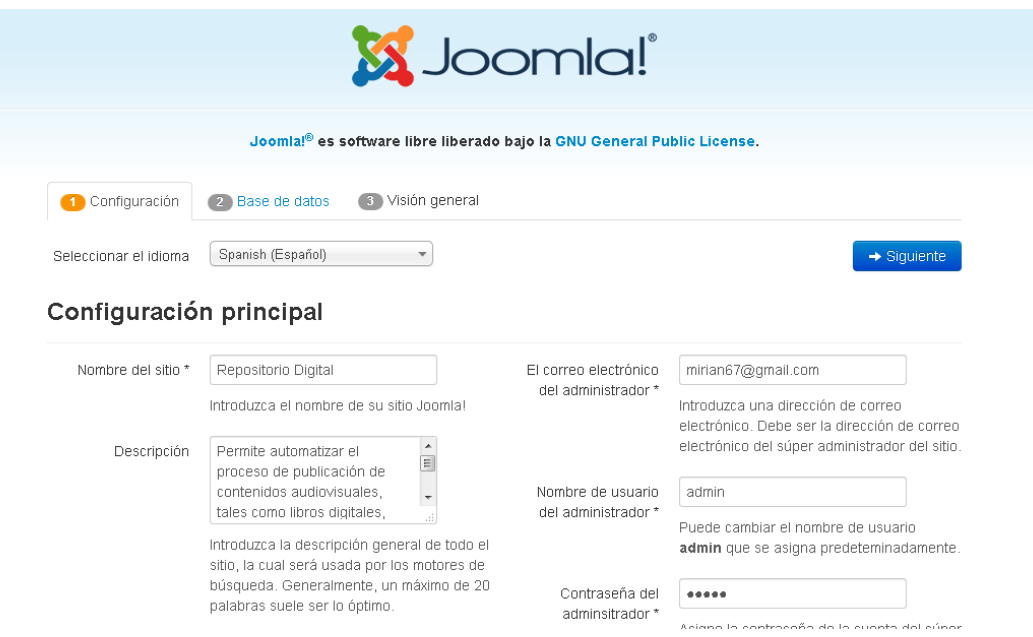

Paso 2: Creación y asignación de base de datos

Se realiza la creación y configuración de base de datos esto en MySql Databases; por lo tanto, se realiza la asignación de permisos, tal como lo muestra la siguiente imagen.

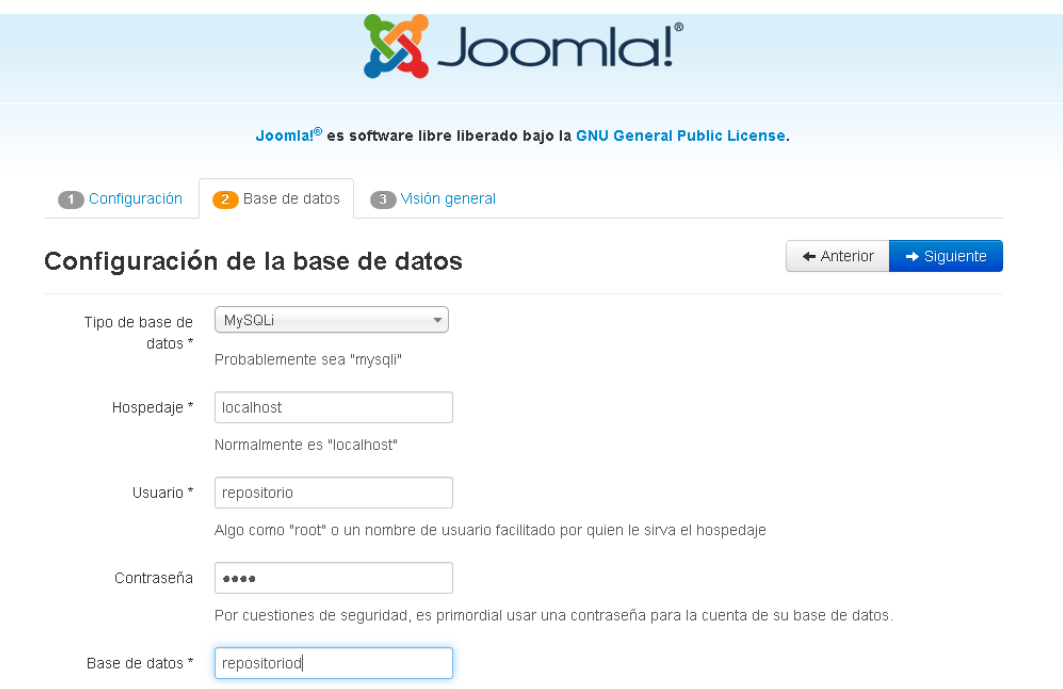

Se realiza el ingreso de Nombre, usuario y contraseña de la base de datos previamente creada en el Panel de nuestro servicio de hosting, así como lo muestra imagen anterior. el ingreso de los datos creado esto para establecer una conexión con dicha base de datos.

Paso 3: Información y datos generales

El paso 3 se refiere a la validación y aprobación de la información y datos que ingresamos anteriormente, como paso siguiente a esto realizamos la instalación del repositorio, así como lo muestra la siguiente imagen.

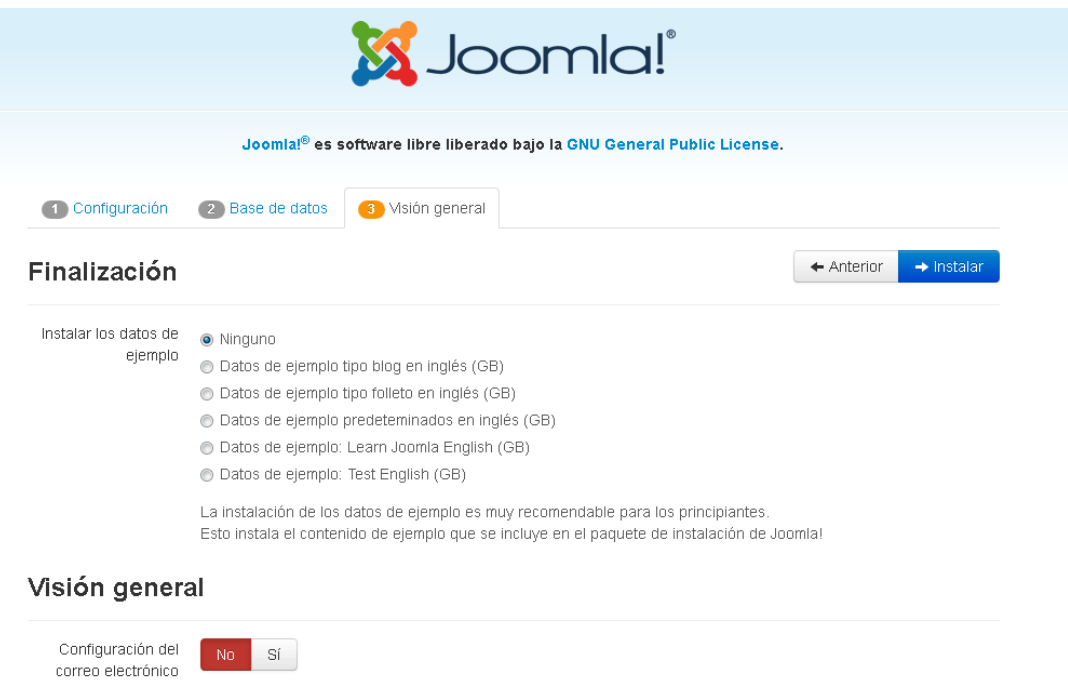

## Proceso final de instalación

Luego de instalar Joomla procede a eliminar los archivos de instalación esto se efectúa solo con hacer clic en eliminar la carpeta de instalación (installation) esto como un requerimiento de Joomla.

Enviar los datos de configuración por correo electrónico a mirian67@gmail.com después de concluir la instalación.

La primera vista de la página es la que muestra la siguiente imagen, es una página por defecto de joomla la cual no tiene muchas posibilidades de modificación.

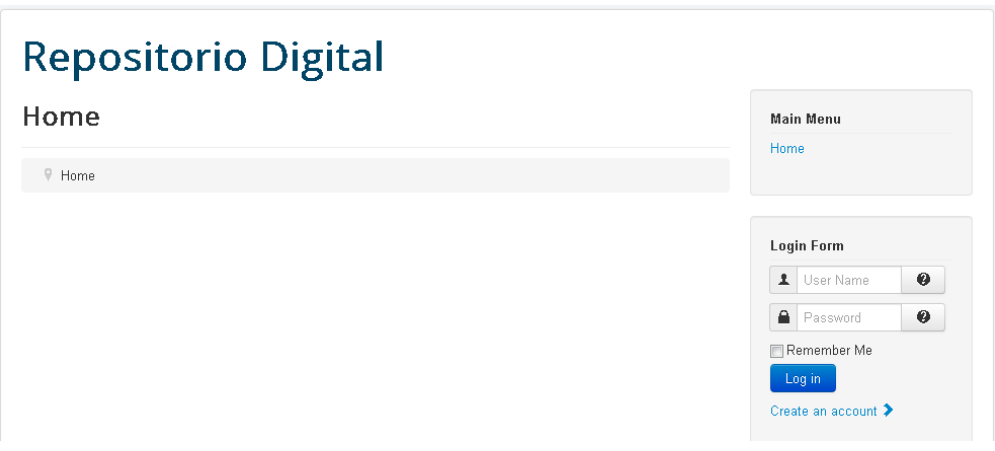

# **Implementación de la plantilla**

La plantilla implementada para la página WEB del proyecto de repositorio digital tal es la llamada jsn\_epic\_pro 6.0.2, la cual fue editada y modificada y final obtuvimos el siguiente resultado.

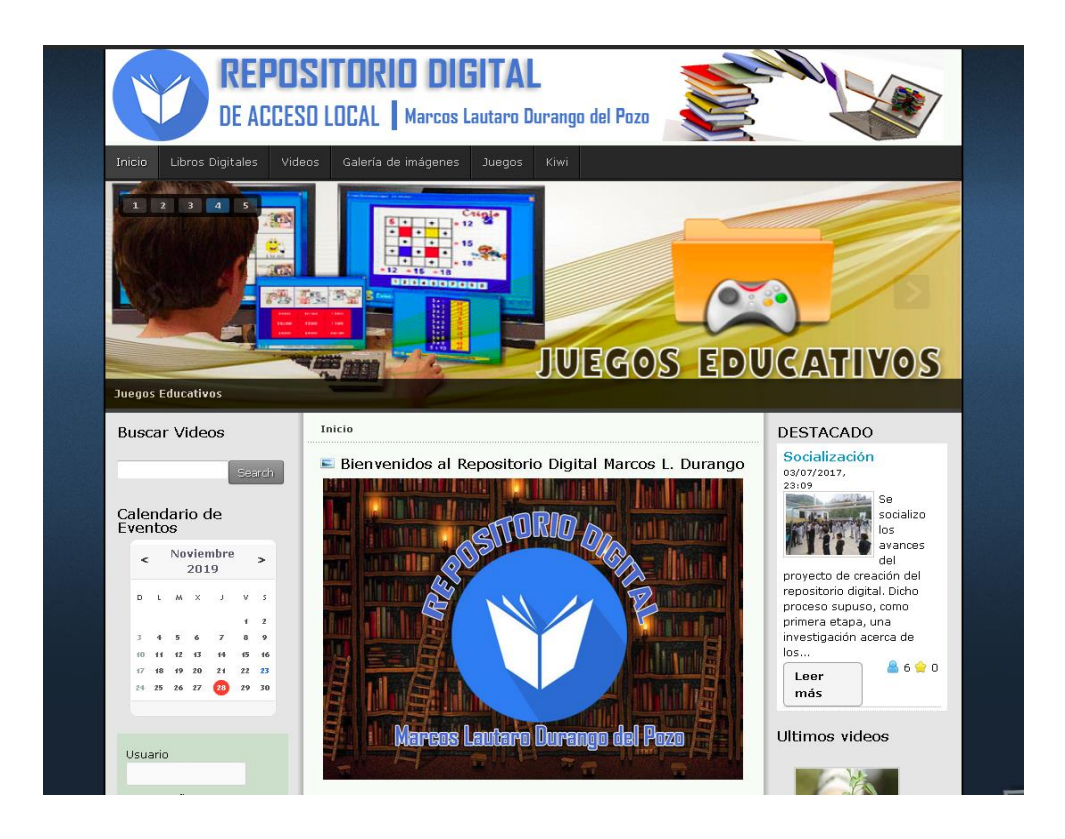

## **4.3. Inclusión de contenidos en el repositorio**

Para la gestión de los contenidos que se suben al repositorio digital, se ha utilizado extensiones para Joomla especializadas según el tipo de contenido como se detalla a continuación.

#### **Jdownloads**

Es una extensión para Joomla que se especializa en la gestión de descargas de material digital de cualquier tipo, este componente se utilizó para subir los documentos y libros de una manera organizada para que pueda ser descargada a través de la interfaz del repositorio en la sección de libros.

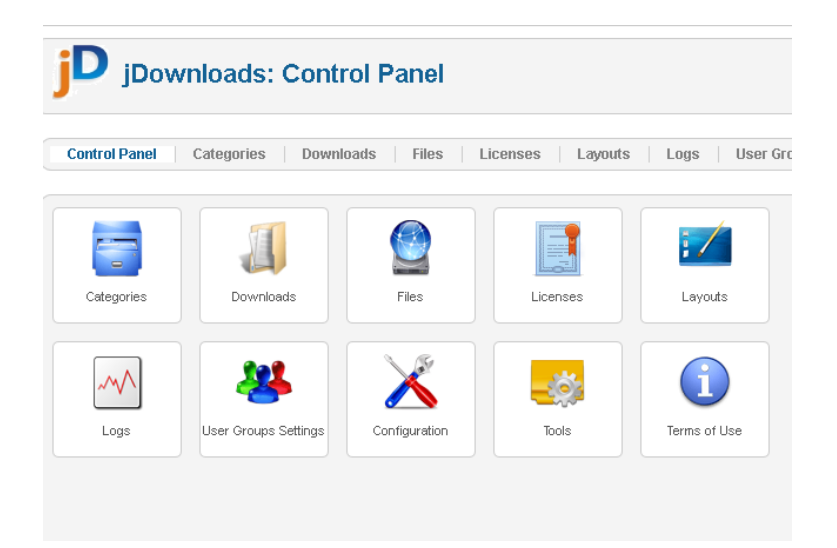

Panel de control del gestor de descargas

Para gestionar un nuevo material descarga, como primer paso es agregarlo a la plataforma.

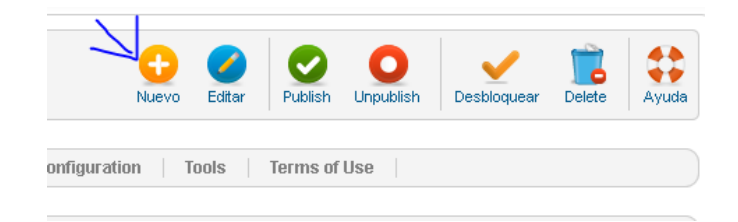

Se le asigna los parámetros como título, categoría y la información del recurso que se desea compartir en la plataforma.

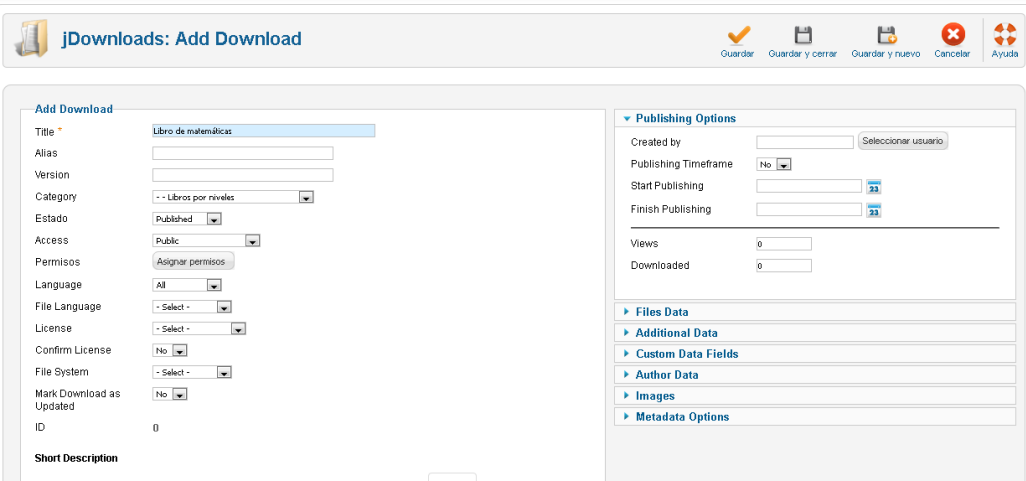

Los documentos o recursos compartidos se pueden encontrar en la sección de libros digitales, allí los usuarios podrán buscar, por categorías para posteriormente visualizar su contenido o descargarlo.

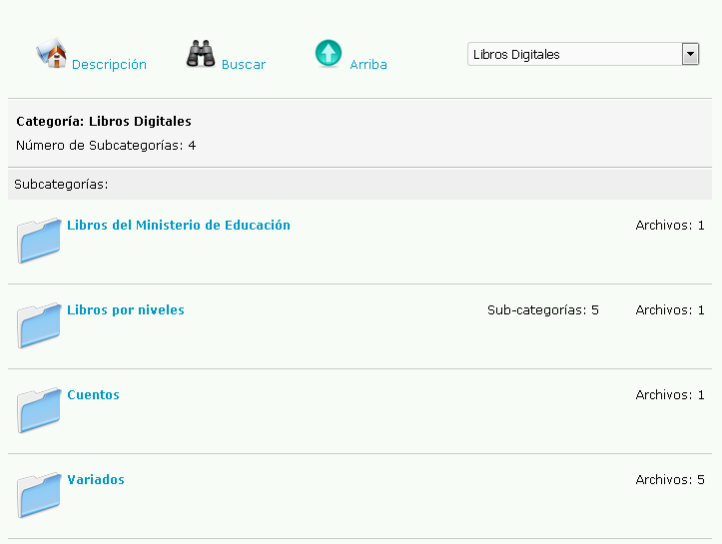

Lista de video por categorías

#### **HD video share**

Este componente sirve para la gestión de video, es decir nos ayuda a organizar, ordenar los videos que se suben a la plataforma.

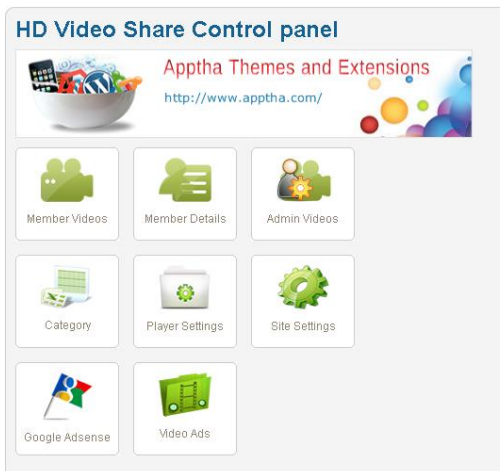

Panel de control del gestor de videos

En el administrador de videos podemos agregar y cambiar los atributos de cada video.

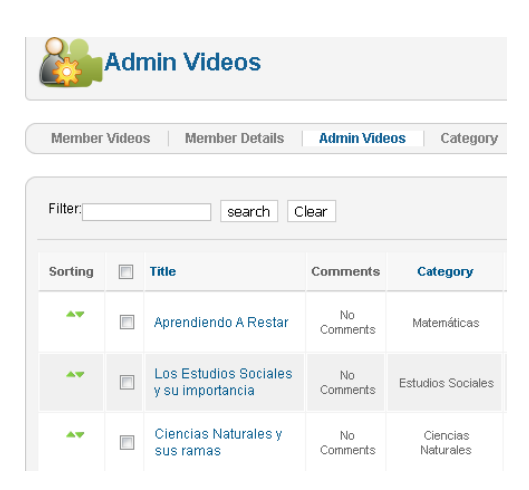

# Administrador de videos

Los videos se pueden observar en la sección de videos donde se ordenan por categoría o por videos recientes.

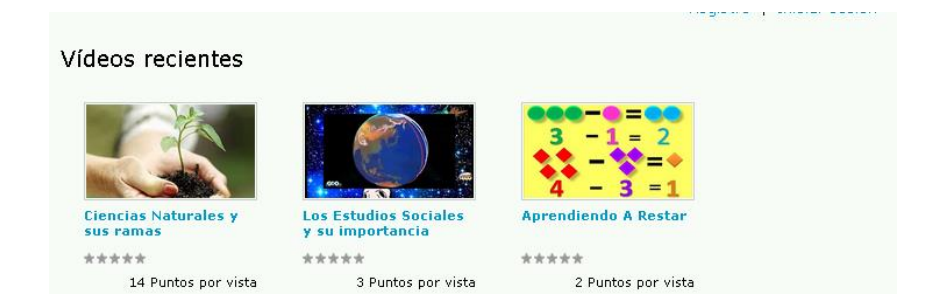

# Vista de últimos videos

# **4.4. Inclusión del módulo de enciclopedia**

Kiwix es una distribución libre de la Wikipedia que permite navegar a su contenido sin la necesidad de estar conectados al internet. Una peculiaridad interesante de este Kiwix es la característica de poder compartirlo desde un servidor local, ya que posee un servidor portable propio.

Primeramente, se instala la versión kiwix 0.9 y ejecutamos el programa que lee archivos ZIM, es por eso que desde la página oficial de Wikipedia descargarnos su contenido en formato Zim. Dentro del programa Kiwis seleccionamos este archivo.

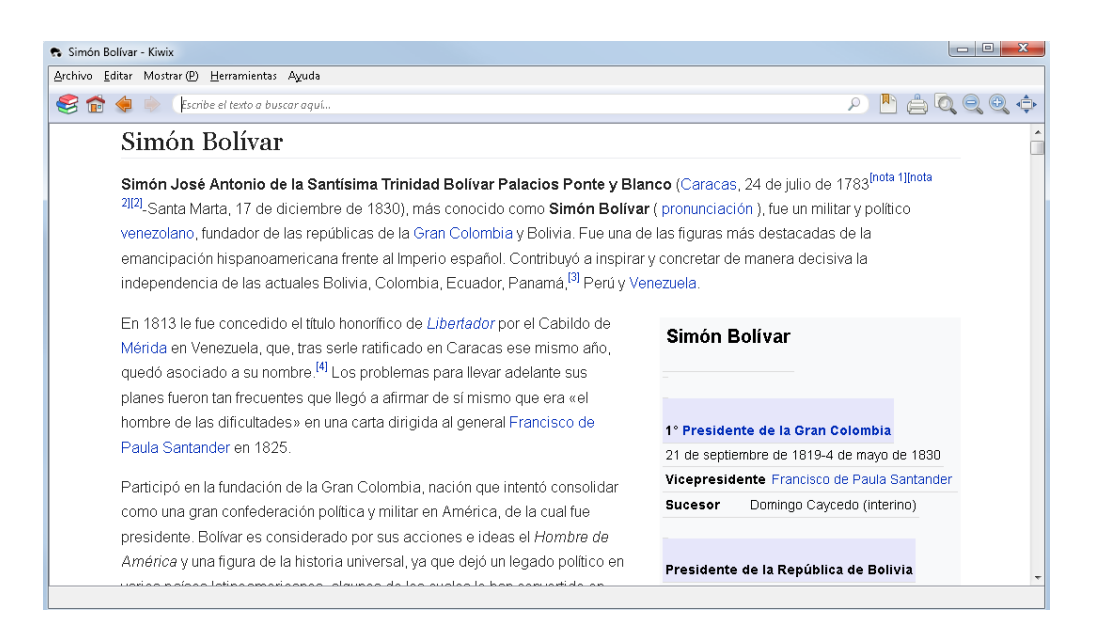

Kiwi versión 0.9

Para poder compartir este contenido activamos el servidor web interno.

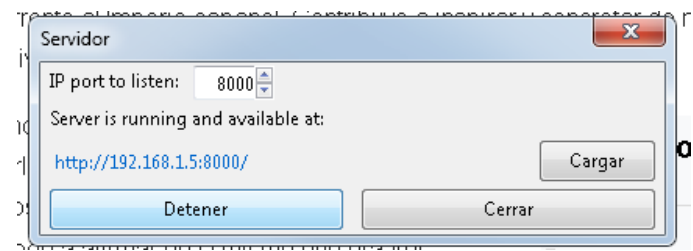

Activación del servidor de Kiwi

Al final para vincular con la plataforma creamos un nuevo menú con el título de Kiwi, seleccionamos la opción de mostrar una página embebida, lago muy importante es la asignación de la dirección o ip del servidor asignado por kiwi con su respectivo puerto.

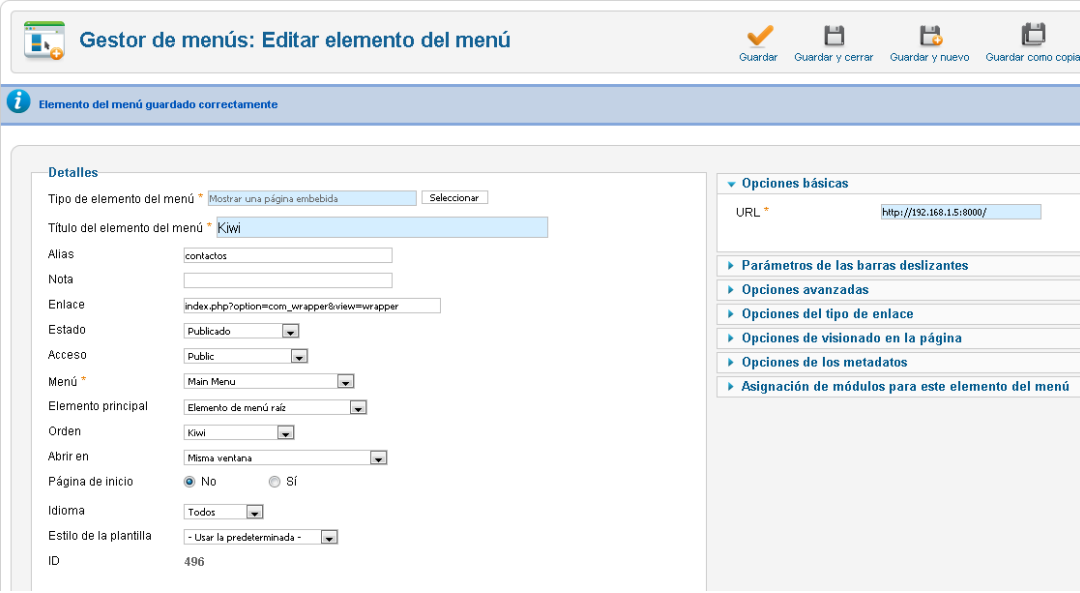

Gestor de menú para vincula la enciclopedia Kiwi

En el menú kiwi de la interfaz de usuario es por donde se puede acceder a la enciclopedia fuera de línea, hay que aclarar que siempre el administrador del servidor tiene que activar manualmente.

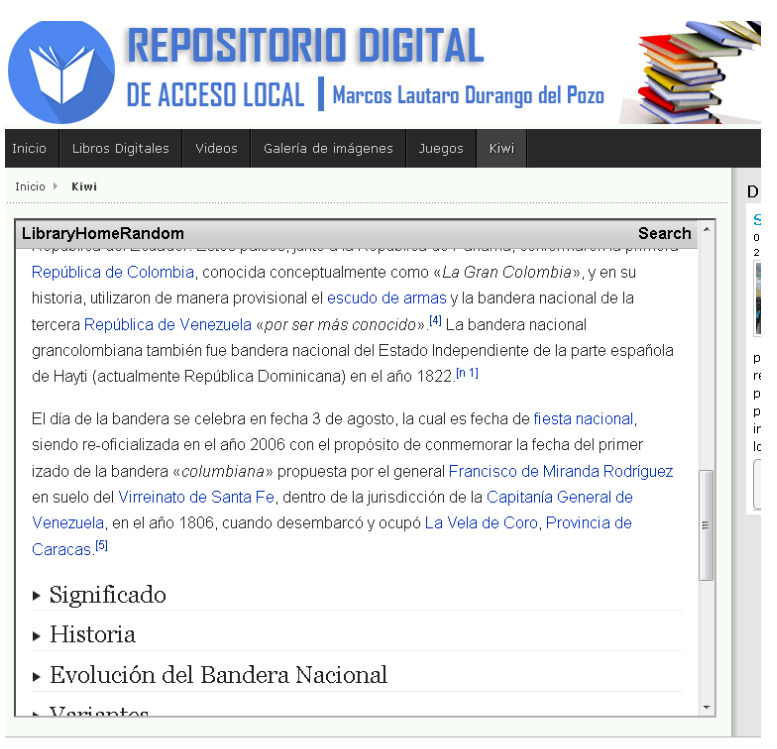

Copyright @ 2019 Escuela Lautaro Durango del Pozo. Todos los derechos reservados.

# Vista de contenido de búsqueda en la enciclopedia desde el repositorio digital

# **5. PRUEBA PILOTO**

Esta fase se realizó para comprobar el correcto funcionamiento del que debe disponer la aplicación web para lograr los objetivos y las metas planteadas; además, del cumplimiento de los requerimientos funcionales analizados, las mismas que se describen a continuación:

Las pruebas de la funcionalidad de la página web del repositorio se la realizan ya desde intranet, con la finalidad de que cumpla con todos los requerimientos planteados, dando como resultado su correcta ejecución, fácil manejo, sin embargo, se registraron ciertos errores, los mismo que se detallan a continuación, además de su respectiva solución.

No se podía acceder al servidor de la intranet.

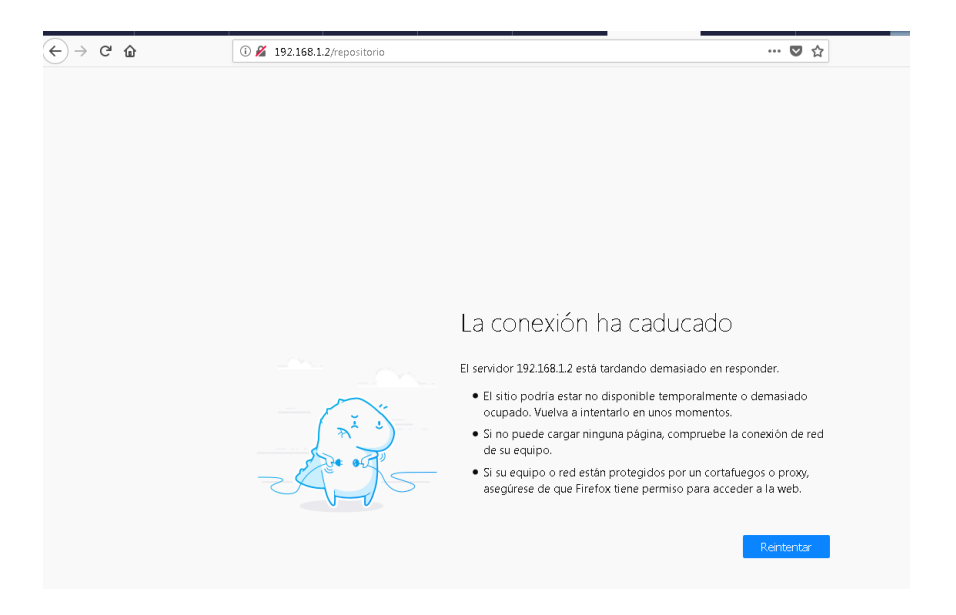

Para solucionar ese error se asignó tanto al servidor como a cada una de las computadoras ips estáticas, debido al que el router del laboratorio promocionaba ips dinámicas lo que ocasionaba que las direcciones de la intranet cambien de un día al otro.

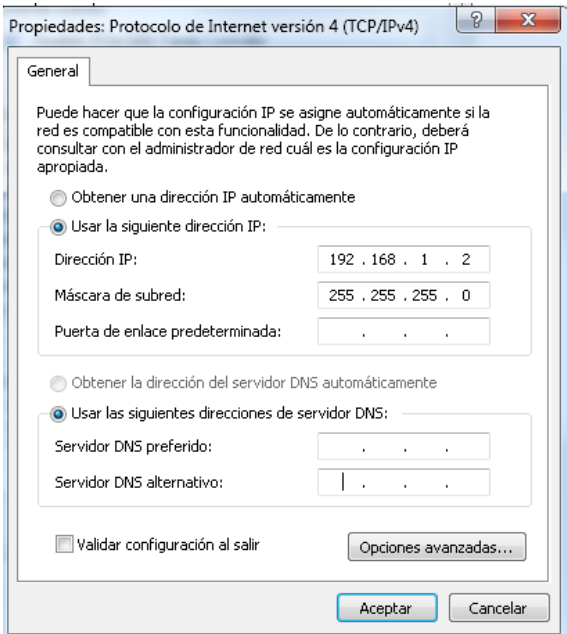

Otros de los errores fue que no se visualizaban los video alojados en la página web del repositorio.

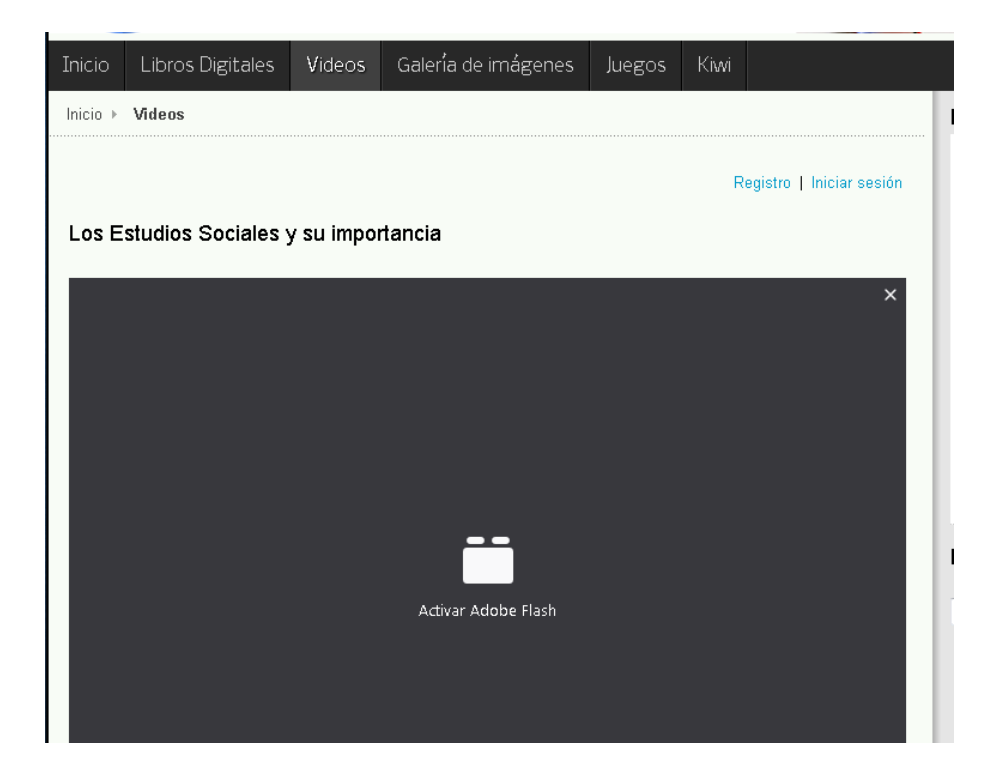

Este problema se lo pudo solventar actualizando y posteriormente activando el complemento del navegador Adobe Flash.

Las descargas de los libros digitales no se efectuaban, este error se debe a un error en el registro de usuarios al momento de realizar la migración del repositorio, lo que hace que no se guarden los enlaces de descargas desde las carpetas de contenidos del servidor.

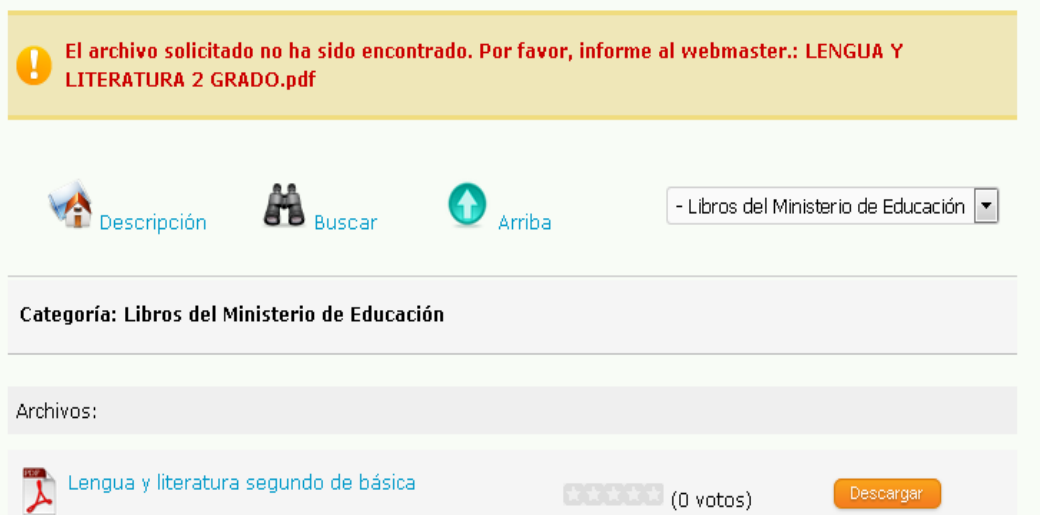

Este problema se lo soluciono reinstalando el complemento jdownloads en su versión 2.5.30, y asignando manualmente los permisos de lectura.

Después de depurar los errores descritos, el repositorio quedo habilitada para la utilización de los estudiantes y profesores de la unidad educativa.

# **6. EVALUACIÓN Y MEJORAMIENTO**

# **6.1. Encuesta de satisfacción**

Para la evaluación se ejecutó una encuesta de satisfacción a los estudiantes de octavo, noveno y décimo año. Los resultados que se obtuvieron son:

# **Usabilidad**

La usabilidad es la obtención las metas perseguidas por medio de la entrega al uso de los usuarios del repositorio digital, esta se ajusta por el grado de satisfacción del público, esto quiere decir su facilidad de uso, por tal razón se estableció los siguientes criterios.

# **Tabla 10. Usabilidad**

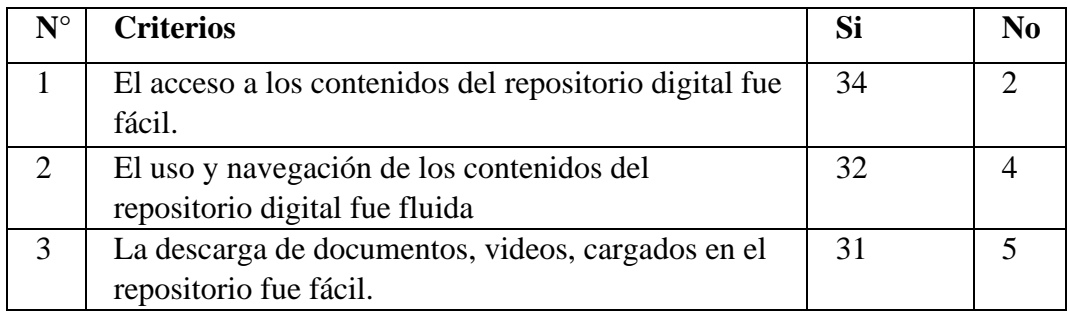

# **Elaborado**: Mirian Chimbo, Paola Salas

## **Velocidad de carga**

Este parámetro describe la velocidad de carga y tiene que ver en cuanto se tarda en cargar y descargar desde el repositorio digital.

# **Tabla 11. Velocidad de carga**

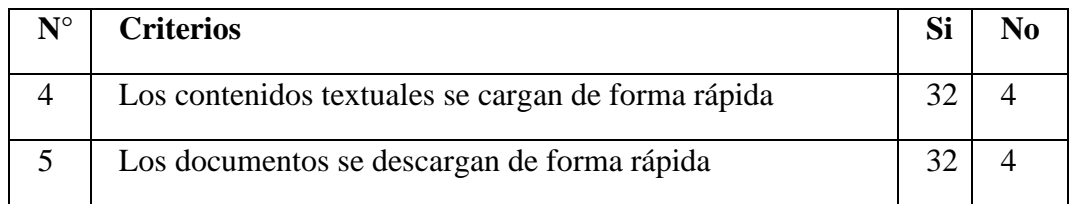

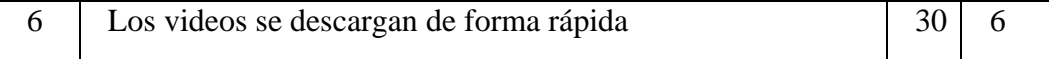

#### **Elaborado**: Mirian Chimbo, Paola Salas

#### **Satisfacción**

#### **Tabla 12. Satisfacción**

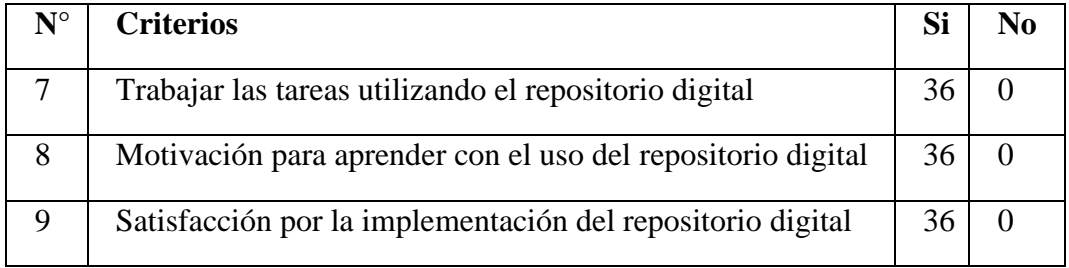

**Elaborado**: Mirian Chimbo, Paola Salas

La encuesta de satisfacción nos dice que la mayor cantidad de los alumnos tuvieron fácil acceso a los distintos contenidos del repositorio digital, además mostraron un uso y navegación fluida pudiendo descargar documentos, videos de manera cómoda.

Todos los estudiantes trabajaron las tareas del día utilizando el repositorio digital lo cual los está motivando para aprender, lo cual origina que la comunidad educativa se sienta satisfecha por la implementación del proyecto tecnológico.

#### **6.2. Mejoramiento.**

Una vez concluido la prueba piloto, se procedió al mejoramiento tomado en cuenta los errores encontrados, además se realizó la capacitación de las personas que estarán inmiscuidas en el manejo directo del repositorio digital previa autorización dada por parte de la autoridad de la institución educativa.

Para que el repositorio digital este en constante actualización de contenidos, es necesario que exista una persona encargada en la inserción de los archivos en el servidor, para lo cual la directora de la institución designo a un docente para que cumpla dicha labor, al mismo que se le brindo una capacitación.

En la capacitación se enseñó el manejo del repositorio, tanto en el aspecto administrativo, como funcional, dando mayor énfasis a cómo se debía subir los distintos archivos al servidor local donde estas alojado el repositorio, a fin de que esté disponible para su utilización. Además, se realización una capacitación general a los maestros y estudiantes de cómo se debía descargar los distintos materiales digitales que podemos encontrar en el sitio. Posterior a esto se realizo una práctica de lo que se explicó en la capacitación.

# **7. CONCLUSIONES**

- La realización de este proyecto tecnológico educativo, permite la integración varias herramientas tecnológicas pedagógicas, proporcionando una alternativa offline para tener acceso a distintos materiales pedagógicos muy útiles en los procesos destinados a la enseñanza y aprendizaje con técnicas modernas.
- Se mejora de forma considerable el uso material digital educativo como apoyo pedagógico de los maestros y fuente de aprendizaje para estudiantes de la institución beneficiaria.
- Los estudiantes se motivaron al poder acceder y utilizar una plataforma web como repositorio digital de material educativo, mostrando su satisfacción como los principales beneficiarios.

# **8. RECOMENDACIONES**

- Para mantener la calidad de contenidos es importante que se sigan incluyendo y actualizando periódicamente material pedagógico por parte de los docentes o encargados de administrar el repositorio de la institución.
- Fomentar la utilización del repositorio digital en todas las materias y ámbitos de enseñanza por parte de los maestros, para así mantener la motivación de los estudiantes.
- La directora de la institución debe organizar talleres de capacitación impartidos por el profesor encargado del repositorio, a fin de que los demás docentes aprendan como subir al sistema los distintos materiales digitales sin pedir ayuda al docente administrador del repositorio.

# **9. BIBLIOGRAFÍA**

- Adobe. (12 de Marzo de 2019). *Adobe. com*. Obtenido de https://www.adobe.com/es/products/photoshop/free-trial-download.html#
- Atenas, J., & Havemann, L. (15 de Noviembre de 2013). *Quality assurance in the open: an evaluation of OER repositorie*. Obtenido de http://antia.usal.es/sharedir/Unilibre/OER/los\_repositorios\_educativos\_abi ertos.html
- Bayon, I. (5 de Abril de 2019). *Análisis, diseño e implementación de un sitio web corporativo*. Obtenido de http://openaccess.uoc.edu/webapps/o2/bitstream/10609/8421/1/ibayonfTF M0611.pdf
- Bustamente, E. (27 de Diciembre de 2018). *Aula CM*. Obtenido de 50 pasos para hacer o crear una página web o blog en 2019: https://aulacm.com/crearpagina-web-o-blog/
- Gretter, G. (26 de marzo de 2011). *InnovAGE*. Obtenido de InnovAGE: http://www.innovaportal.com/innovaportal/v/77/1/innova.front/beneficiosde-usar-una-intranet
- Narvaez, J. (diciembre de 2017). *aprender a prograsmar.com*. Obtenido de aprender a programar.com: Joomla es software libre: está desarrollado por una comunidad de usuarios que lo mejoran, actualizan y lo ponen a disposición para su uso gratuitamente. Permite publicar sitios web cuyos contenidos cambian continuamente, fáciles de administrar y ampliar s
- Navarrete, G. (15 de Abril de 2018). *Las tic y la educación ecuatoriana en tiempos de internet*. Obtenido de https://www.google.com/url?sa=t&rct=j&q=&esrc=s&source=web&cd=1

&ved=2ahUKEwiolbKRgo7mAhWjzlkKHfoAAtoQFjAAegQIBBAC&url =http%3A%2F%2Fwww.revistaespirales.com%2Findex.php%2Fes%2Fart icle%2Fdownload%2F220%2F165&usg=AOvVaw12b9j5jr5ZXlYPppJdF 44m

- Ruiz, f. j. (16 de 02 de 2014). *dataprius*. Obtenido de dataprius: https://blog.dataprius.com/index.php/2014/02/16/una-intranet-que-es-ypara-que-sirve-en-la-empresa/
- Ruiz, f. j. (16 de 02 de 2014). *dataprius*. Obtenido de dataprius: https://blog.dataprius.com/index.php/2014/02/16/una-intranet-que-es-ypara-que-sirve-en-la-empresa/
- Zapata, C. (11 de noviembre de 2011). *mantenimiento de una computadora*. Obtenido de mantenimiento de una computadora: http://mantenimientosdeunapc.blogspot.com/2011/11/que-es-xampp-ypara-que-sirve.html

**10. ANEXOS**

Anexo N<sup>o</sup>. 1

# **Propuesta Tecnológica Educativa aprobado por Consejo Directivo de la Facultad**

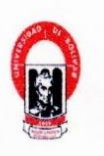

UNIVERSIDAD ESTATAL DE BOLÍVAR

FACULTAD CIENCIAS DE LA EDUCACIÓN, SOCIALES.

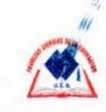

FILOSÓFICAS Y HUMANÍSTICAS

Consejo Directivo

Guaranda agosto 5, 2019 RCDO-FCE-06-2019-00147

El suscrito Decano de la Facultad de Ciencias de la Educación, Sociales, Filosóficas y Humanísticas, Lcdo. Marco Camacho Escobar, Msc., Certifica que el Consejo Directivo, en sesión ordinaria (06) del 22 de julio del 2019

QUINTO PUNTO.- ANÁLISIS Y APROBACIÓN DE LOS OFICIOS 054, 055-CUT-FCE-2019, SUSCRITO POR EL ING. JONATHAN CÁRDENAS, COORDINADOR DE TITULACIÓN

#### EL CONSEJO DIRECTIVO

#### **CONSIDERANDO:**

QUE, el Estatuto de la Universidad Estatal de Bolívar en el artículo 45.- Atribuciones del Consejo Directivo, literal c, manifiesta: Emitir resoluciones para el funcionamiento de la gestión académica administrativa de la Facultad acorde a la normativa legal

QUE, la Unidad Curricular de Titulación de la Facultad de Ciencias de la Educación, Sociales, Filosóficas y Humanísticas, señala en su artículo 34.- "El Consejo Directivo de la Facultad en un plazo no mayor a 15 días, notificará a los solicitantes, la resolución de aprobación o reprobación del proyecto" y en el artículo 36 menciona: "El Consejo Directivo de la Facultad, designará a las y los docentes/tutores en función de sus perfiles académicos y de los proyectos presentados por los solicitantes".

QUE, el Ing. Jonathan Cárdenas, Coordinador de Titulación, mediante oficio 055-CUT-FCE-2019, fechado Guaranda 8 de julio del 2019, hace la entrega de los anillados con los temas propuestos de los proyectos de intervención educativa para las carreras de Educación Básica y Educación Parvularia y Básica Inicial y propuestas tecnológicas educativas para la carrera de Informática Educativa, los mismos que corresponden al proceso de titulación 001-2019. Además se permite realizar la sugerencia de que los tutores sean considerados en base al distributivo abril - agosto 2019, salvo su mejor criterio.

RESUELVE: "Aprobar la modalidad de titulación Propuesta Tecnológica Educativa, solicitada por las señoritas Chimbo Escobar Mirian Elizabeth, Salas Maldonado Leonela Paola, estudiantes de la carrera de Informática Educativa, a la vez que se aprueba el tema denominado: Repositorio digital académico, como apoyo en los procesos de aprendizaje en la Unidad Educativa Marcos Lautaro Durango de la Comunidad de Las Cochas, parroquia Guanujo, cantón Guaranda, Provincia Bolívar, periodo septiembre a diciembre del 2019; y se designa en calidad de Tutor al Lcdo. Paúl Zavala, Profesor Universitario".

Atentamente.

Ledo, Marco Camacho Escobar **DECANO** Facultad Ciencias de la Educación, Sociales, Filosóficas y Humanísticas MCE/DS.

Avenida Ernesto Che Guevara y Av. Gabriel Secaira, Telefax 032206014 Ext 1149

Guaranda - Ecuador

**Anexo Nº. 2** Propuesta tecnológica educativa

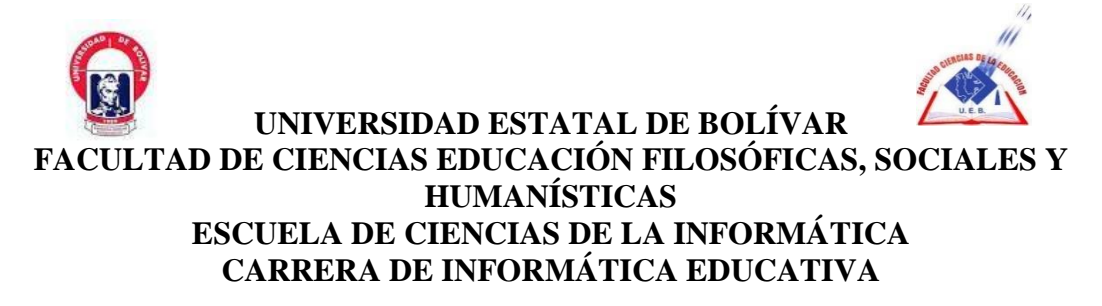

**TEMA:**

**"REPOSITORIO DIGITAL ACADÉMICO, COMO APOYO EN LOS PROCESOS DE APRENDIZAJE EN LA UNIDAD EDUCATIVA" MARCOS LAUTARO DURANGO" COMUNIDAD LAS COCHAS, PARROQUIA GUANUJO, CANTÓN GUARANDA, PROVINCIA BOLÍVAR, 2019**

**PROPUESTA TECNOLÓGICA EDUCATIVA**

**AUTORAS:**

**MIRIAN ELIZABETH CHIMBO ESCOBAR**

**LEONELA PAOLA SALAS MALDONADO**

**GUARANDA – ECUADOR**

**2019**

# **TEMA DE LA PROPUESTA**

"REPOSITORIO DIGITAL ACADÉMICO, COMO APOYO EN LOS PROCESOS DE APRENDIZAJE EN LA UNIDAD EDUCATIVA" MARCOS LAUTARO DURANGO" COMUNIDAD LAS COCHAS, PARROQUIA GUANUJO, CANTÓN GUARANDA PROVINCIA BOLIVAR, 2019

# **LOCALIZACIÓN GEOGRÁFICA**

Las coordenadas de localización del proyecto son:

-1.546847, -78.978465

Figura 1: Localización," MARCOS LAUTARO DURANGO" Comunidad las Cochas, Parroquia Guanujo, cantón Guaranda

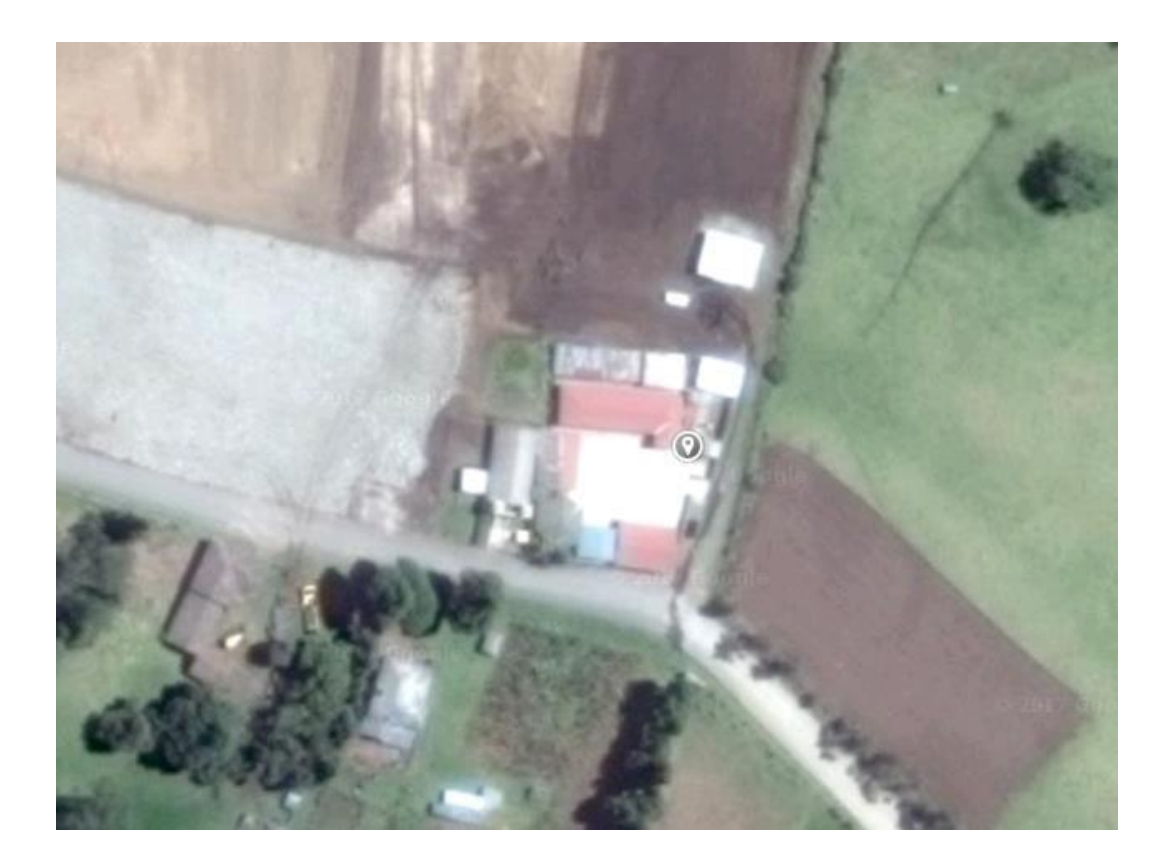

Autores: Salas P; Chimbo M (2019)

# **ANÁLISIS DE LA SITUACIÓN ACTUAL**

En la actualidad la Informática y la Tecnología forman parte primordial de la sociedad, es así como varias Instituciones a nivel Nacional y Mundial han apostado a la inclusión de la Tecnología en los procesos educativos como una estrategia de cambio positivo, ya que se ha demostrado que las facilidades que brindan las herramientas informáticas educativas son más provechosas y motivadoras al estudiante, quien puede acceder a la Educación desde cualquier parte del mundo y desde la comodidad de sus hogares.

La Educación en varios de sus aspectos es un proceso que ha venido cambiando con el paso del tiempo originando distintos paradigmas de carácter educativo. Esto señala el desarrollo de las personas se vive en un constante cambio, lo que nos obliga a replantear de manera constante distintos dispositivos y mecanismos precisos para lograr los objetivos dentro de la educación. Se dice que en el contexto en nuestro país la educación en sus primeros niveles de educación básica no se ha visto del toda favorecida por tales cambios, por lo que se insiste continuamente en intentar mejorar la calidad, así también se ha sufrido afectaciones creadas por la necesidad de que los procesos incluyan a las Tecnologías de la Información y la Comunicación, que en la actualidad forman parte de los pilares para el desarrollo y progreso de las sociedades modernas, pero la realidad es que aún existen muchas instituciones en especial en el sector rural que no cuentan con computadoras mucho menos acceso al internet.

En el caso de la escuela Marcos Lautaro Durango, es una institución ubicada en la parte rural de la provincia Bolívar, si bien es cierto cuentan con un laboratorio para la materia de informática hasta el día de hoy no han utilizado las herramientas informáticas, ya que por no disponer del servicio de internet tan importante en nuestros días para estar a la mismo nivel que los demás estudiantes del sector urbano los docentes y alumnos no disponen de acceso por lo tanto es importante crear un repositorio web para guardar información y poder compartir no solo con los estudiantes sino como apoyo didáctico en los procesos de aprendizaje.

#### **ANTECEDENTES**

Para la identificación del problema como técnica se utilizó la observación directa en la Escuela Marcos Lautaro Durango, en donde se pudo comprobar la problemática a que afrontan los docentes, con respecto al uso de herramientas tecnológicas para los procesos de enseñanza.

Algunos aspectos observados en la institución fueron los siguientes:

La institución no cuenta con el servicio de internet, aunque dispone de un laboratorio de computación. Los docentes no utilizan el laboratorio para dar clases. No se utiliza herramientas tecnológicas para los procesos de enseñanza aprendizaje. Los Estudiantes con poca motivación y participación durante las clases.

Después de haber encontrado estos problemas se plantea una solución a la problemática que este caso sería la implementación de un repositorio digital académico que vendrá a proporcionar distintos recursos académicos para los procesos de enseñanza y aprendizaje de las distintas materias.

En la Unidad Educativa "Marcos Lautaro Durango", situada en la comunidad las Cochas es una institución educativa que no cuenta con el servicio de internet aunque dispone de un Laboratorio de Computación, Frente al avance tecnológico, y los cambios existentes en la educación, la comunidad educativa no cuenta con este servicio y por lo tanto docentes y alumnos no pueden hacer uso de la tecnología el mismo que incide en el aprendizaje la falta de incentivos y de ingenio para elaborar sus clases hacen que los estudiantes pierda el interés de aprender las diferentes asignaturas.

Por lo que es muy importante que se implemente un repositorio digital (sitio web en una intranet (para manejar, almacenar información o material digital pedagógico que puede estar al alcance de los docentes, alumnos, de esta forma contribuir al mejoramiento y adelanto académico de la institución beneficiaria.

#### **JUSTIFICACIÓN**

El presente proyecto está orientado ayudar a los estudiantes y maestros a que utilicen esta tecnología en los procesos de aprendizaje, pues por carecer de internet están siendo relegados a ser analfabetos informáticos y de esta manera podemos contribuir en su formación académica, y que tengan mejores oportunidades en un mundo cada vez más competitivo, tecnológico y globalizado.

El tema que se propone lo consideramos importante por la que en la actualidad el docente debe conocer múltiples formas de usar plataformas tecnológicas, como el gestor de contenidos Joomla, como unas herramientas para desarrollar sistemas dedicados a compartir recursos digitales(repositorio), y así favorecer al desarrollo de destrezas con el dominio del conocimiento de los estudiantes.

La factibilidad del proyecto es muy importante, ya que se tiene la disponibilidad de los recursos necesarios para llevar a cabo los objetivos o metas señalados, tanto en lo económico como técnico el primero está sustentado porque Joomla al ser un software libre no requiere de licencia para su operatividad, en la etapa técnica ponemos nuestros conocimientos requeridos para implementar y operar y mantener el sistema propuesto

Se cuenta con el apoyo de las autoridades, docentes y estudiantes de la institución, que al dar a conocer el presente proyecto se mostraron muy complacidos y con toda la predisposición para que el mismo se implemente, además de esto la Institución Educativa" MARCOS LAUTARO DURANGO" cuenta con un laboratorio funcional a disposición del presente proyecto.

Se puede recolectar de cierta manera las bases e información necesaria para la construcción del sitio web para él repositorio, sin embargo, mientras más grande sea el nivel de profundidad en la planeación del sitio, existirá mayor probabilidad de cubrir todos los requerimientos que se planea cumplir

#### **BENEFICIARIOS**

En este caso los beneficiarios directos serán los alumnos y docentes de la institución educativa.

#### **OBJETIVOS**

#### **Objetivo General**

Implementar un repositorio digital académico, mediante una página web para fortalecer los procesos educativos.

#### **Objetivos Específicos**

- Indagar los beneficios y el impacto que tiene los repositorios digitales en los procesos educativos.
- Evaluar el impacto producido al acceder a la información.
- Diseñar un sitio web que albergue el repositorio digital académico

## **METAS**

Los estudiantes serán capaces de usar la tecnología como un método de aprendizaje, en donde el computador se convierte en el medio principal de adquisición de conocimientos.

Los Maestros y estudiantes podrán interactuar es decir cambiar el modelo tradicional de aprendizaje a través de herramientas colaborativas.

Mediante la práctica los estudiantes sentirán mayor seguridad al realizar actividades en el computador

# **ACTIVIDADES**

- Acercamiento con las autoridades para socializar acerca de los beneficios de aplicar las tecnologías de este proyecto.
- Mantenimiento y reconocimiento del Laboratorio.
- Recopilación de la información y bibliografía para la realización de este proyecto.
- Consultas bibliográficas en internet y en la biblioteca.
- Implementación del repositorio web.
- Diseño de la página web de cómo está estructurado el sistema para compartir información.
- Compilación de material necesario de multimedia.
- Desarrollo de la Pagina WEB los banners logotipo, estructuras del interfaz de la página web, color, letra qué va a tener la página.
- Utilización de gestor de contenidos de Joomla.
- Subir la información en el repositorio.
- Pruebas locales para ver si funciona internet.
- Implementar un servidor web en el laboratorio de la institución.
- Verificar la conexión de las computadoras que el navegador este actualizado, caso contrario instalar los navegadores.
- Pruebas en la red en el laboratorio corregir errores.
- Capacitación Docentes y Estudiantes.
- Entrega del proyecto a la institución

# **CRONOGRAMA VALORADO DE ACTIVIDADES**

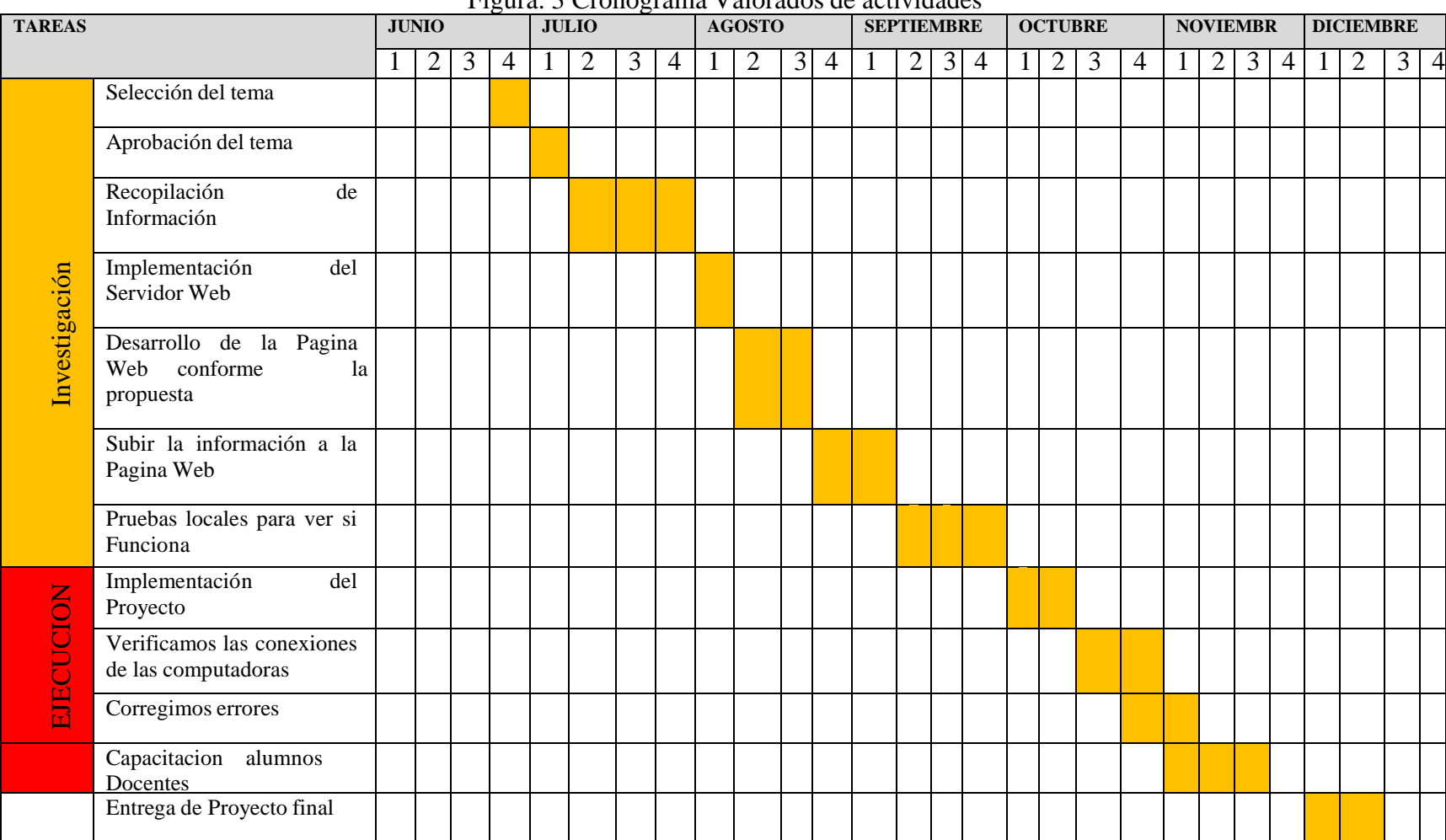

# **DURACIÓN DEL PROYECTO Y VIDA ÚTIL. –**

El proyecto es a largo plazo, la vida útil dependerá de los docentes y estudiantes puesto que ellos serán los que manejen el sistema en esta institución, ya que por carecer de financiamiento no pueden adquirir la línea de internet, hasta mientras se hace necesario tener un servidor web como un repositorio de información para poder trabajar con los estudiantes y así mantenerlos al tanto de la tecnología, puesto que hoy en día quien no está inmerso en la tecnología es llamado analfabeto tecnológico.

#### **INDICADORES DE LOS RESULTADOS**

| RESULTADOS INDICADORES                | DE LOGRO DEL PROYECTO                   |
|---------------------------------------|-----------------------------------------|
|                                       |                                         |
| <b>DOCENTE</b>                        | <b>ALUMNO</b>                           |
| Docentes visitaran con mayor          | visitaran<br>Los<br>alumnos<br>los<br>٠ |
| frecuencia el laboratorio.            | laboratorios, esto motivara al          |
| Docentes incluyen en sus clases       | uso de la tecnología                    |
| 1as                                   | alumnos<br>aprenden<br>Los<br>v         |
| herramientas tecnológicas.            | conocen y hacen uso de las              |
| Docentes mejoran sus estrategias      | nuevas tecnologías.                     |
| de enseñanza - aprendizaje a través   | Los estudiantes mejoran<br>٠<br>su      |
| del uso de las herramientas           | rendimiento académico con el            |
| tecnológicas.                         | uso de la tecnología.                   |
| Docentes<br>reconocen<br>$\log$       | alumnos utilizan<br>Los<br>1a<br>٠      |
| tecnológicos<br>avances<br>como       | tecnología y mejoran sus notas          |
| innovaciones y como este influye      | porque las clases se vuelven más        |
| en el proceso educativo               | dinámicas                               |
| Docentes<br>actualizan<br><b>S11S</b> | estudiantes<br>utilizan<br>Los<br>٠     |
| conocimientos conforme avanza la      | adecuadamente<br>estas                  |
| tecnología.                           | herramientas tecnológicas como          |
|                                       | fuente de consulta.                     |
|                                       | Los estudiantes comprendan el           |
|                                       | concepto de tecnología y como           |
|                                       | este influye en el proceso de su        |
|                                       | formación académica frente a            |
|                                       | mundo globalizado<br>un<br>v            |
|                                       | competitivo.                            |
|                                       |                                         |

Figura: 4 Indicadores de resultados

**Autores:** Salas P; Chimbo M (2019)

# **BIBLIOGRAFÍA**

- Adobe. (12 de Marzo de 2019). Adobe. com. Obtenido de https://www.adobe.com/es/products/photoshop/free-trial-download.html#
- Atenas, J., & Havemann, L. (15 de Noviembre de 2013). Quality assurance in the open: an evaluation of OER repositorie. Obtenido de http://antia.usal.es/sharedir/Unilibre/OER/los\_repositorios\_educativos\_abiertos. html
- Bayon, I. (5 de Abril de 2019). Análisis, diseño e implementación de un sitio web corporativo. Obtenido de http://openaccess.uoc.edu/webapps/o2/bitstream/10609/8421/1/ibayonfTFM061 1.pdf
- Bustamente, E. (27 de Diciembre de 2018). Aula CM. Obtenido de 50 pasos para hacer o crear una página web o blog en 2019: https://aulacm.com/crear-paginaweb-o-blog/
- Gretter, G. (26 de marzo de 2011). InnovAGE. Obtenido de InnovAGE: http://www.innovaportal.com/innovaportal/v/77/1/innova.front/beneficios-deusar-una-intranet

**Anexo Nº. 3** Fotografías de la institución

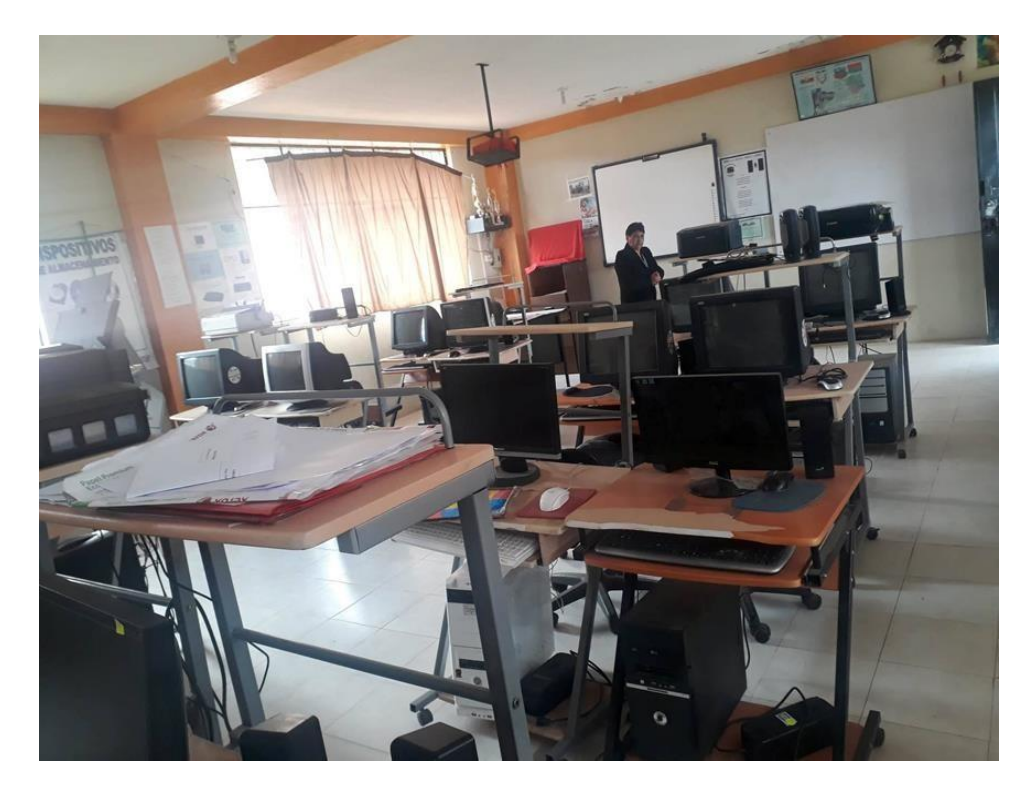

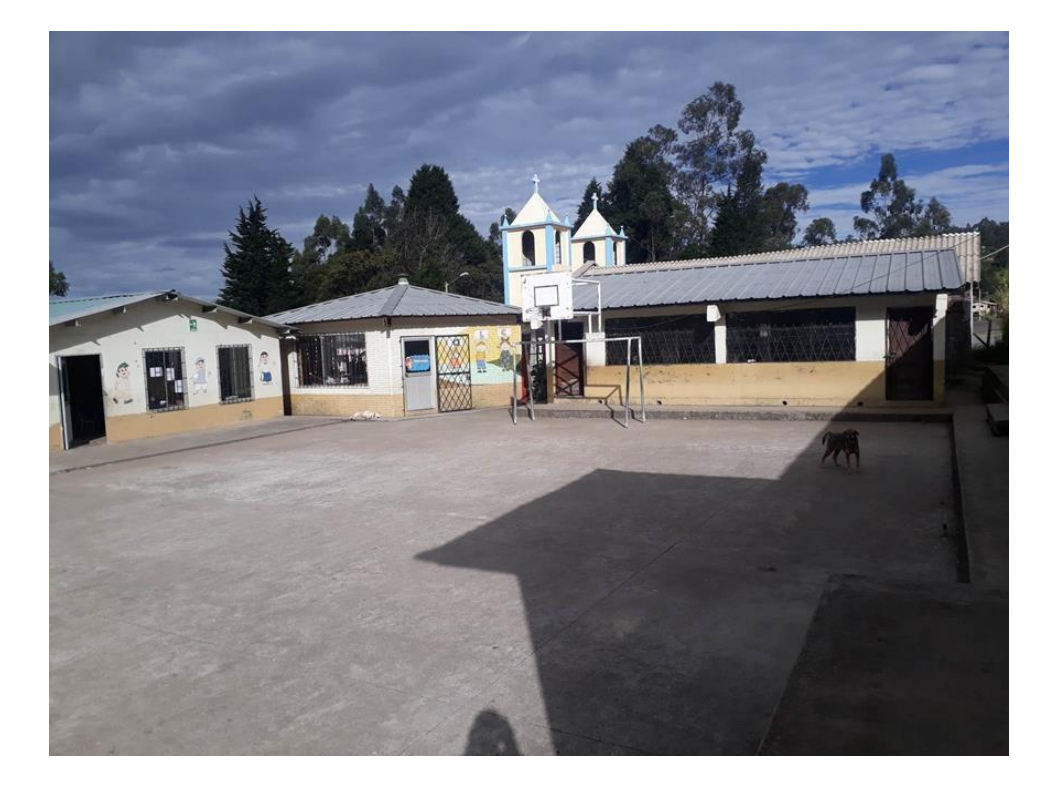

# **Anexo Nº. 4** Fotografías de la realización del proyecto

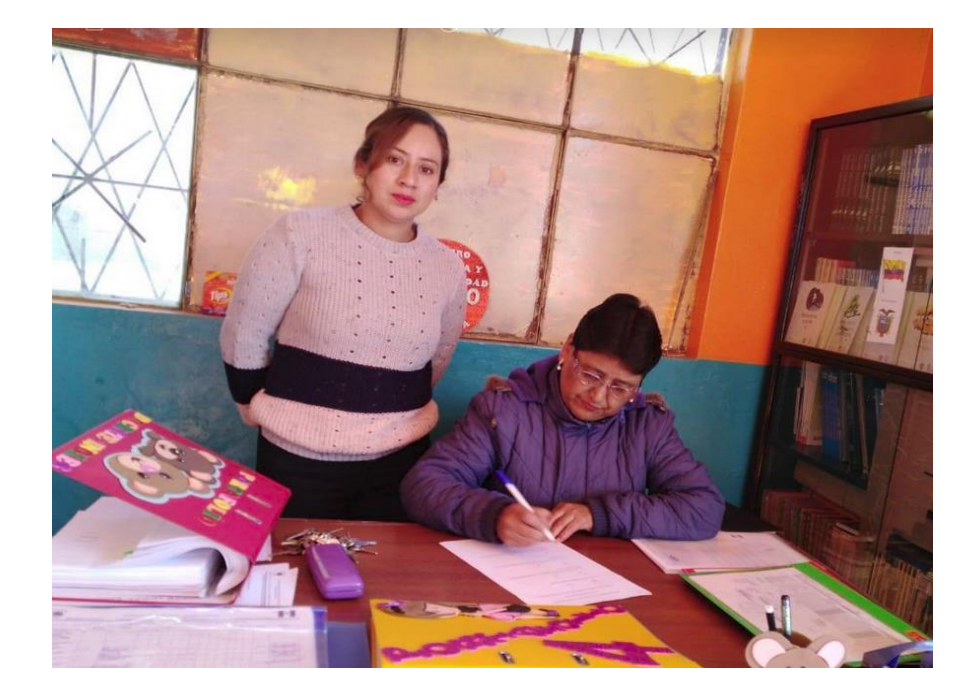

Encuesta a los docentes

Adecuación de laboratorio de Informática

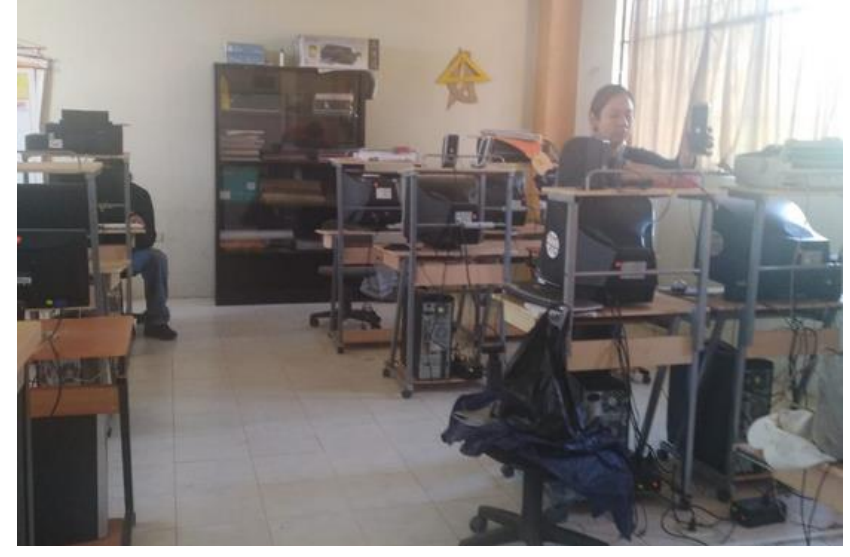

# Mantenimiento del servidor

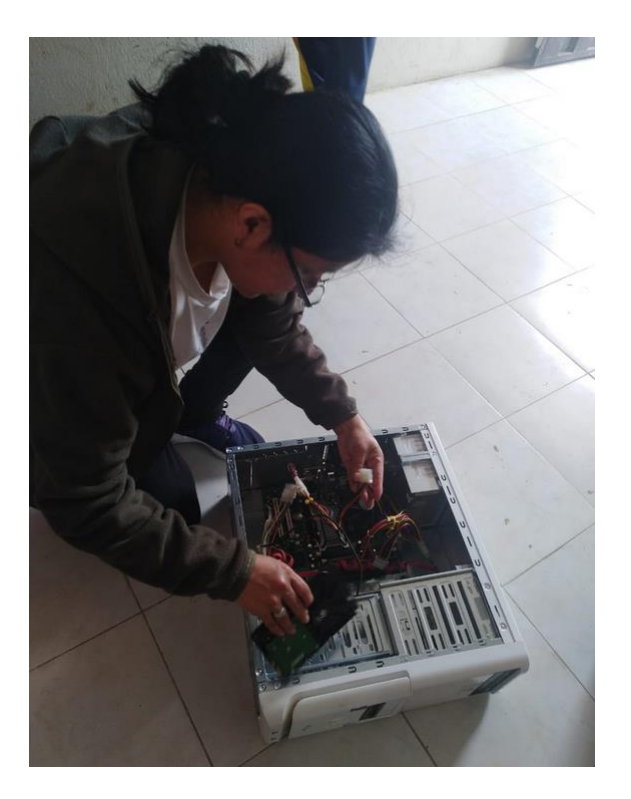

Limpieza del servidor

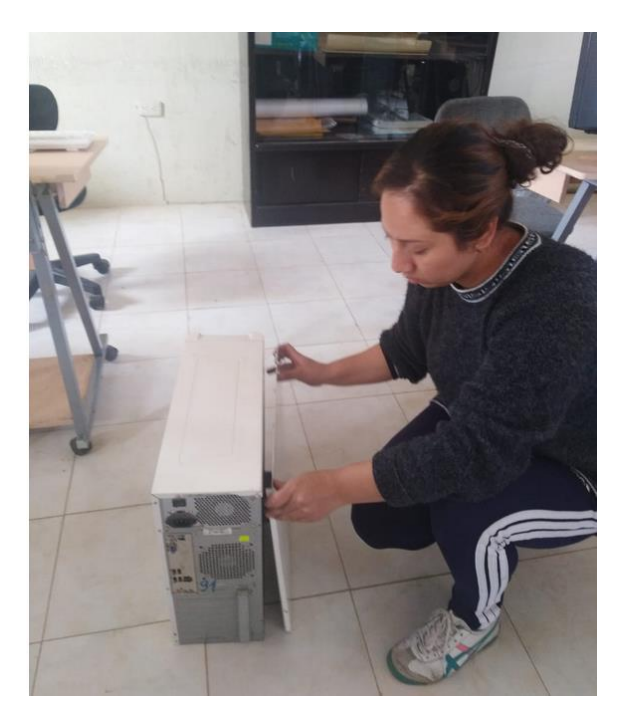
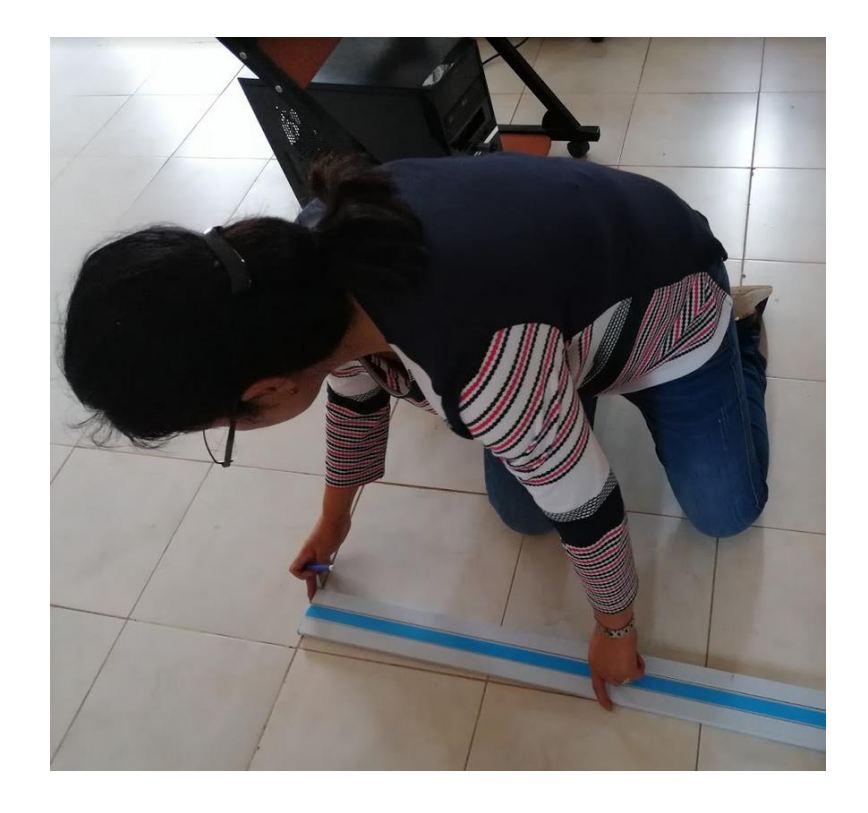

Colocación de las canaletas para el cableado de la red

Configuración de la intranet

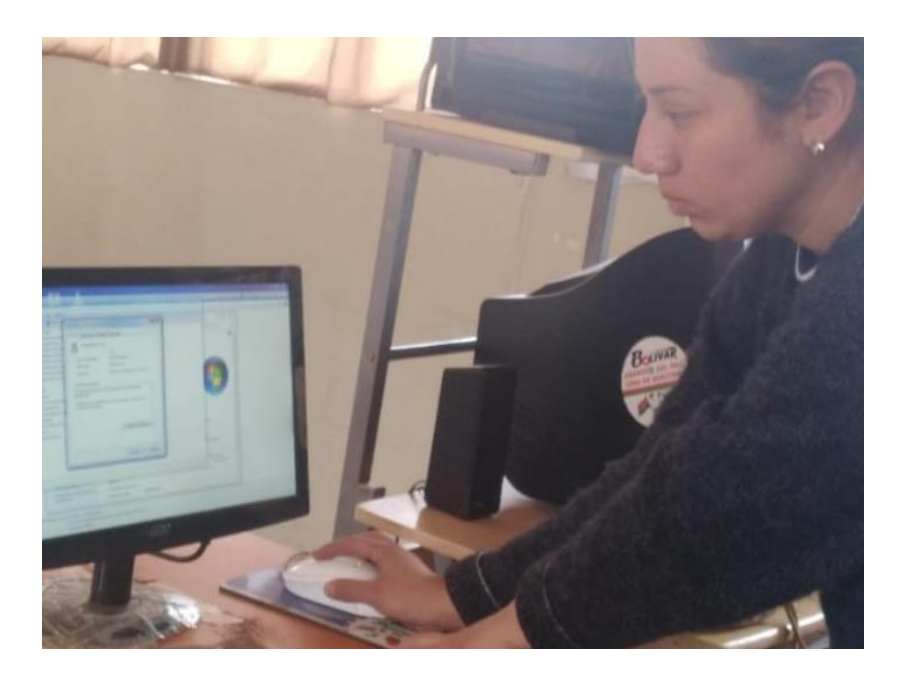

Encuesta de satisfacción a los docentes

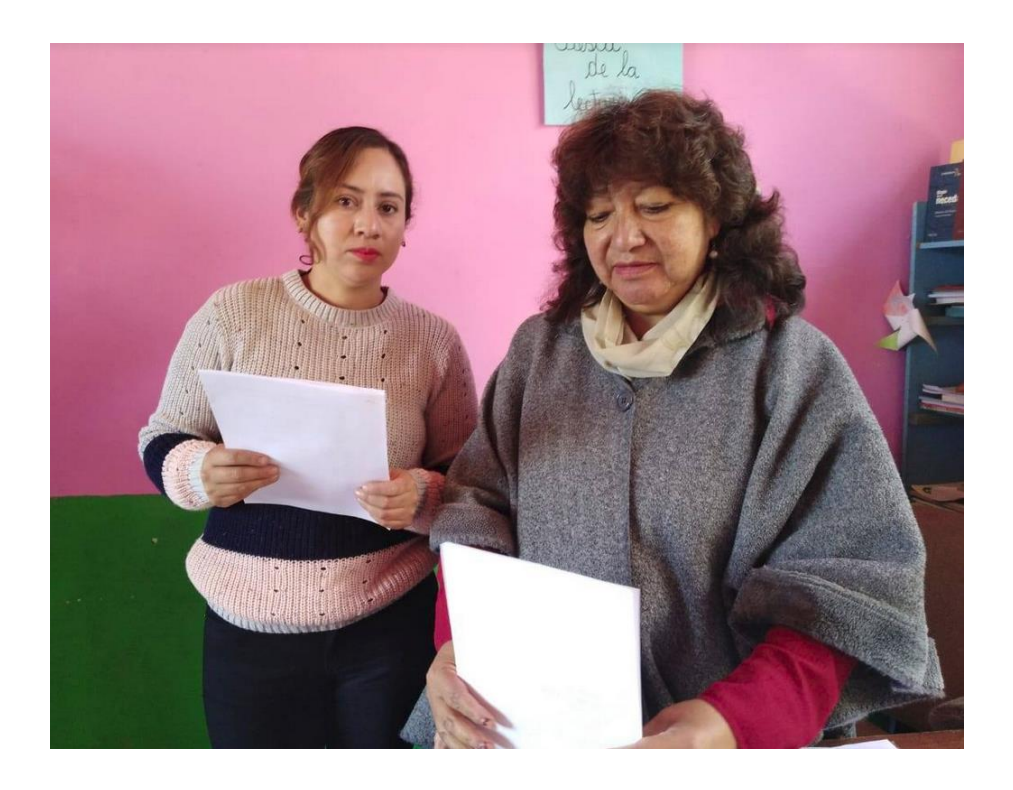

Pruebas del sistema con los estudiantes

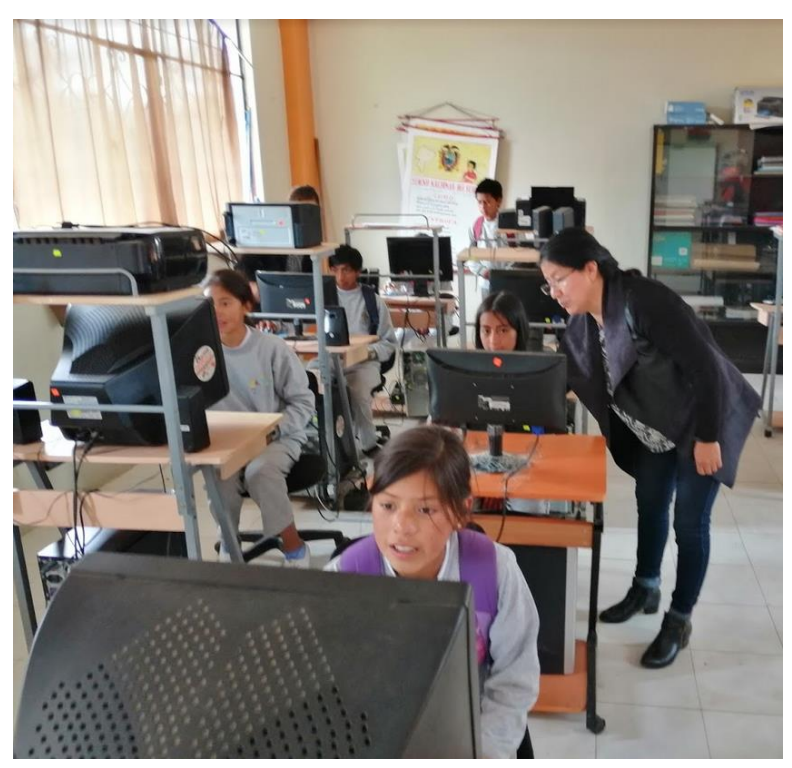

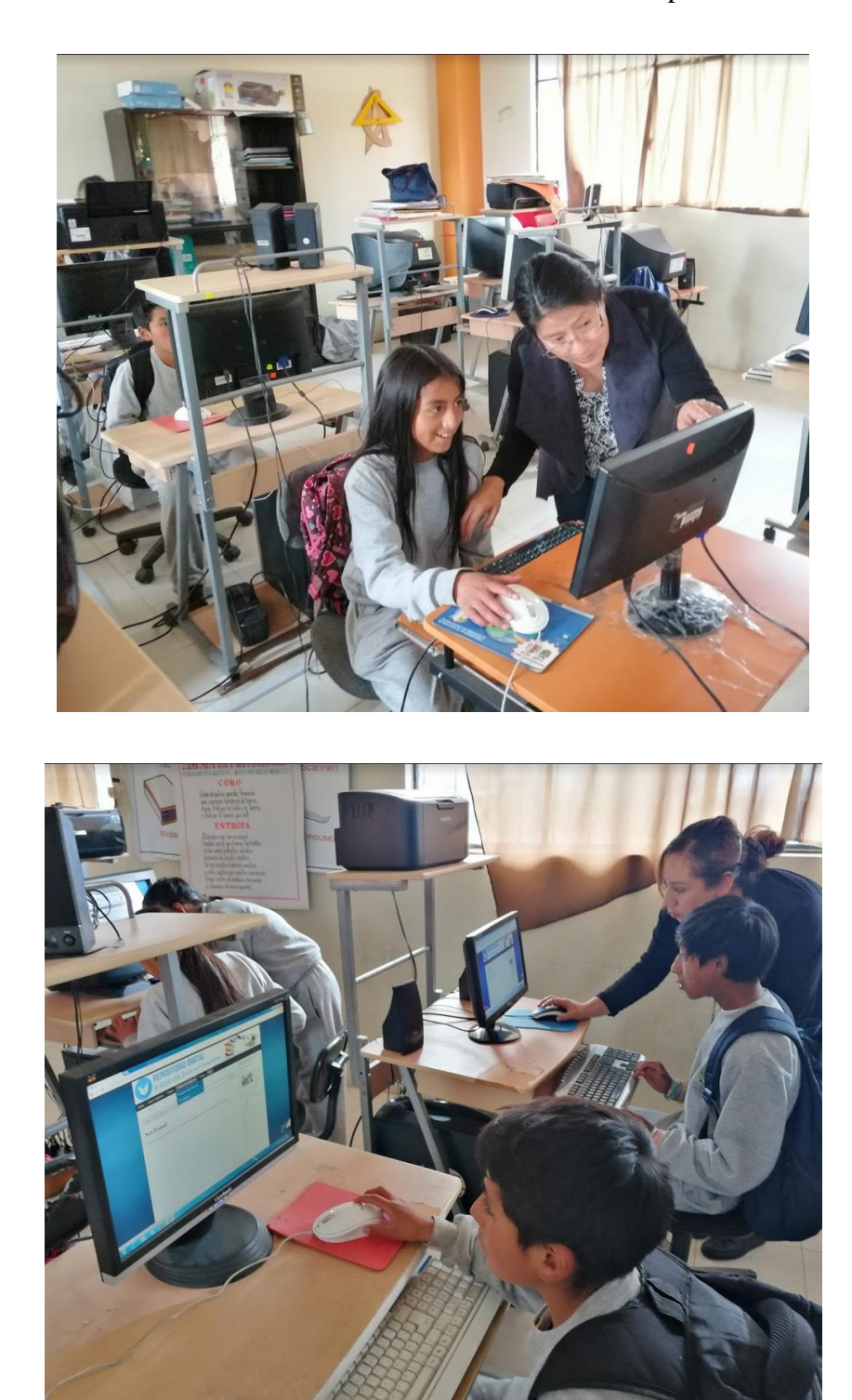

Guiando a los estudiantes en la utilización del repositorio

Charla a los estudiantes sobre los beneficios del repositorio para su institución

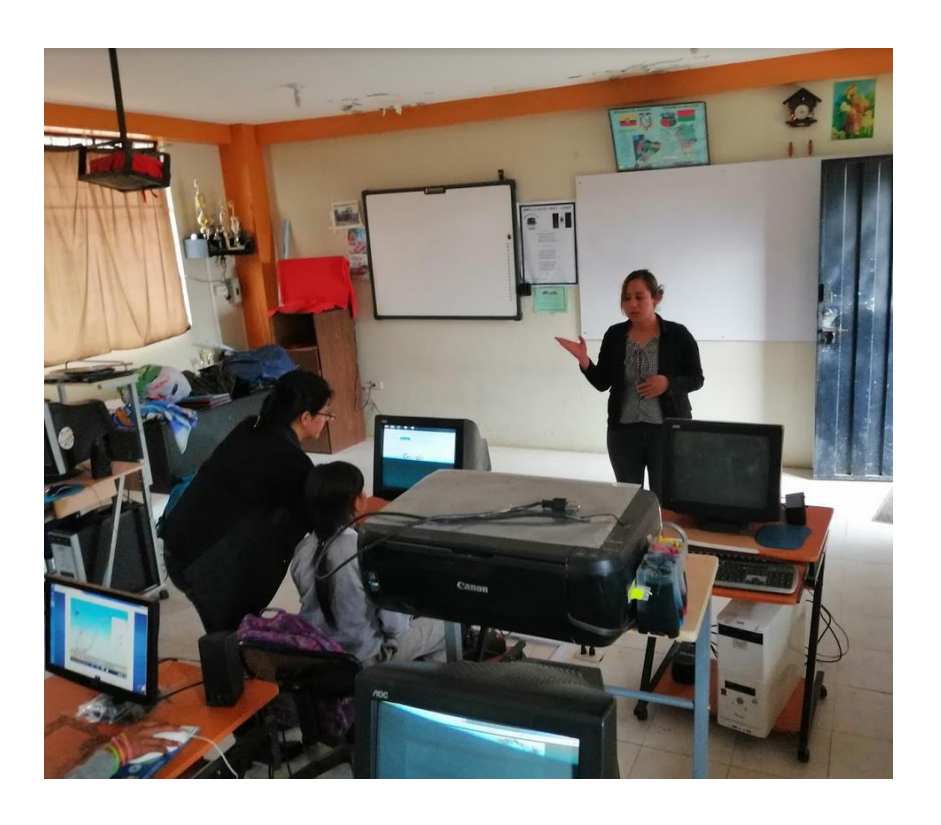

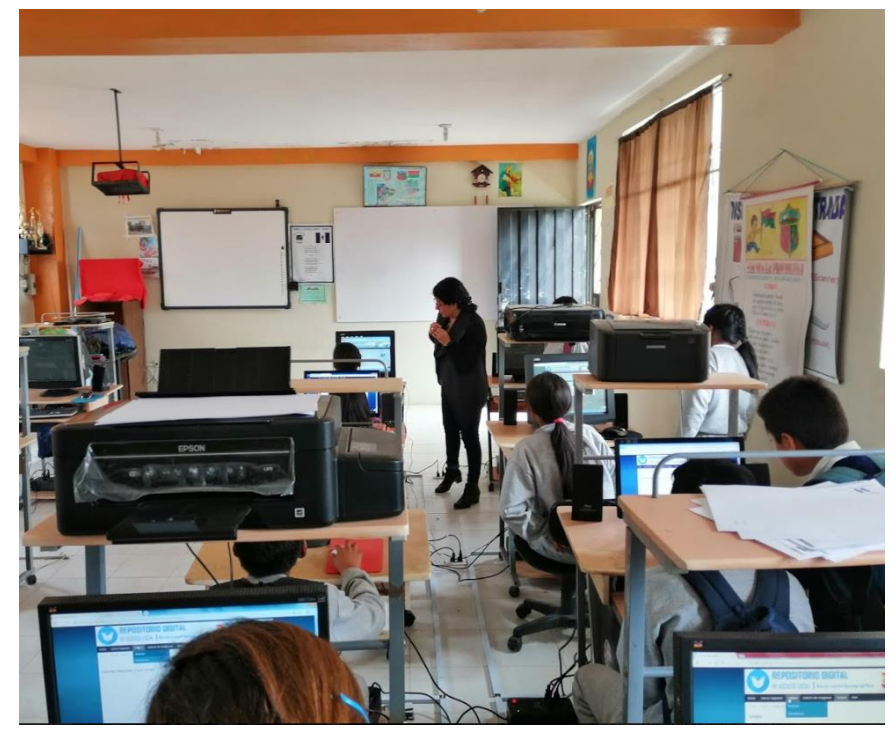

Encuesta de satisfacción a los estudiantes

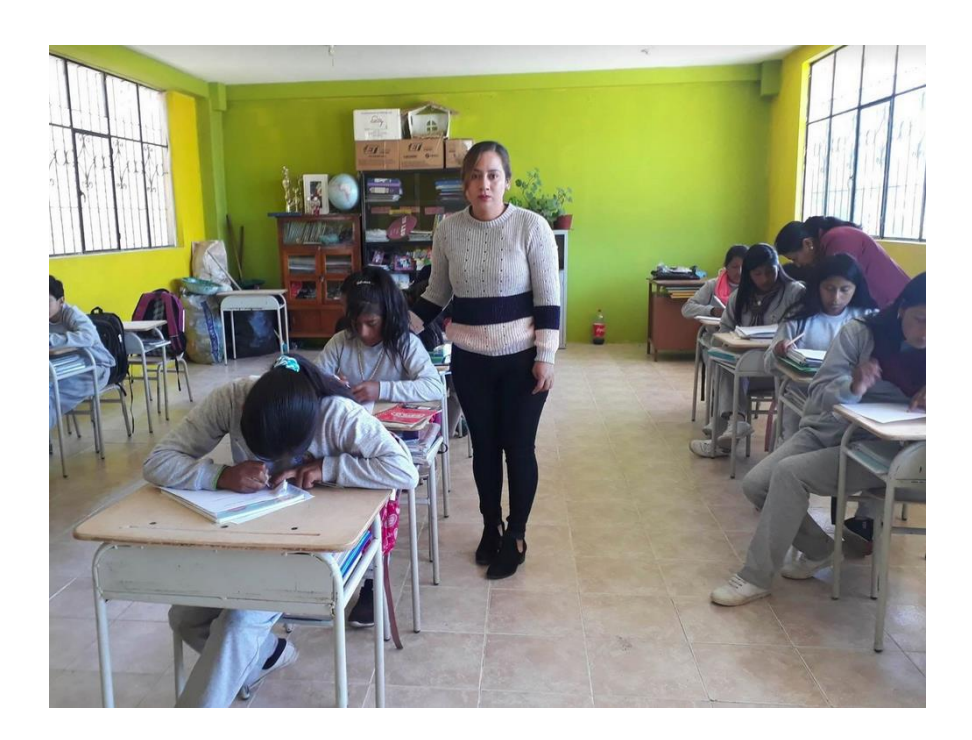

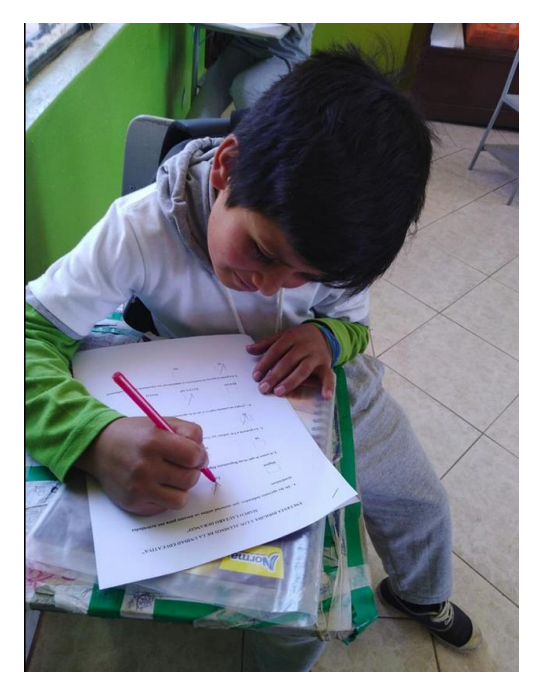

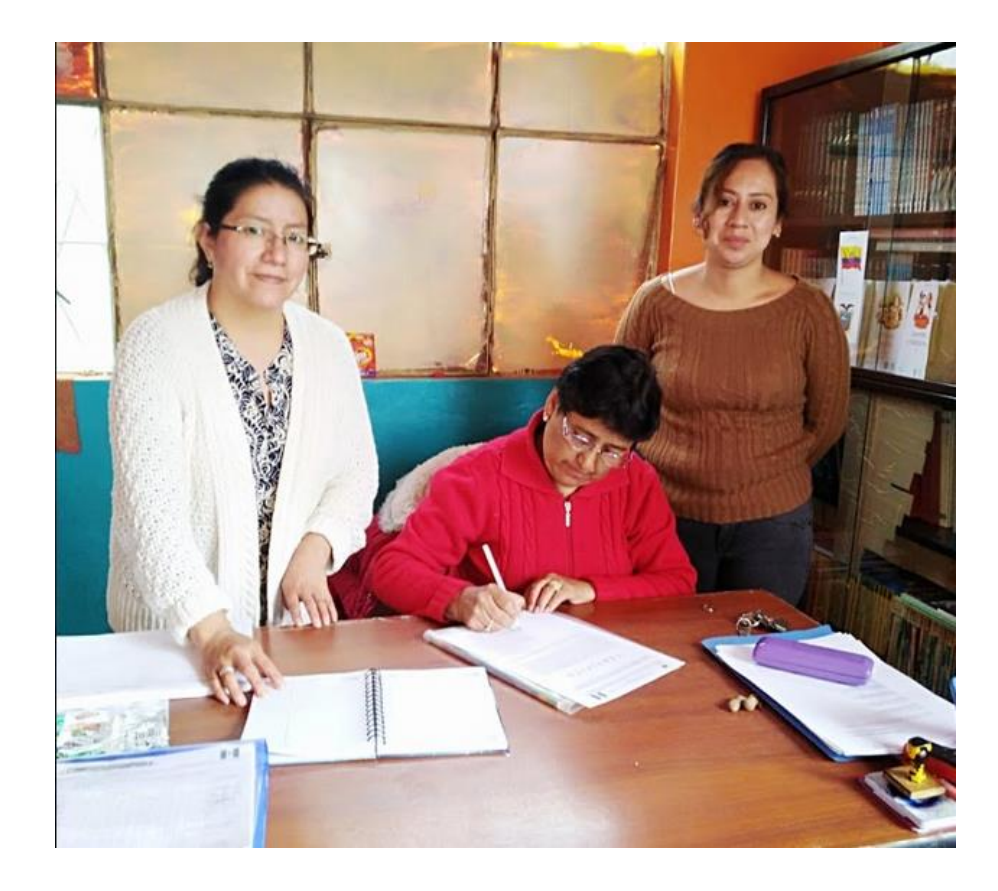

Firma de certificación de la aplicación del proyecto tecnológico

Anexo  $N^{\circ}$ , 5

# **Certificado de la ejecución del proyecto tecnológico**

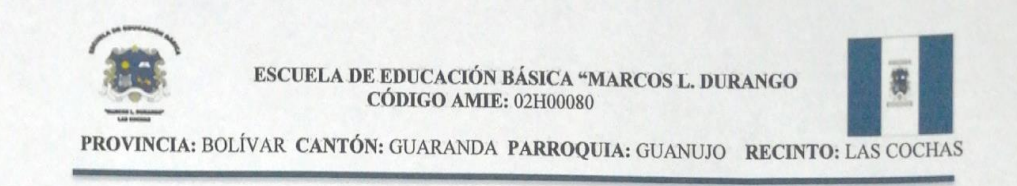

YO, LIC. AMPARITO ORTIZ, DIRECTORA DE LA ESCUELA DE EDUCACIÓN BÁSICA "MARCOS L. DURANGO" a petición verbal de parte interesada:

### CERTIFICA:

Que las Señoritas estudiantes: Mirian Elizabeth Chimbo Escobar, con cédula de Identidad CI:0201263332, Leonela Paola Salas Maldonado con cédula de Identidad CI:0201983178, de la Universidad Estatal de Bolívar de la carrera de Informática Educativa, Facultad de Ciencias de la Educación, Sociales, Filosóficas y Humanísticas, realizaron el Proyecto Tecnológico de un Repositorio Digital Académico, como apoyo en los procesos de aprendizaje en la Escuela de Educación Básica Marcos Lautaro Durango de la Comunidad de las Cochas, parroquia Guanujo, cantón Guaranda, Provincia Bolívar, periodo 2019 mediante el cronograma establecido.

Es todo cuanto puedo informar en honor a la verdad, facultando a los interesados hacer uso del presente documento en lo que ha bien tuvieren.

Las Cochas 11 de Diciembre del 2019

Atentamente,

Lic. Amparito Ortiz Directora de la Institución **Anexo Nº. 6** Encuesta de satisfacción

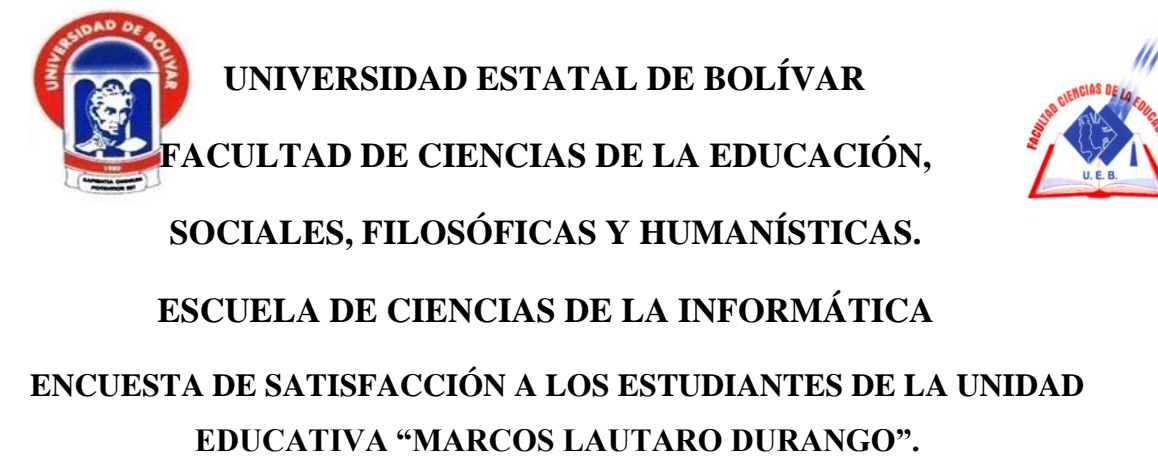

**Objetivo:** La presente encuesta tiene como objetivo obtener datos de los Estudiantes de la Unidad Educativa "**MARCOS LAUTARO DURANGO**" sobre la implementación de un repositorio digital académico, como apoyo en los procesos de enseñanza aprendizaje.

Preguntas.

1. ¿Conoce si su institución dispone de un laboratorio de computación?

 $SI( )$ 

 $NO( )$ 

2. ¿Qué material utiliza para sus actividades académicas?

 $SI( )$ 

 $NO( )$ 

3. ¿Le gustaría poder utilizar material pedagógico digital?

 $SI( )$ 

 $NO( )$ 

4. ¿Conoce lo que es un Repositorio Digital Académico?

 $SI( )$ 

 $NO( )$ 

5. Le gustaría disponer de un repositorio digital que contenga material curricular y poder descargarlo de una manera rápida y oportuna para impartir sus clases.

 $SI( )$ 

 $NO( )$ 

6. ¿Le gustaría que sus estudiantes utilicen un repositorio digital académico en sus tareas escolares?

 $SI( )$ 

 $NO( )$ 

7. Usted cree que con la implementación de un repositorio digital académico ayudara a los estudiantes al desarrollo de sus actividades académicas.

 $SI( )$ 

 $NO( )$ 

8. ¿Considera usted el repositorio digital académico apoyara los procesos de aprendizaje en la institución?

 $SI( )$ 

 $NO( )$ 

Gracias por su colaboración

**Anexo Nº. 7** Cronograma de actividades

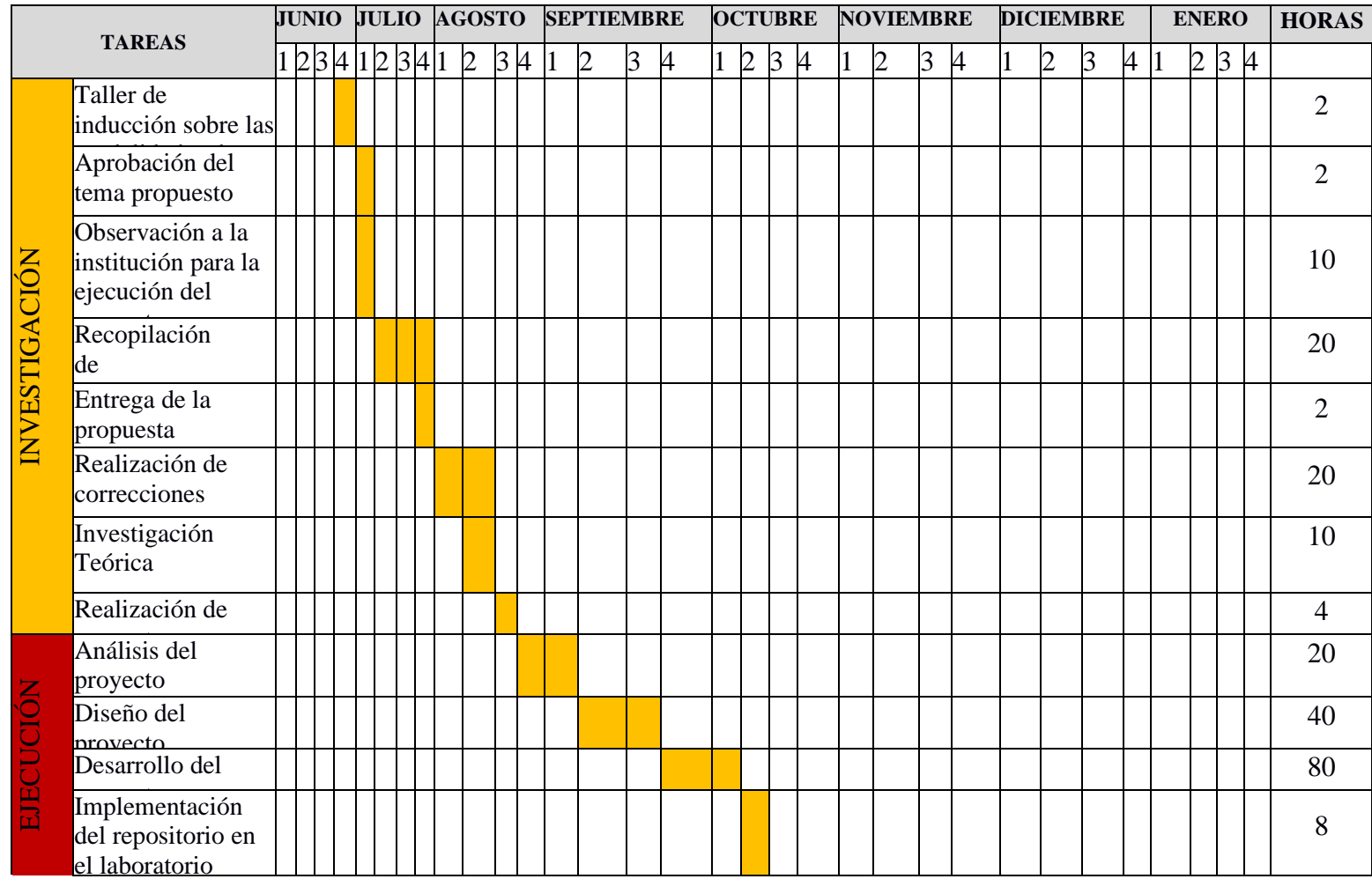

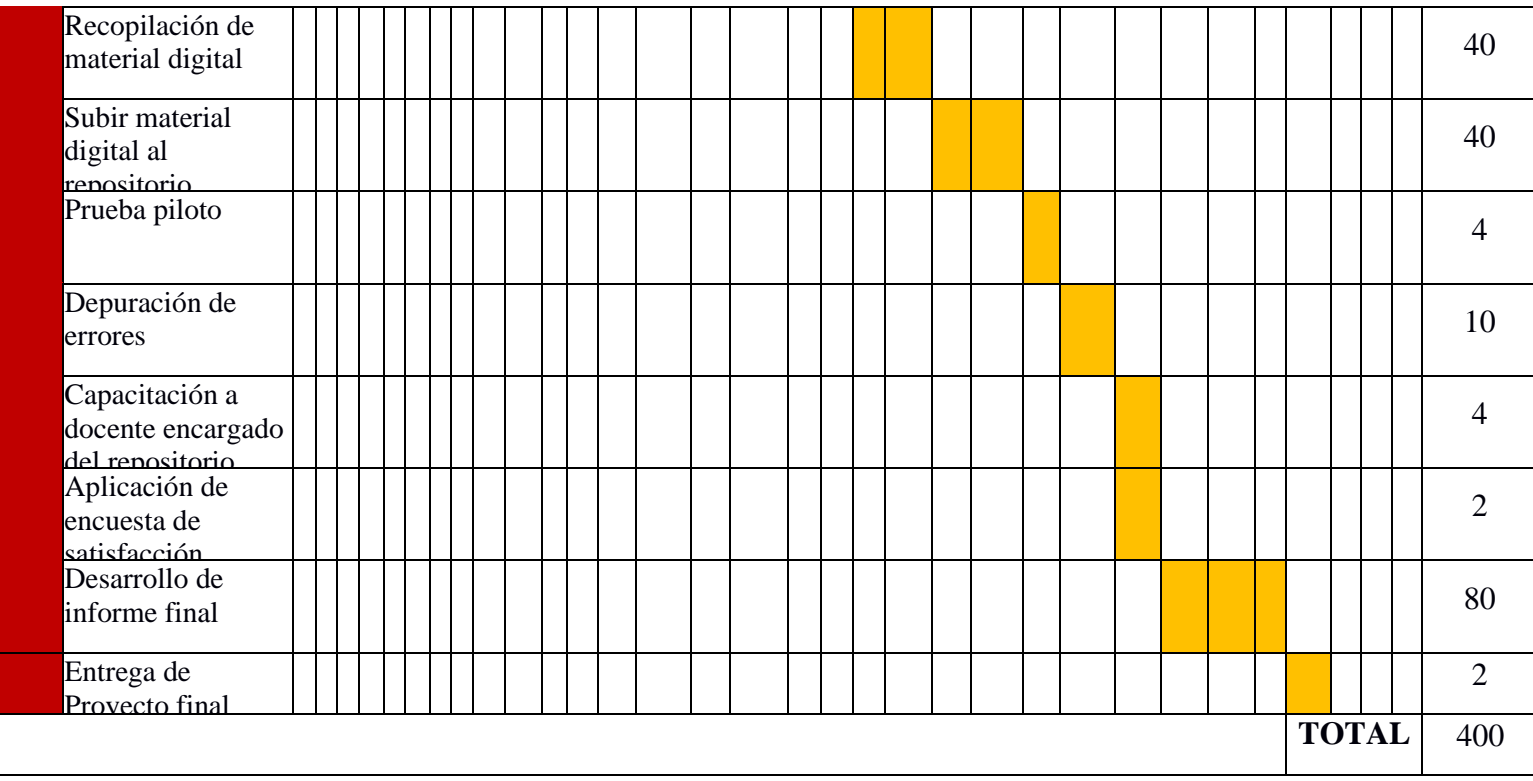

**Autores:** Salas P; Chimbo M (2019)

**Anexo Nº. 8** Manual de Usuario

#### **MANUAL DE USUARIO DEL REPOSITORIO DIGITAL ACADÉMICO**

A continuación, se presenta el manual de usuario (docente administrador, usuario general) del repositorio digital académico. Este manual permitirá guiar la manera correcta se subir y descargar archivos del sistema.

#### **Inicio de sesión**

Para iniciar sesión en el navegador digitamos http://localhost/repositorio.

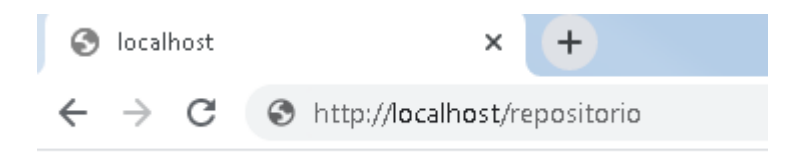

Aparecerá la ventana de inicio del repositorio.

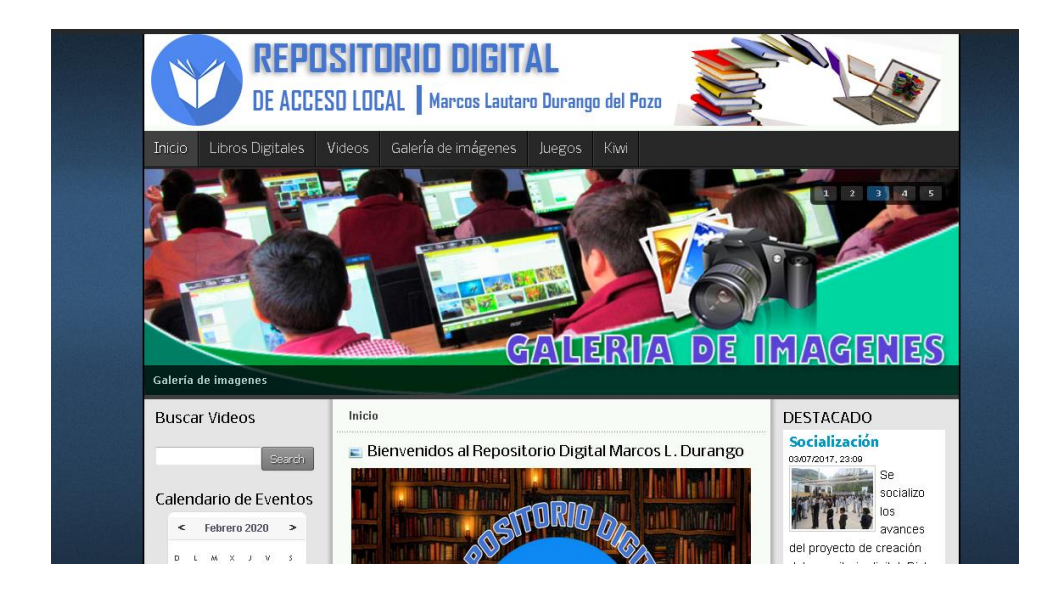

Nos dirigimos a la sección inferior izquierda donde se encuentra el formulario de inicio de sesión

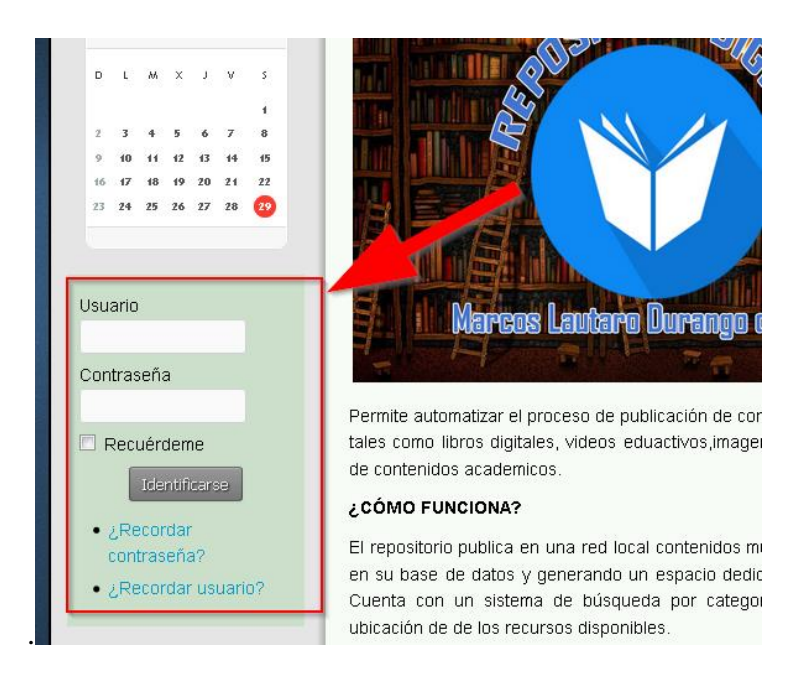

Digitamos el usuario y contraseña, hacemos clic en el botón identificarse.

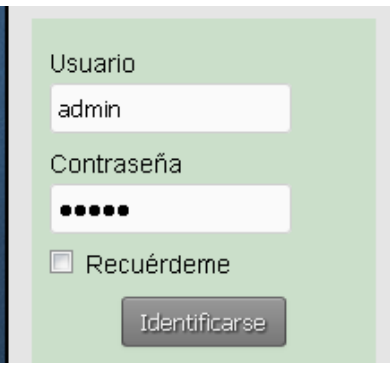

Para comprobar que se ha iniciado sesión en lugar del formulario aparece el siguiente mensaje.

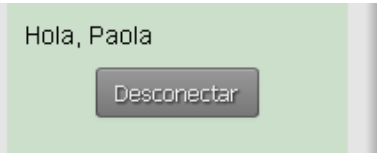

#### **Subir libros digitales**

Nos dirigimos al menú principal y escogemos la sección libros.

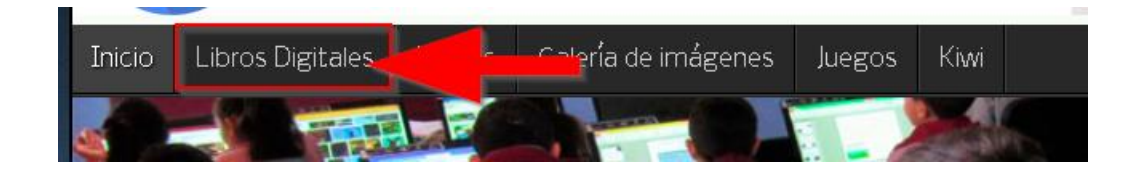

Aparece el siguiente menú donde seleccionamos el botón Añadir

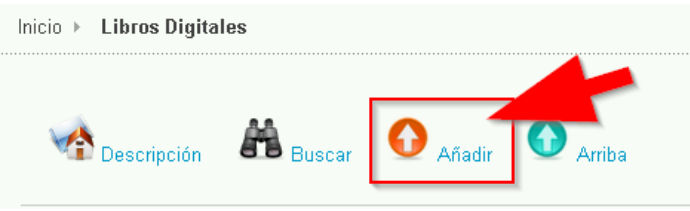

Aparece una nueva ventana con el siguiente formulario.

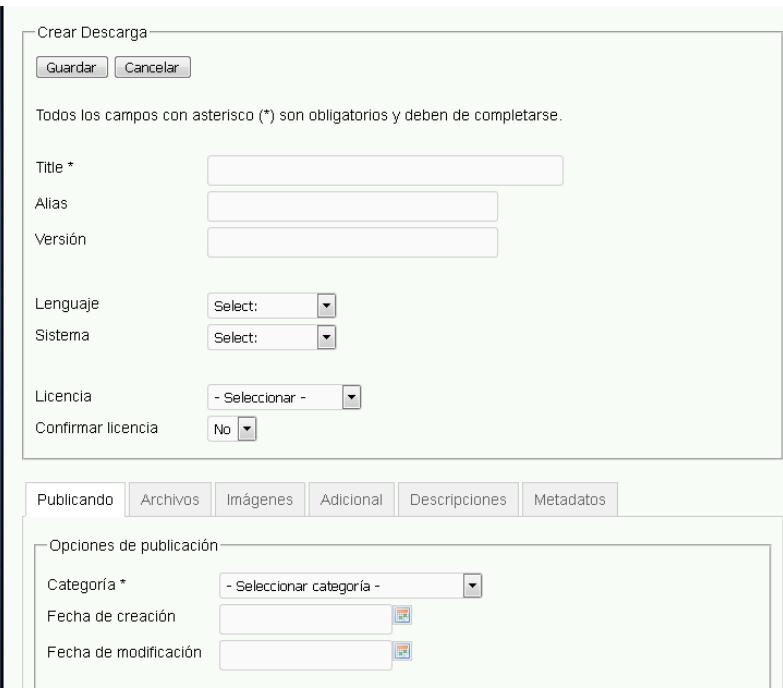

Procedemos a llenar los datos del libro que se va a subir, los capos con el símbolo de asterisco son obligatorios.

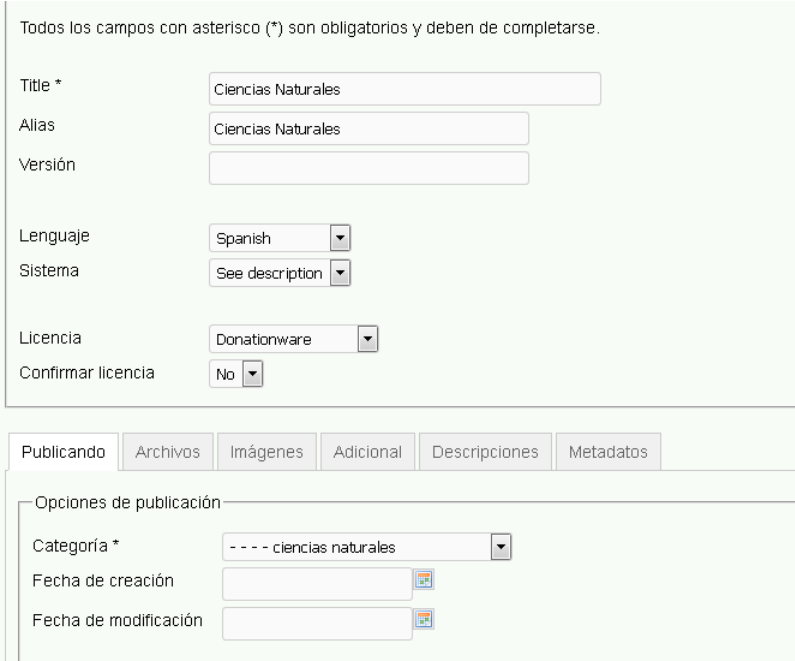

En la parte inferior del formulario seleccionamos la pestaña archivos.

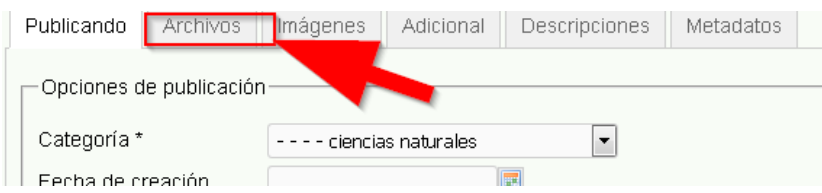

En esta sección es donde procedemos a subir nuestro archivo digital

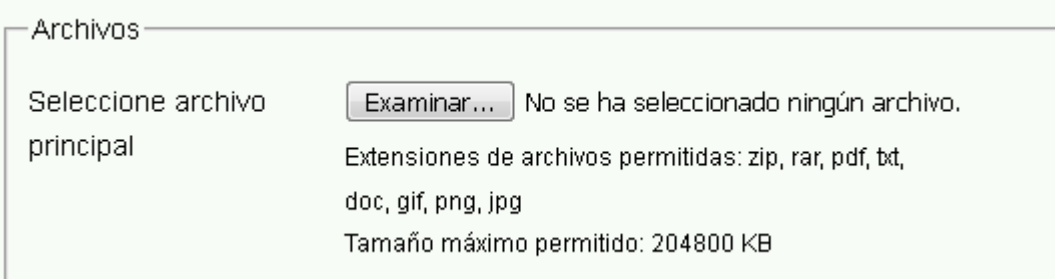

Hacemos clic en el botón examinar para localizar el archivo que vamos a subir al sistema.

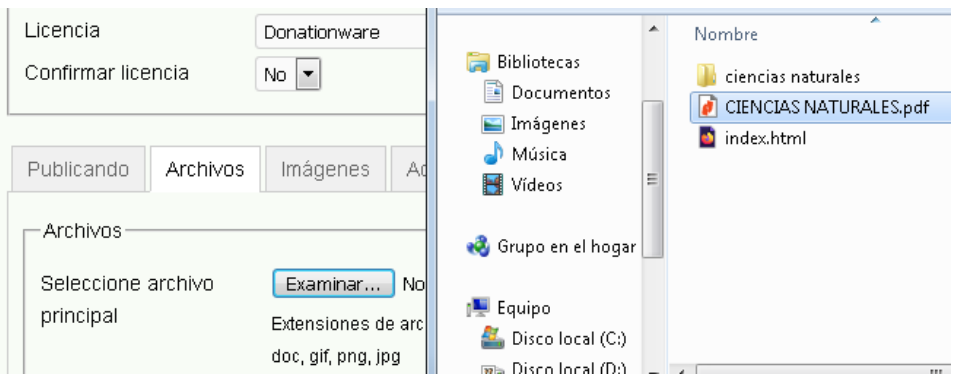

Una vez que seleccionamos el archivo procedemos hacer clic en el botón guardar para que se proceda a subir el archivo al servidor

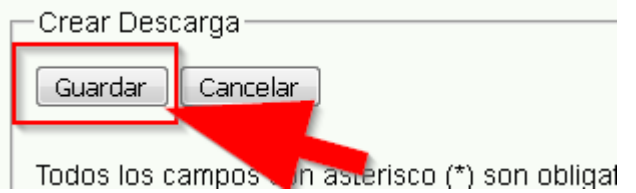

Si el archivo se subió correctamente se desplegará el siguiente mensaje

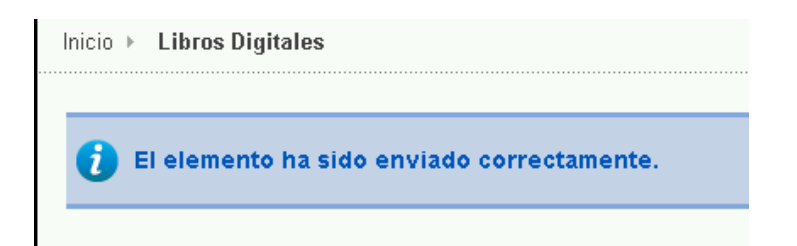

Posteriormente se puede verificar en la página del sistema que libro está listo y disponible para su descarga.

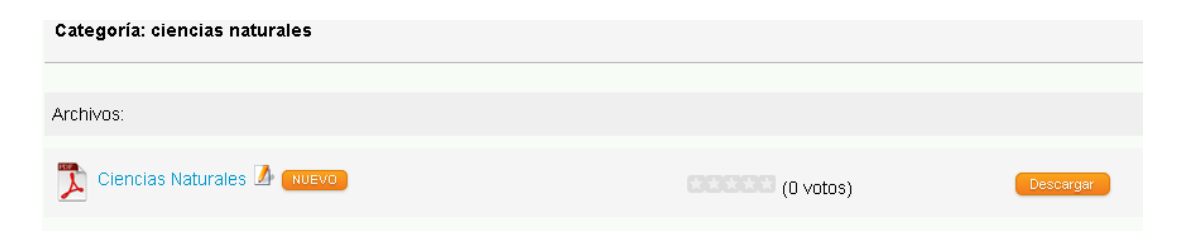

A cada archivo digital subido en el servidor, se puede volverá a editar su información, para lo cual podemos hacer clic en el icono de edición como se mira en la siguiente imagen.

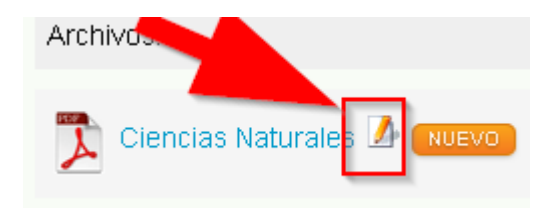

Se desplegará nuevamente el formulario, en el cual podemos editar información o borrar definitivamente el archivo.

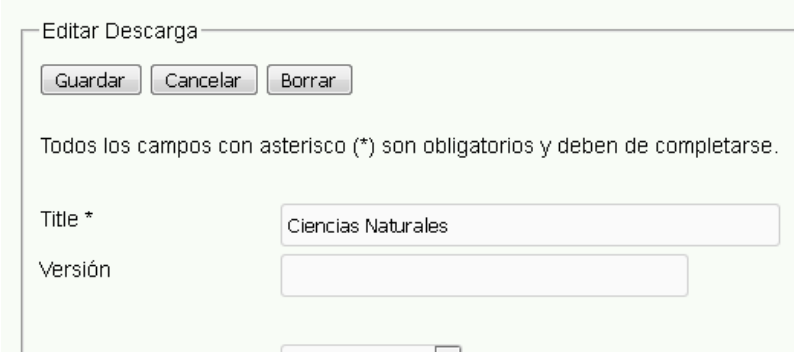

Una vez que se edite la información procedemos nuevamente a hacer clic en el botón guardar, si no queremos hacer cambios se hace clic en el botón cancelar y si se desea eliminar el archivo hacemos clic en el botón borrar.

#### **Búsqueda y Descarga de libros**

Para realizar una búsqueda de libros podemos usar el formulario de búsqueda del sistema, para lo cual hacemos clic en el siguiente icono.

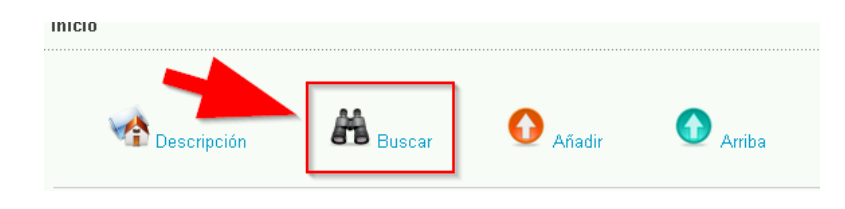

Una vez que hacemos clic aparece el formulario de búsqueda, donde podemos especificar la palabra clave de búsqueda.

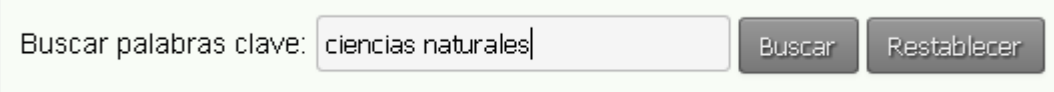

También se puede establecer las condiciones de búsqueda y que orden aparecerá.

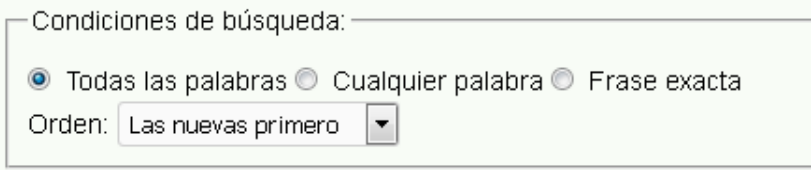

Hacemos clic en el botón buscar para que realice la búsqueda del libro que se desea descargar. Se mostrará una lista de las coincidencias relacionada a la palabra clave que ingresamos.

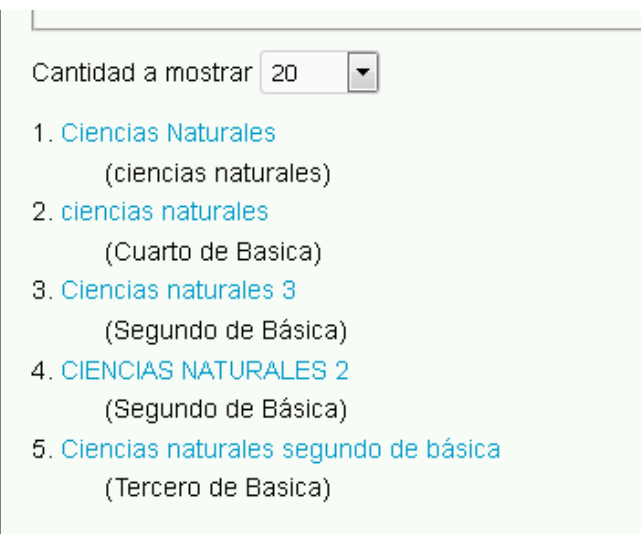

Si la lista es muy grande podemos escoger la cantidad de elementos a mostrar.

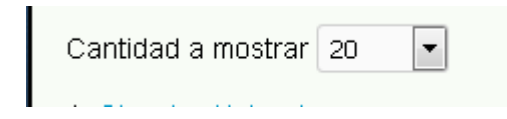

Escogemos un elemento de la lista y hacemos clic para ingresar a mirar su contenido.

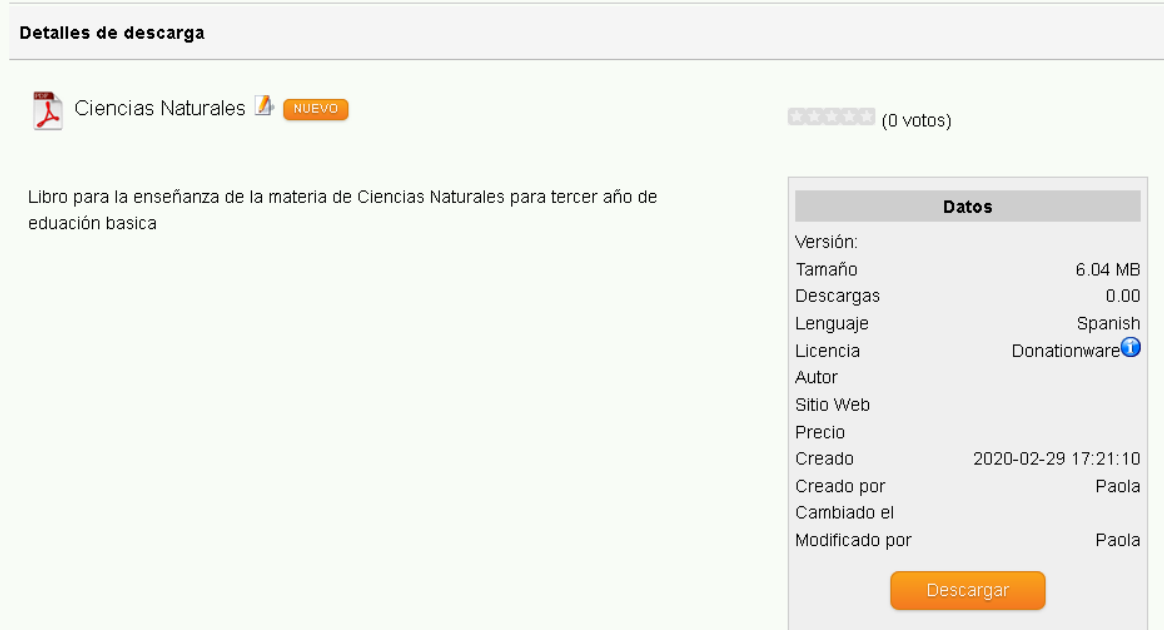

Para proceder a la visualización y descarga del libro hacemos clic en el botón descargar.

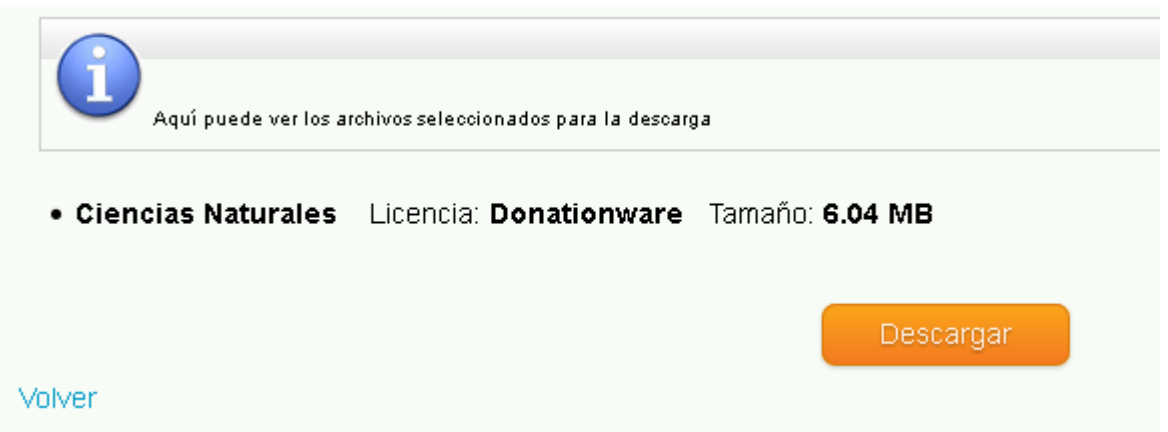

Una vez que hacemos clic en el botón descargar, se cargara una nueva venta en el navegador donde se visualiza el libro requerido.

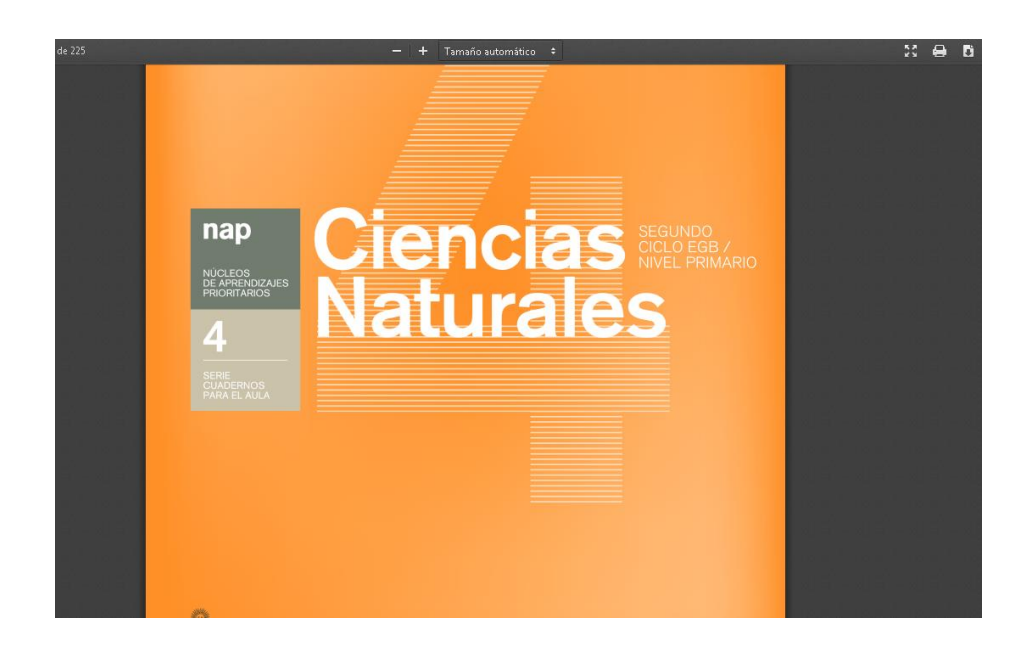

Si se desea guardar el libro hacemos clic en el icono de descarga del archivo pdf.

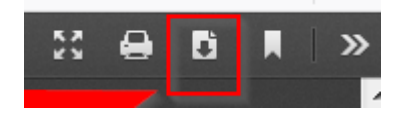

#### **Subir videos**

Nos dirigimos al menú principal y escogemos la sección videos.

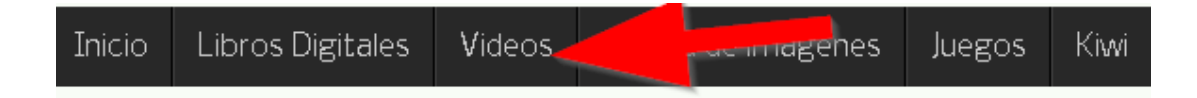

En la siguiente ventana aparecerá el siguiente menú

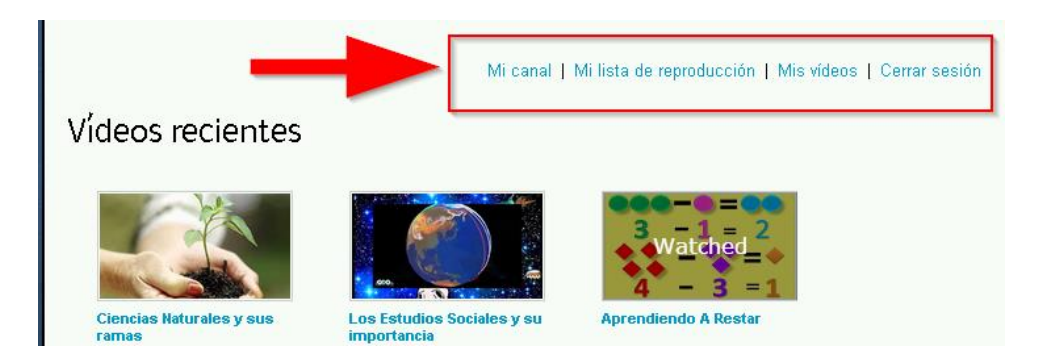

Escogemos la opción de Mi canal y aparecerá la siguiente ventana. Aquí hacemos clic en el botón Upload Videos.

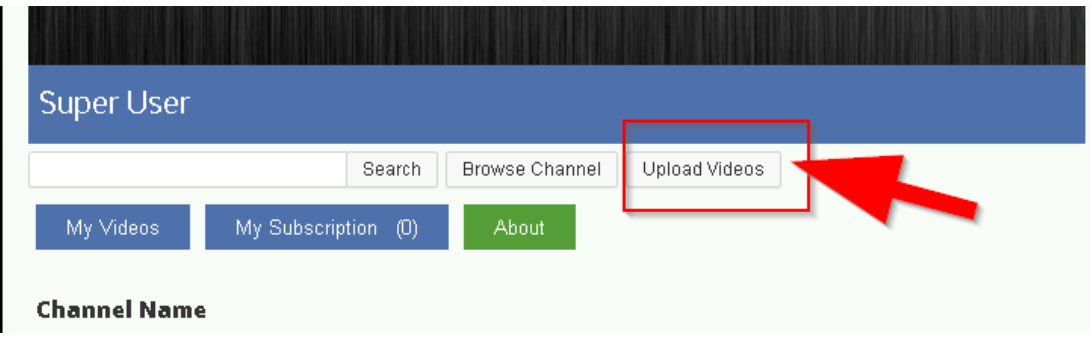

Se desplegará el siguiente formulario para la subida de videos

.

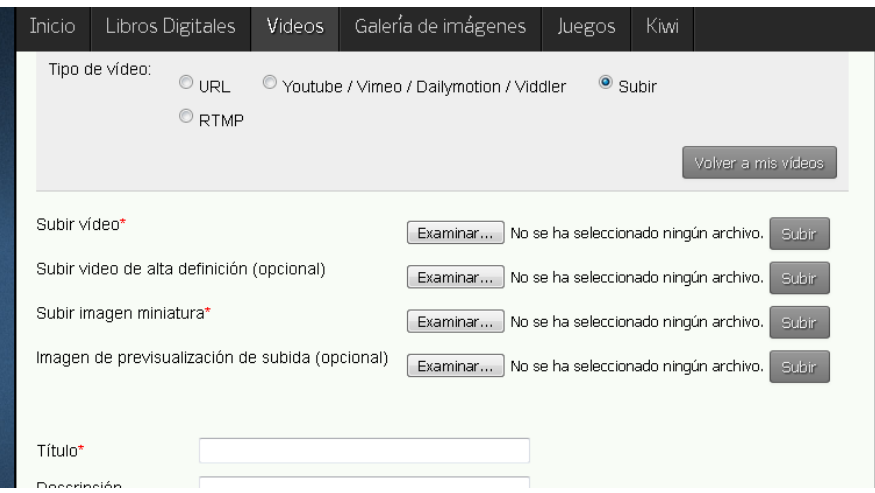

Seleccionamos al video que vamos a subir haciendo clic en el botón examinar.

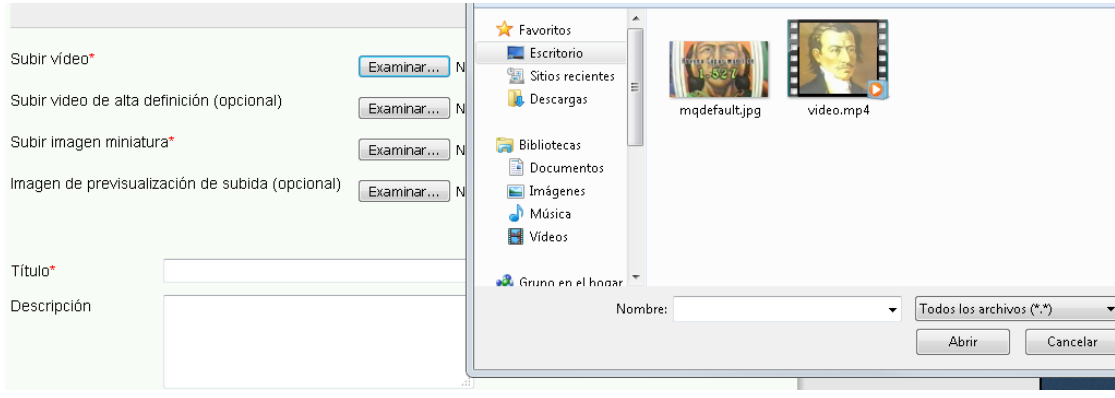

Seleccionamos abrir, y hacemos clic en el botón subir, si el archivo se subió correctamente aparecerá este mensaje.

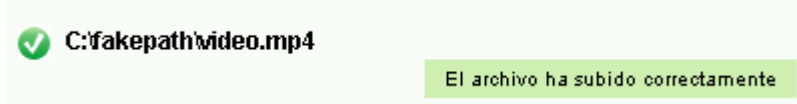

Es importante subir una imagen en miniatura que servirá para identificar en una vista previa al video, para lo cual la subimos haciendo clic en el botón examinar y posteriormente en el botón subir.

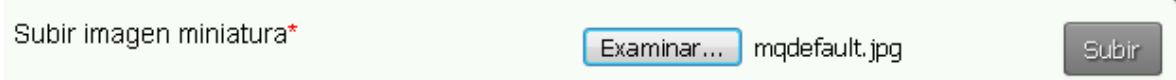

Ahora colocamos un título, una descripción y asignamos una categoría al video que se esta subiendo.

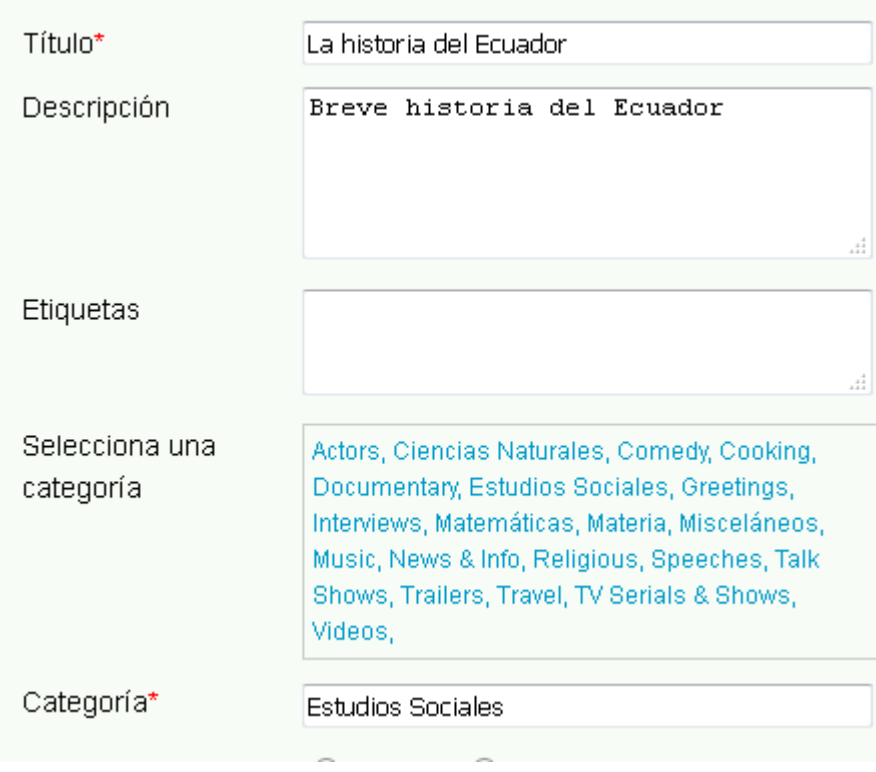

Para guardar el video hacemos clic en el botón Salvar.

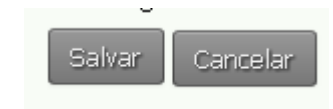

Si el video se subió correctamente aparecerá el siguiente mensaje.

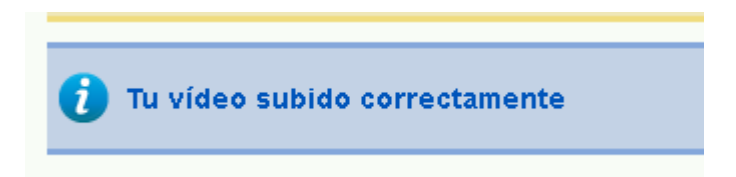

Para verificar que el video se subió, lo podemos verificar desde la interfaz del sistema.

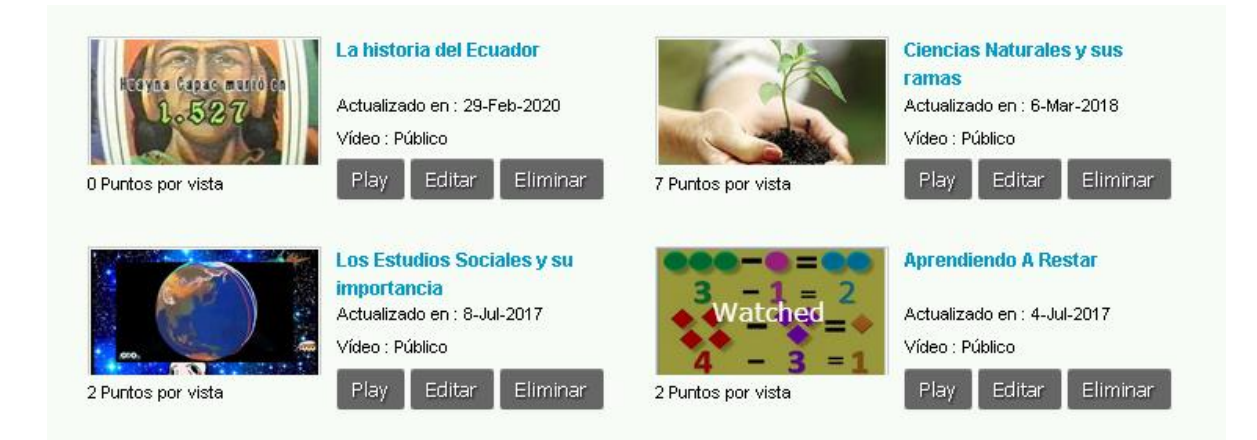

También podemos reproducir, editar o eliminar nuestro video para lo cual podemos hacer clic en el siguiente menú.

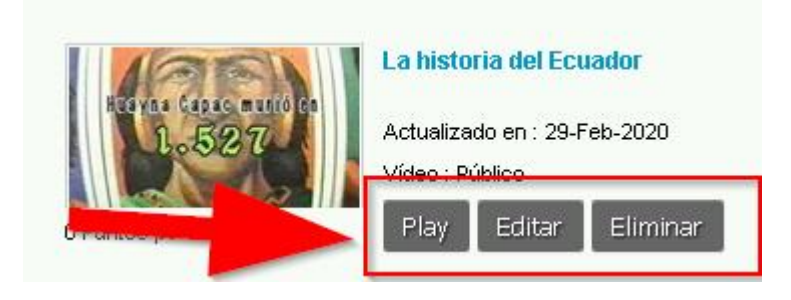

#### **Búsqueda y descarga de videos**

Para la búsqueda de videos podemos utilizar el formulario de búsqueda de video, ingresamos las palabras claves a buscar.

> Ecuador **Buscar**

Se desplegará los resultados de búsqueda de la siguiente manera.

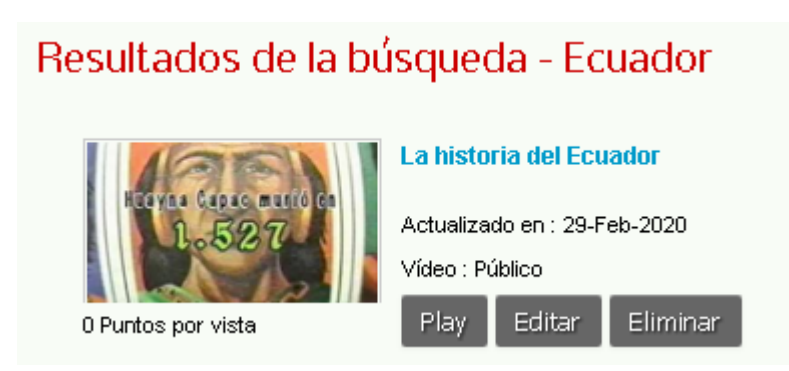

Hacemos clic en el botón play para reproducir el video. La interfaz de reproducción del video es como se mira en la siguiente ventana.

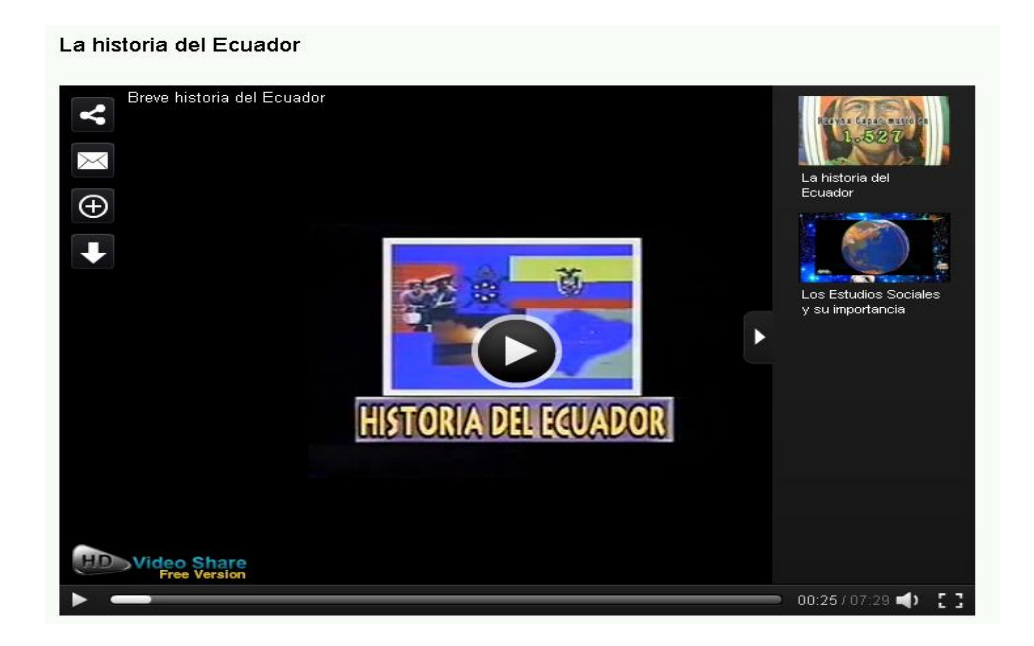

Para descargar hacemos clic en el botón de la flecha como se aprecia en la siguiente imagen.

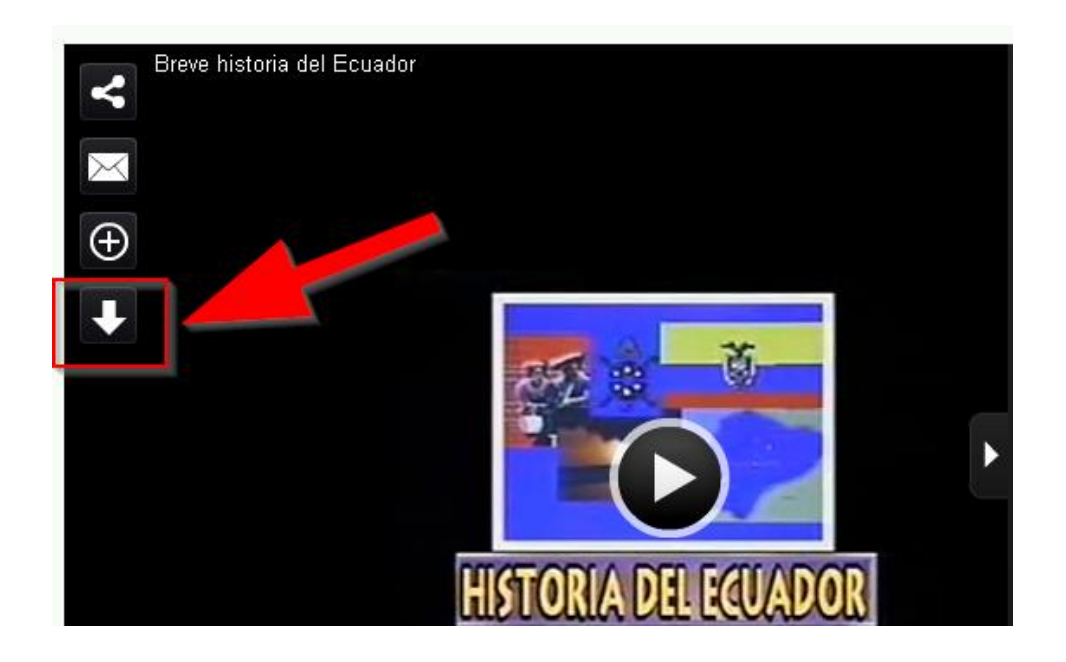

Al hacer clic se despliega una ventana nueva con el video, en la misma que podemos hacer clic derecho con el mouse para que se despliegue un menú donde escogemos la opción Guardar video como.

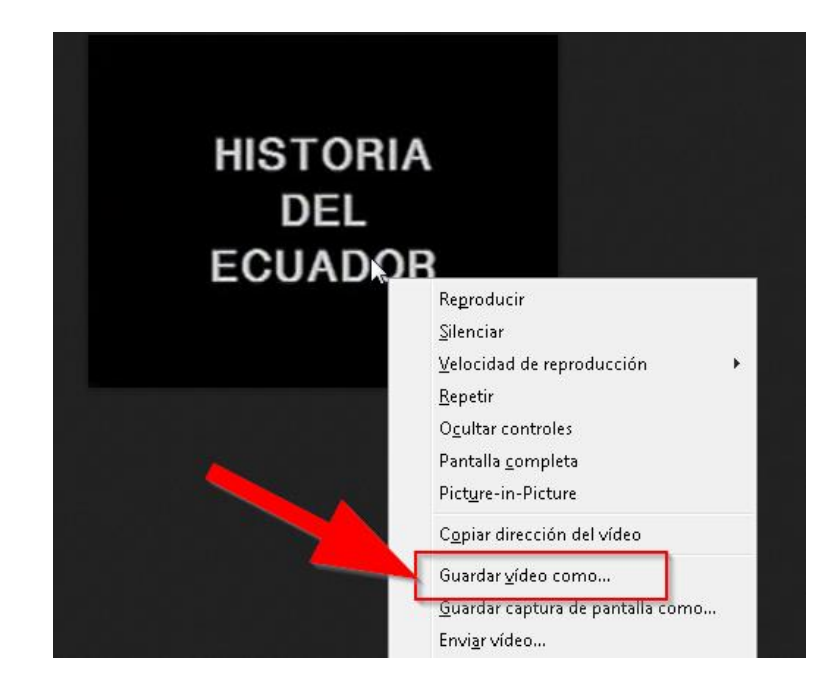

Aparece una ventana para especificar donde guardar el video.

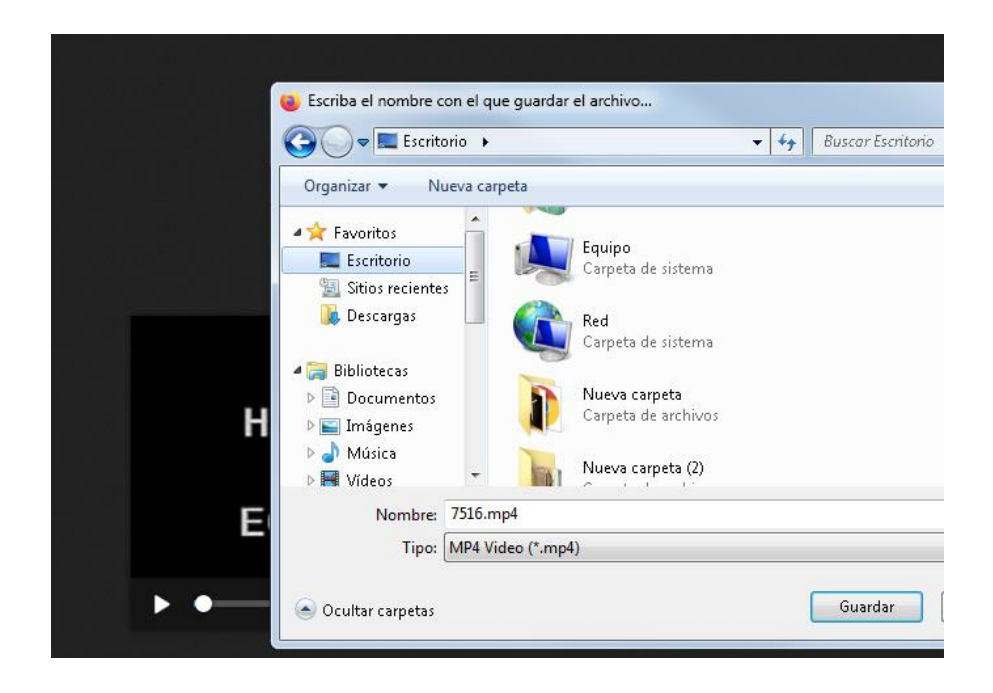

Hacemos clic en guardar y observamos que el video se descargó correctamente.

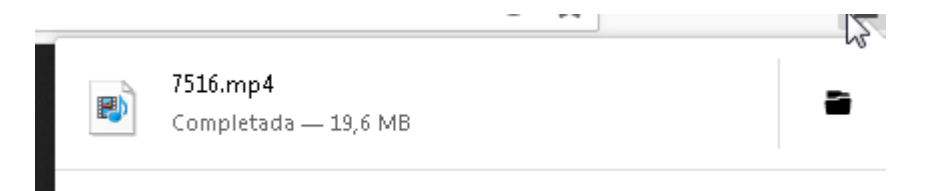

#### **Búsqueda enciclopedia Kiwi**

Para poder realizar una consulta en la enciclopedia Kiwi, nos dirigimos al menú principal y hacemos clic en el botón kiwi.

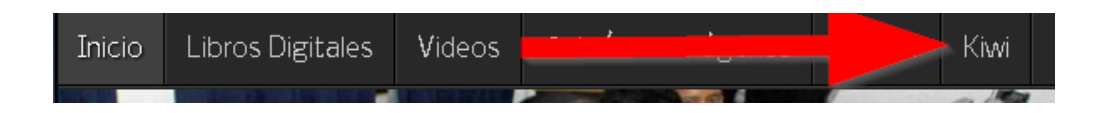

Aparecerá una ventana con un formulario de búsqueda donde colocamos la palabra clave a buscar.

Una vez digitada la palabra clave hacemos clic en search

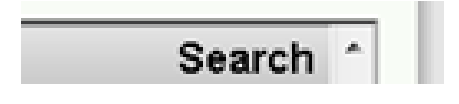

Y aparecerá la información buscad de la siguiente manera.

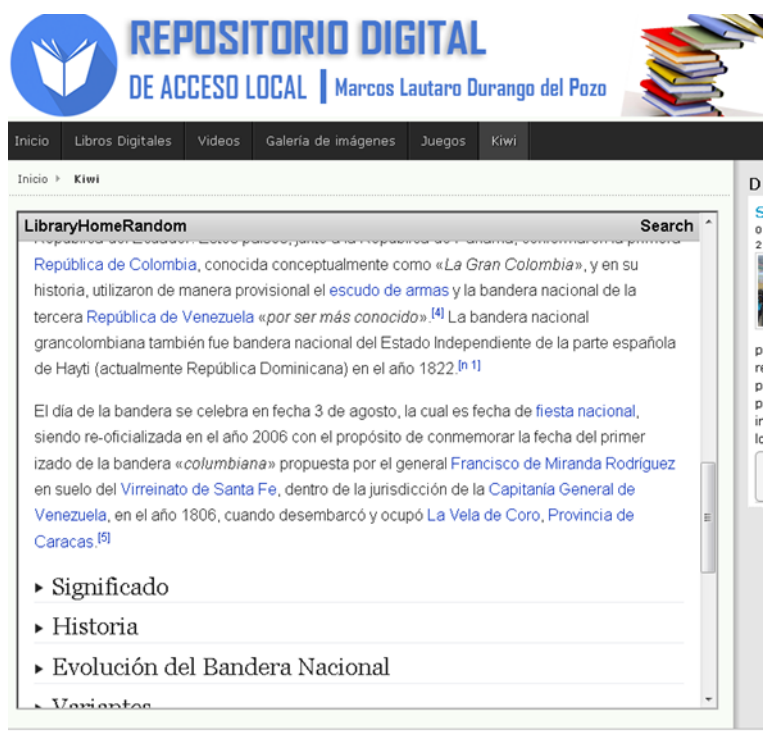

Copyright @ 2019 Escuela Lautaro Durango del Pozo. Todos los derechos reservados.

Toda esta información puede ser copiada a cualquier procesador de texto.

Para cerrar la sesión nos dirigimos a la pantalla de inicio y hacemos clic en el botón desconectar.

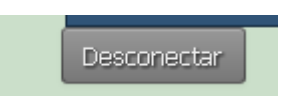

Anexo  $N^{\circ}$ , 9

## **Certificado del Urkund**

### URKUND

#### **Urkund Analysis Result**

**Analysed Document:** 

PROPUESTA REPOSITORIO DIGITAL SALAS - CHIMBO.docx (D77460357) 8/4/2020 11:56:00 PM mirianchimbo1973@gmail.com 10 %

Submitted: Submitted By: Significance:

Sources included in the report:

Informe final Diccionario - Arevalo-Mullo .docx (D77229654) INFORME JUEGOS EDUCATIVOS VISTIN-MONAR(2) corregido.docx (D76867574) Propuesta Tecnologica Final-Terminales Ligeras.docx (D76501557) Marco Teorico de recursos educativos digitales.docx (D12790689) LAS TICS CON NORMAS APA.docx (D11845375) Proyecto-aula-invertida.docx (D76481583) http://antia.usal.es/sharedir/Unilibre/OER/los\_repositorios\_educativos\_abiertos.html https://aulacm.com/crear-pagina-web-o-blog/

Instances where selected sources appear:

30

Julient